Manual de instrucciones RID14

Indicador Fieldbus con protocolo FOUNDATION Fieldbus™

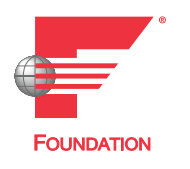

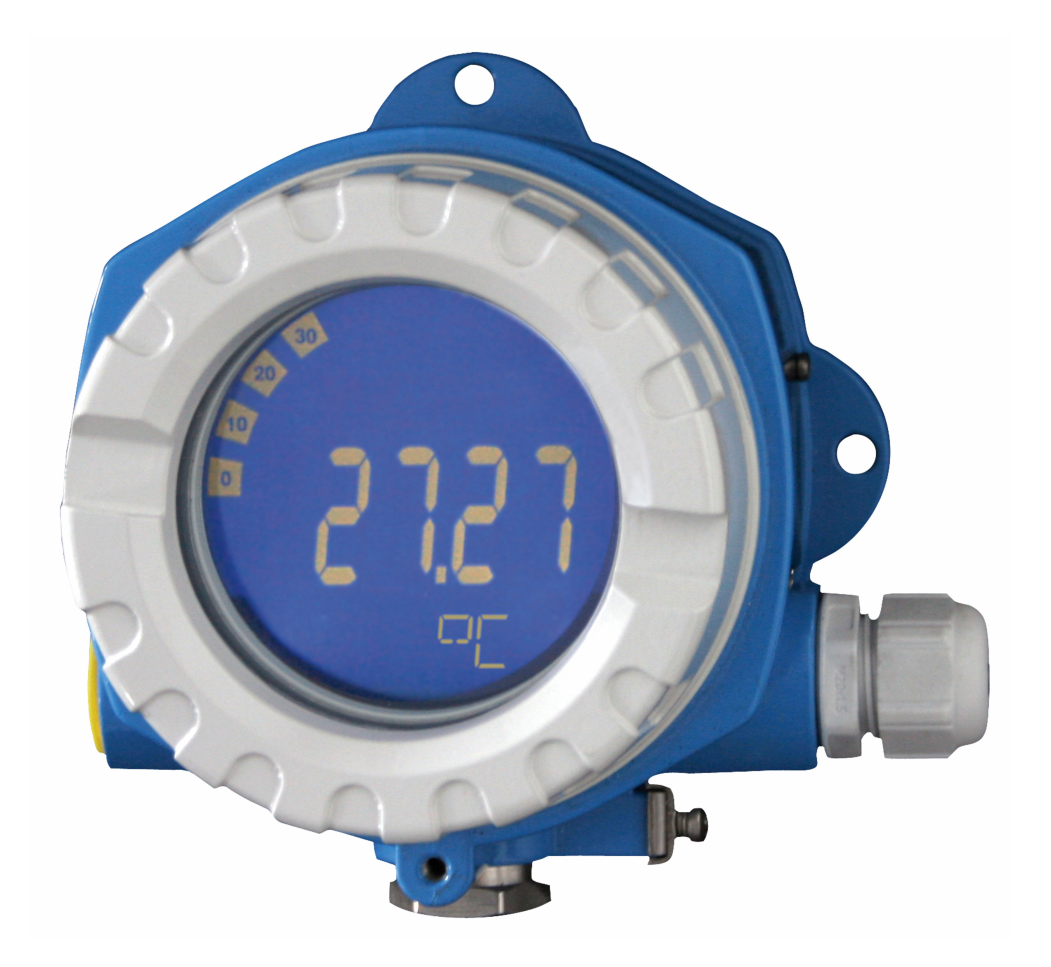

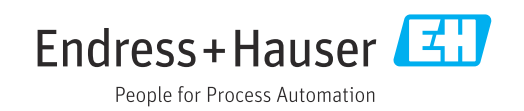

# Índice de contenidos

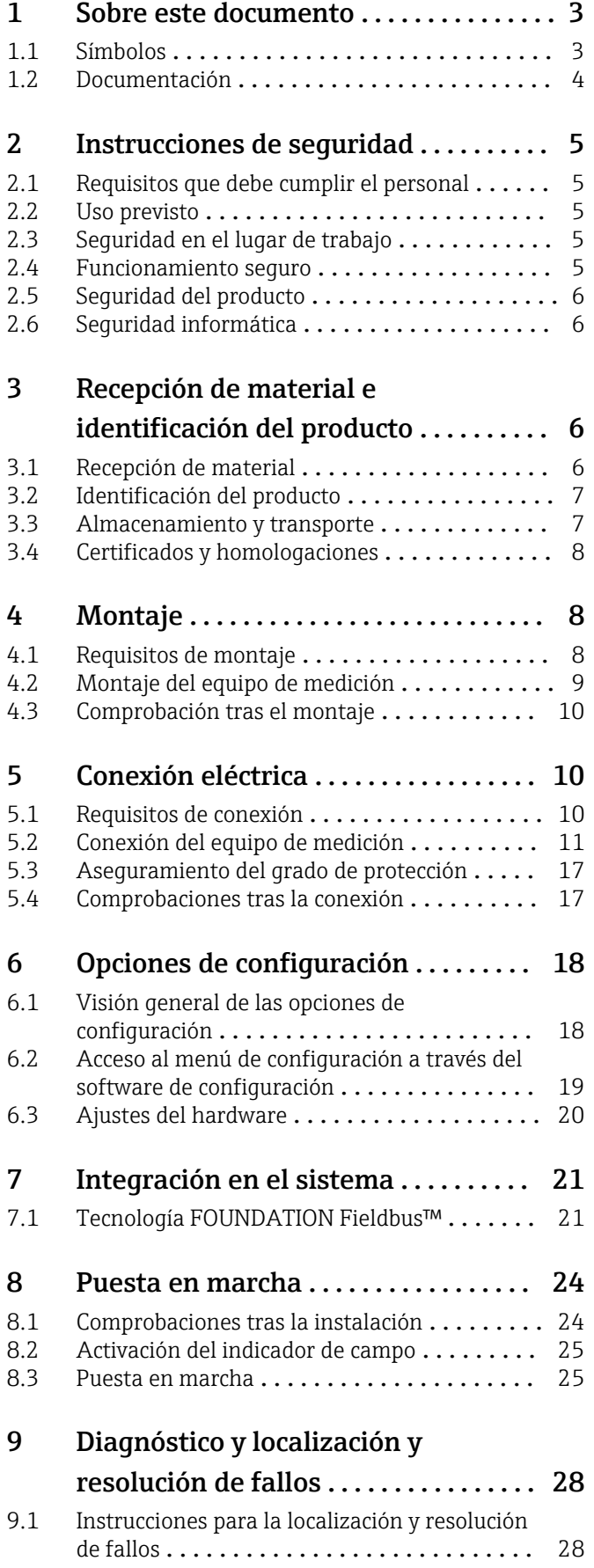

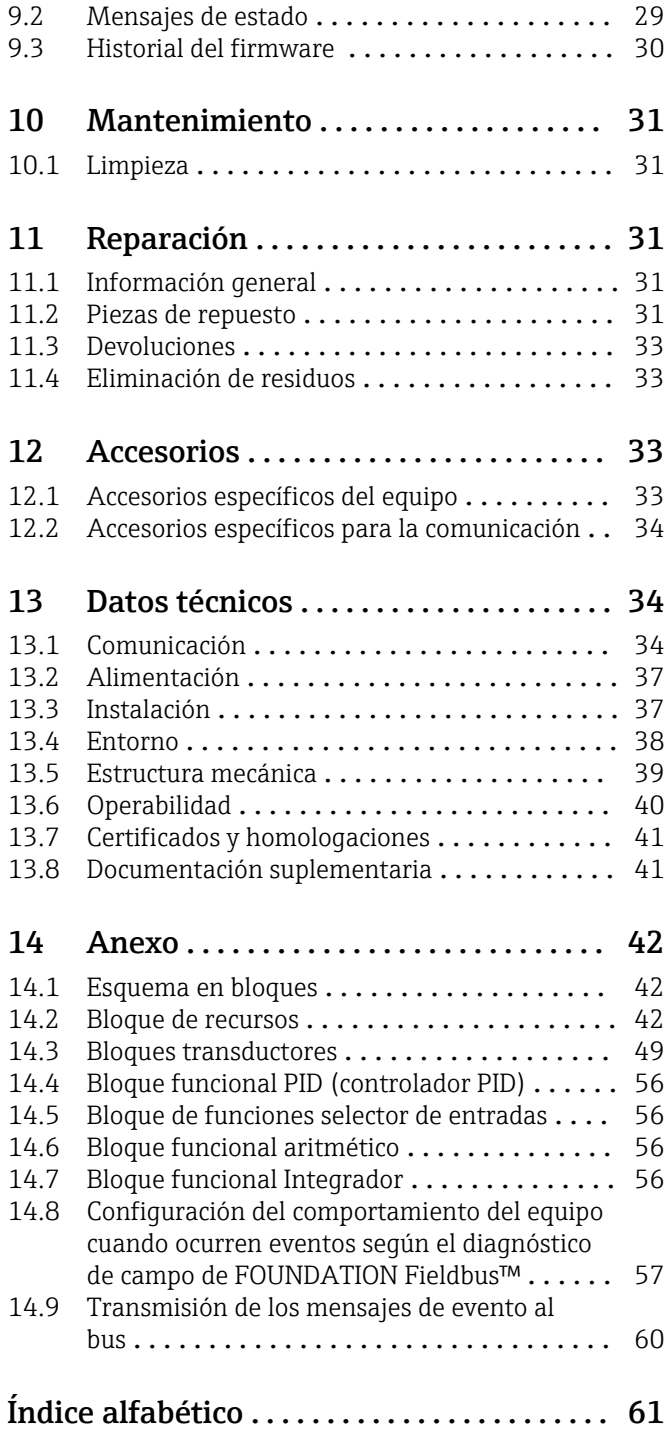

# <span id="page-2-0"></span>1.1 Símbolos

### 1.1.1 Símbolos de seguridad

#### **A** PELIGRO

Este símbolo le advierte de una situación peligrosa. Si no se evita dicha situación, se producirán lesiones graves o mortales.

#### **ADVERTENCIA**

Este símbolo le advierte de una situación peligrosa. Si no se evita dicha situación, se pueden producir lesiones graves y hasta mortales.

#### **A** ATENCIÓN

Este símbolo le advierte de una situación peligrosa. Si no se evita dicha situación, se pueden producir lesiones de gravedad leve o media.

#### **AVISO**

Este símbolo señala información sobre procedimientos y otros hechos importantes que no están asociados con riesgos de lesiones.

### 1.1.2 Símbolos eléctricos

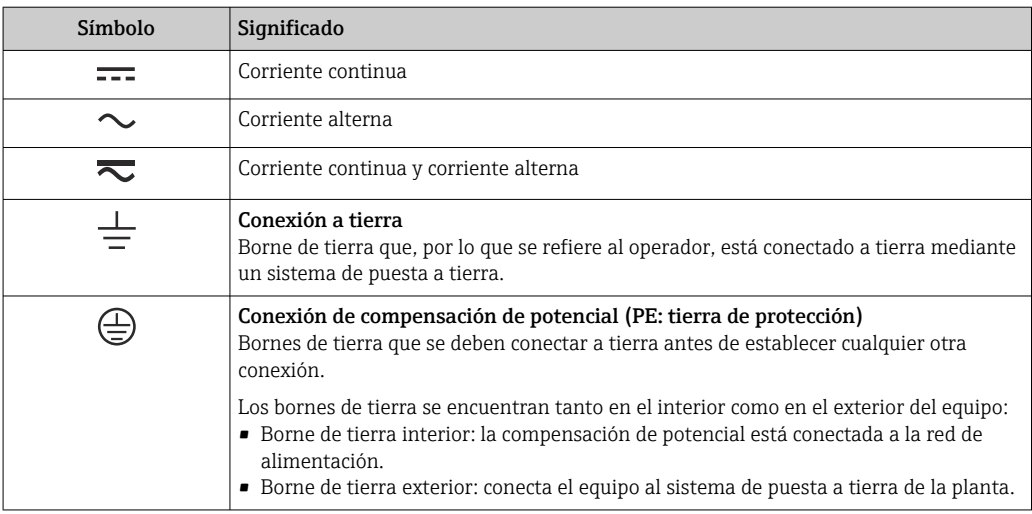

### 1.1.3 Símbolos para determinados tipos de información

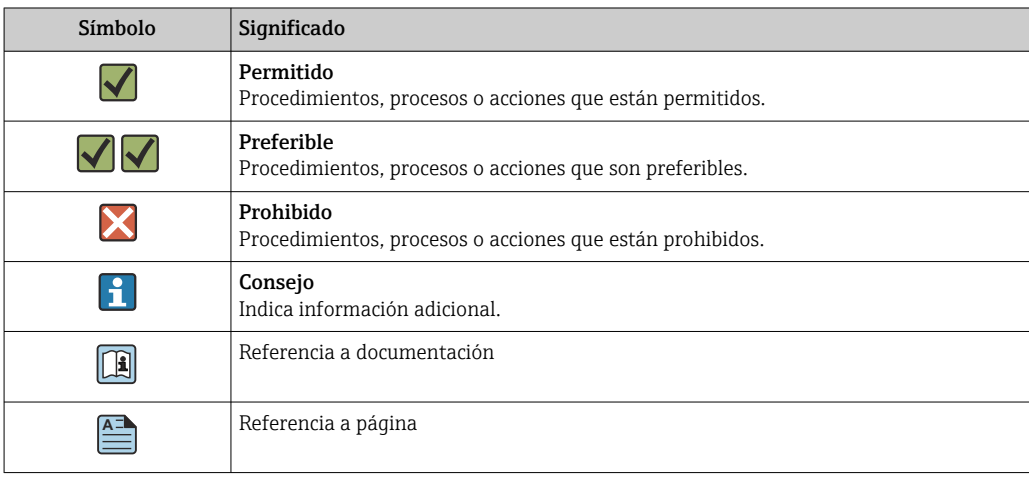

### 1.1.4 Símbolos en gráficos

<span id="page-3-0"></span> $\blacktriangledown$ 

 $\blacktriangleright$ 

 $\overline{L}$ 

**?** 

 $\bigcirc$ 

Ayuda en caso de problemas

Inspección visual

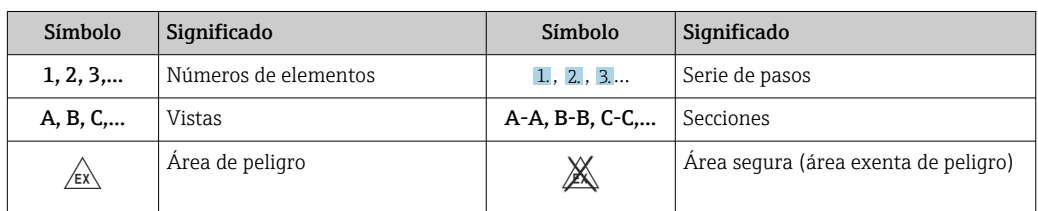

# 1.2 Documentación

Para obtener una visión general del alcance de la documentación técnica asociada, véase lo siguiente:

- *Device Viewer* [\(www.endress.com/deviceviewer](https://www.endress.com/deviceviewer)): Introduzca el número de serie que figura en la placa de identificación
- *Endress+Hauser Operations App*: Introduzca el número de serie que figura en la placa de identificación o escanee el código matricial de la placa de identificación.

### 1.2.1 Función del documento

Según la versión pedida, puede estar disponible la documentación siguiente:

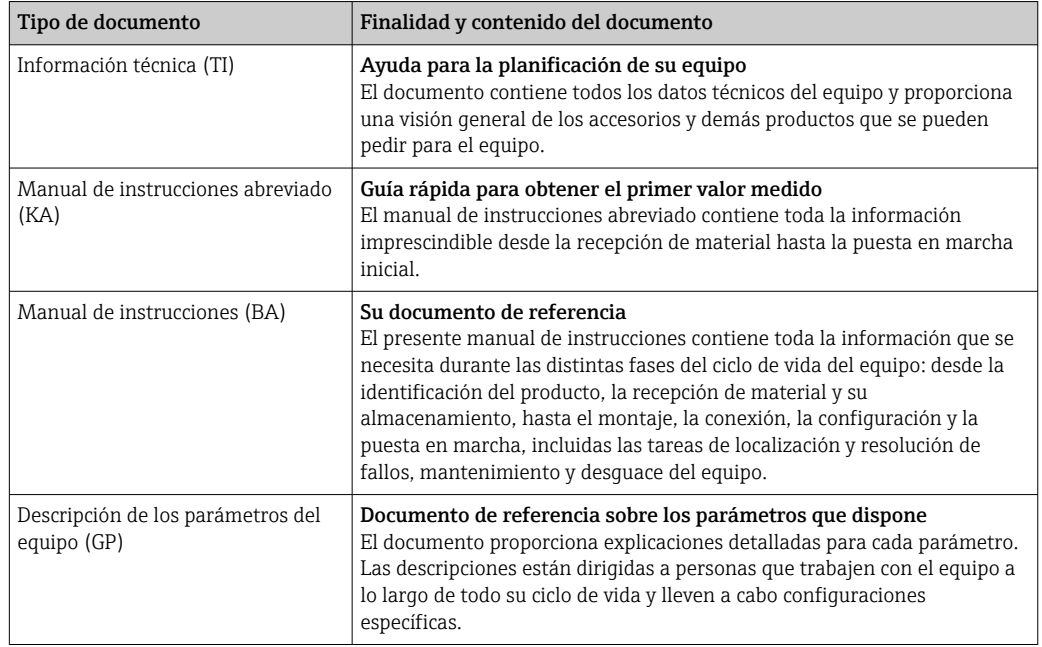

<span id="page-4-0"></span>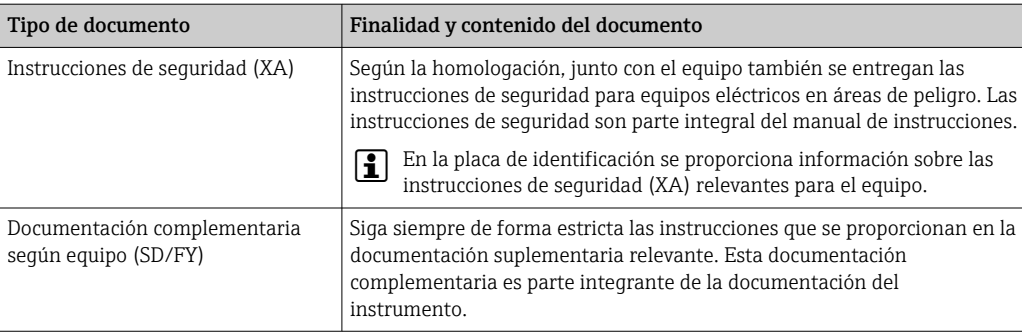

# 2 Instrucciones de seguridad

# 2.1 Requisitos que debe cumplir el personal

El personal para las tareas de instalación, puesta en marcha, diagnósticos y mantenimiento debe cumplir los siguientes requisitos:

- ‣ El personal especializado cualificado y formado debe disponer de la cualificación correspondiente para esta función y tarea específicas.
- ‣ Deben tener la autorización del jefe/dueño de la planta.
- ‣ Deben estar familiarizados con las normas y reglamentos nacionales.
- ‣ Antes de comenzar con el trabajo, se debe leer y entender las instrucciones contenidas en el manual y la documentación complementaria, así como en los certificados (según cada aplicación).
- ‣ Debe seguir las instrucciones y satisfacer las condiciones básicas.

Los operarios deben satisfacer los siguientes requisitos:

- ‣ Haber recibido la formación apropiada y disponer de la autorización por parte del explotador/propietario de la planta para ejercer dichas tareas.
- ‣ Seguir las instrucciones del presente manual.

# 2.2 Uso previsto

- El equipo es un indicador de campo para conectar a un bus de campo.
- Ha sido diseñado para el montaje en campo.
- El fabricante no se hace responsable de los daños derivados de un uso inadecuado o no previsto.
- El funcionamiento seguro solo está garantizado si se observa lo indicado en el manual de instrucciones.
- Opere el equipo solamente en el rango de temperatura admisible.

# 2.3 Seguridad en el lugar de trabajo

Cuando trabaje con el equipo o en el equipo:

► Use el equipo de protección individual requerido conforme a las normas nacionales.

# 2.4 Funcionamiento seguro

Daños en el equipo.

- ‣ Haga funcionar el equipo únicamente si este se encuentra en un estado técnico apropiado y funciona de forma segura.
- ‣ El operario es responsable del funcionamiento sin interferencias del equipo.

#### <span id="page-5-0"></span>Modificaciones del equipo

No está permitido efectuar modificaciones en el equipo sin autorización, ya que pueden dar lugar a riesgos imprevisibles.

► No obstante, si se necesita llevar a cabo alguna modificación, esta se debe consultar con el fabricante.

#### Reparación

Para asegurar el funcionamiento seguro y la fiabilidad:

- ‣ Lleve a cabo únicamente las reparaciones del equipo que estén permitidas expresamente.
- ‣ Tenga en cuenta las normas federales/nacionales relativas a las reparaciones de equipos eléctricos.
- ‣ Utilice únicamente piezas de repuesto y accesorios originales.

# 2.5 Seguridad del producto

Este equipo de medición ha sido diseñado de acuerdo a las buenas prácticas de ingeniería y cumple los requisitos de seguridad más exigentes, ha sido sometido a pruebas de funcionamiento y ha salido de fábrica en condiciones óptimas para funcionar de forma segura.

Cumple las normas de seguridad y los requisitos legales pertinentes. También cumple las directivas de la UE que se enumeran en la Declaración UE de conformidad específica del equipo. El fabricante lo confirma dotando el equipo con la marca CE.

# 2.6 Seguridad informática

Nuestra garantía solo es válida si el producto se instala y se usa tal como se describe en el manual de instrucciones. El producto está dotado de mecanismos de seguridad que lo protegen contra modificaciones involuntarias en los ajustes.

El explotador, de conformidad con sus normas de seguridad, debe implementar medidas de seguridad informática que proporcionen protección adicional tanto al producto como a la transmisión de datos asociada.

# 3 Recepción de material e identificación del producto

# 3.1 Recepción de material

A continuación le indicamos cómo proceder una vez haya recibido el equipo:

- 1. Compruebe que el paquete esté intacto.
- 2. Si detecta cualquier daño:

Informe al proveedor inmediatamente de todos los daños.

- 3. No instale ningún material dañado, dado que de lo contrario el proveedor no podrá garantizar el cumplimiento de los requisitos de seguridad y no podrá hacerse responsable de las consecuencias que puedan derivarse de ello.
- 4. Compare el alcance del suministro con el contenido de su pedido.
- 5. Retire todo el material de envoltorio utilizado para el transporte.
- 6. ¿Los datos de la placa de identificación corresponden a la información del pedido indicada en el documento de entrega?

<span id="page-6-0"></span>7. ¿Se ha suministrado la documentación técnica y el resto de documentos (p. ej., certificados)?

Si no se satisface alguna de estas condiciones, contacte con su centro Endress+Hauser.

# 3.2 Identificación del producto

Están disponibles las siguientes opciones para identificar el equipo:

- Especificaciones de la placa de identificación
- Introduzca el número de serie indicado en la placa de identificación en el *Device Viewer* (www.endress.com/deviceviewer): se muestra toda la información sobre el equipo y una visión general de la documentación técnica suministrada con el equipo.
- Introduzca el número de serie que consta en la placa de identificación en la aplicación *Operations App de Endress+Hauser* o escanee el código de matriz 2D (QR) de la placa de identificación con la *Operations App de Endress+Hauser*: se muestra toda la información sobre el equipo y la documentación técnica relativa al equipo.

### 3.2.1 Placa de identificación

#### ¿Es el equipo adecuado?

La placa de identificación le proporciona la información siguiente sobre el equipo:

- Identificación del fabricante, denominación del equipo
- Código de producto
- Código de producto ampliado
- Número de serie
- Nombre de etiqueta (TAG)
- Valores técnicos: tensión de alimentación, consumo de corriente, temperatura ambiente, datos de comunicación (opcional)
- Grado de protección
- Certificados con símbolos
- ‣ Compare la información que figura en la placa de identificación con la del pedido.

### 3.2.2 Nombre y dirección del fabricante

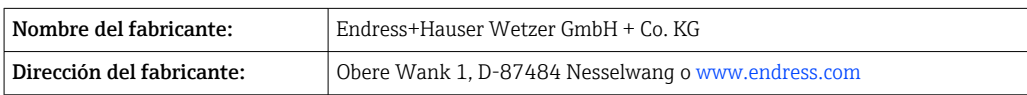

### 3.3 Almacenamiento y transporte

Temperatura de almacenamiento: –40 … +80 °C (–40 … +176 °F)

Humedad relativa máxima: < 95 %, conforme a IEC 60068-2-30

Para almacenar y transportar el equipo, embálelo de forma que quede bien protegido contra impactos e influencias externas. El embalaje original es el que ofrece la mejor protección.

Durante el almacenamiento, evite las influencias ambientales siguientes:

- Luz solar directa
- Proximidad con objetos calientes
- Vibraciones mecánicas
- Productos corrosivos

### <span id="page-7-0"></span>3.4 Certificados y homologaciones

En cuanto a los certificados y homologaciones válidos para el equipo: consulte los datos en la placa de identificación

Datos y documentos relativos a la homologación: www.endress.com/deviceviewer → H (escriba el número de serie)

### 3.4.1 Certificación FOUNDATION Fieldbus™

El indicador de campo ha superado con éxito todas las pruebas y está certificado y registrado por la Fieldbus Foundation. El sistema de medición cumple todos los requisitos de las especificaciones siguientes:

- Certificación según la especificación de FOUNDATION Fieldbus™
- FOUNDATION Fieldbus™ H1
- Kit de prueba de interoperabilidad (ITK), estado de revisión 6.1.2 (número de certificación del equipo disponible previa solicitud): El equipo también se puede hacer funcionar con equipos certificados de otros fabricantes
- Test de conformidad de la capa física de FOUNDATION Fieldbus™ (FF-830 FS 2.0)

# 4 Montaje

# 4.1 Requisitos de montaje

El equipo está diseñado para el uso en campo.

Su orientación viene determinada por la legibilidad del indicador.

Rango de temperatura de funcionamiento: –40 … +80 °C (–40 … +176 °F)

#### AVISO

#### A temperaturas elevadas, la vida útil del indicador se reduce

‣ Si es posible, no haga funcionar el equipo en el rango superior del límite de temperatura.

El indicador puede reaccionar con lentitud a temperaturas < –20 °C (–4 °F).

La legibilidad del indicador no se puede garantizar a temperaturas  $\leq -30$  °C (-22 °F).

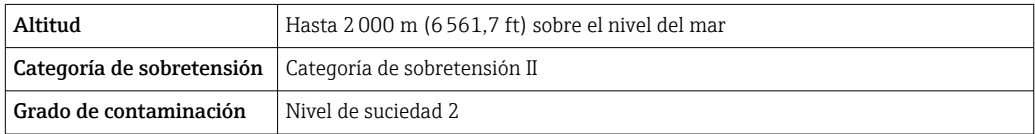

#### <span id="page-8-0"></span>4.1.1 Medidas

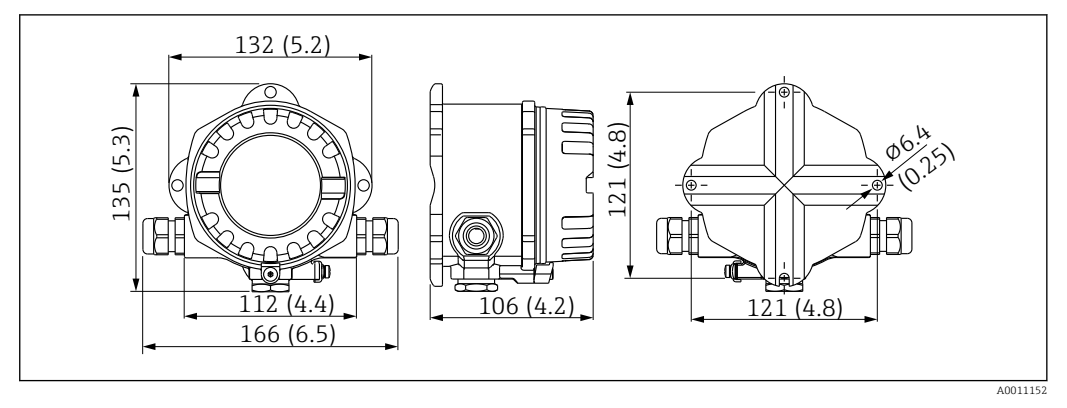

 *1 Dimensiones del indicador de campo; dimensiones en mm (pulgadas)*

### 4.1.2 Lugar de montaje

En la sección "Datos técnicos" se proporciona información sobre las condiciones (temperatura ambiente, grado de protección, clase climática, etc.) que se deben dar en el lugar de instalación para que el equipo se pueda montar correctamente.

# 4.2 Montaje del equipo de medición

El equipo se puede montar directamente en la pared  $\rightarrow \Box$  10. Se dispone de un soporte de montaje para montaje en tubería →  $\Box$  3,  $\Box$  10.

El indicador retroiluminado se puede montar en cuatro posiciones diferentes  $\rightarrow \Box$  9.

### 4.2.1 Cambio de orientación del indicador

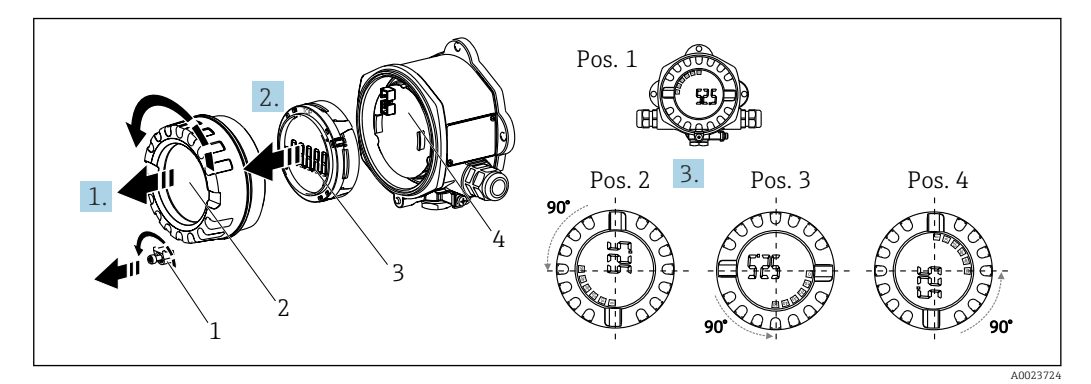

 *2 Indicador de campo, 4 posiciones de visualización, se puede instalar en pasos de 90°*

El indicador se puede girar en pasos de 90°.

- 1. Retire el fijador de la tapa (1) y la tapa de la caja (2).
- 2. Retire el indicador (3) de la unidad del sistema electrónico (4).
- 3. Gire el indicador hasta la posición deseada y seguidamente conéctelo a la unidad del sistema electrónico.
- 4. Limpie la rosca de la tapa de la caja y la base de la caja y lubrique si es necesario. (Lubricante recomendado: Klüber Syntheso Glep 1)
- 5. Enrosque la tapa de la caja (2) y la junta tórica y vuelva a colocar el fijador de la tapa (1).

### <span id="page-9-0"></span>4.2.2 Montaje directo en pared

Proceda de la forma siguiente para el montaje directo del equipo en la pared:

1. Taladre 2 orificios

2. Fije el equipo en la pared con 2 tornillos ( $\varnothing$  5 mm (0,2 in)).

### 4.2.3 Montaje en tubería

El soporte de montaje es adecuado para tuberías con un diámetro comprendido entre 1,5" y 3,3".

La placa de montaje adicional se debe usar para tuberías con un diámetro comprendido entre 1,5" y 2,2". La placa de montaje no resulta necesaria para tuberías con un diámetro comprendido entre 2,2" y 3,3".

Proceda de la forma siguiente para montar el equipo en una tubería:

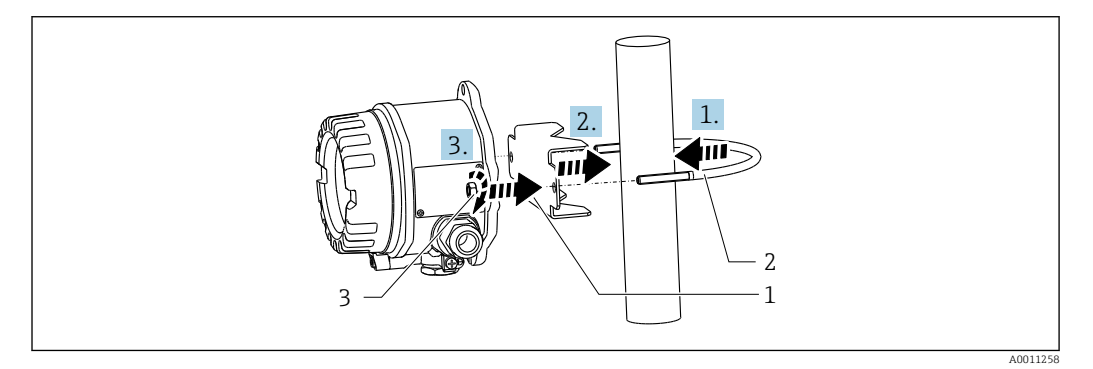

- *3 Montaje del indicador de campo en una tubería con un soporte de montaje para diámetros de tubería comprendidos entre 1,5 y 2,2"*
- *1 Placa de montaje*
- *2 Soporte de montaje*
- *3 2 tuercas M6*

# 4.3 Comprobación tras el montaje

Una vez instalado el equipo, efectúe siempre las comprobaciones siguientes:

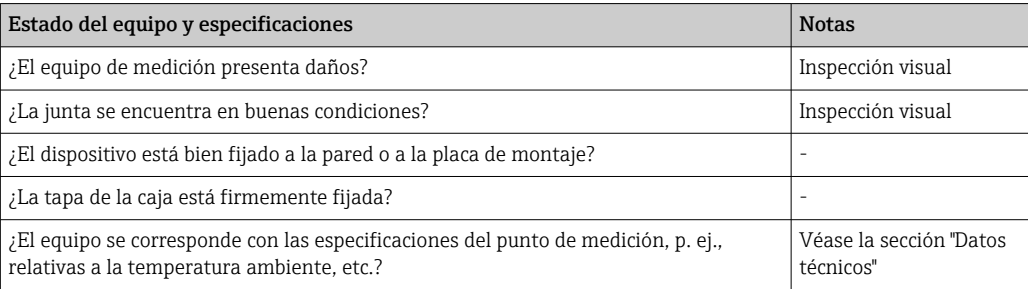

# 5 Conexión eléctrica

# 5.1 Requisitos de conexión

Véase la información sobre los datos de conexión en el apartado de "Datos técnicos". $| \cdot |$ 

### <span id="page-10-0"></span>AVISO

#### Desmontaje o funcionamiento defectuoso de las partes de la electrónica

‣ ESD: Descarga electrostática. Proteja los terminales contra las descargas electrostáticas.

### **A** ADVERTENCIA

#### Peligro de explosión si el equipo se conecta incorrectamente en el área de peligro

 $\triangleright$  En caso de conexión de equipos con certificación Ex, preste especial atención a las instrucciones y los esquemas de conexiones que figuran en el suplemento específico Ex adjunto al presente manual de instrucciones.

### AVISO

#### El sistema electrónico podría sufrir daños irreversibles en caso de conexión incorrecta de la unidad

- ‣ Desconecte la fuente de alimentación antes de instalar o conectar el equipo. Como resultado del incumplimiento de esto se pueden dañar piezas de la electrónica.
- ► El conector posterior únicamente se utiliza para conectar el indicador. Si se conectan otros dispositivos, esto puede provocar daños en las piezas de la electrónica.

#### Los equipos se pueden conectar al FOUNDATION Fieldbus™ de dos modos:

- Conexión mediante prensaestopas convencional
- Conexión mediante conector de bus de campo (opcional, se puede adquirir como accesorio)

# 5.2 Conexión del equipo de medición

### 5.2.1 Conectar el cable con el indicador de campo

Para cablear el indicador de campo haga lo siguiente:

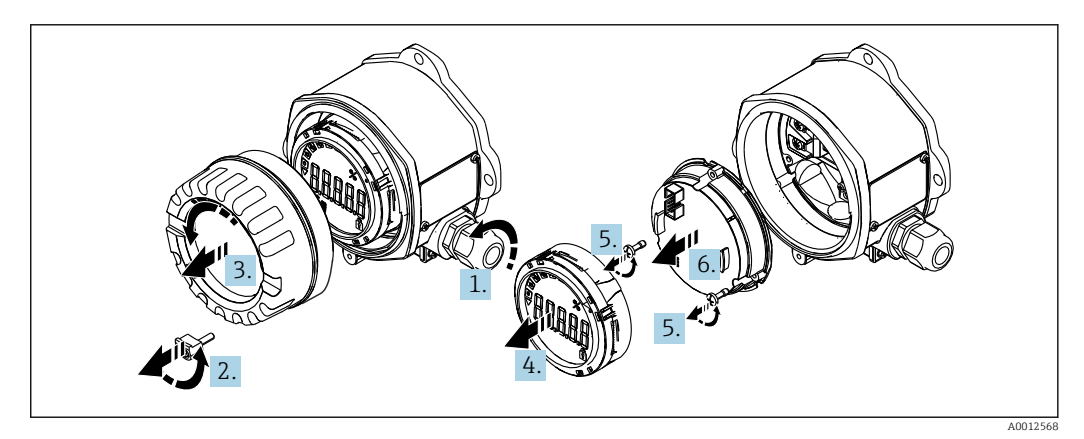

 *<sup>4</sup> Abrir la caja del equipo*

1. Abra el prensaestopas o retire el prensaestopas para utilizar un conector de bus de campo (accesorio opcional).

- 2. Retire el fijador de la tapa.
- 3. Retire la tapa de la caja.

4. Retire el indicador.

- 5. Extraiga los tornillos del módulo de la electrónica.
- 6. Extraiga el módulo de la electrónica.
- 7. Pase el cable por la entrada de cables o enrosque el conector de bus de campo en la caja.
- <span id="page-11-0"></span>8. Conecte el cable  $\rightarrow \blacksquare$  5,  $\blacksquare$  12.
- 9. El montaje se lleva a cabo en el orden contrario.

#### Guía rápida de cableado

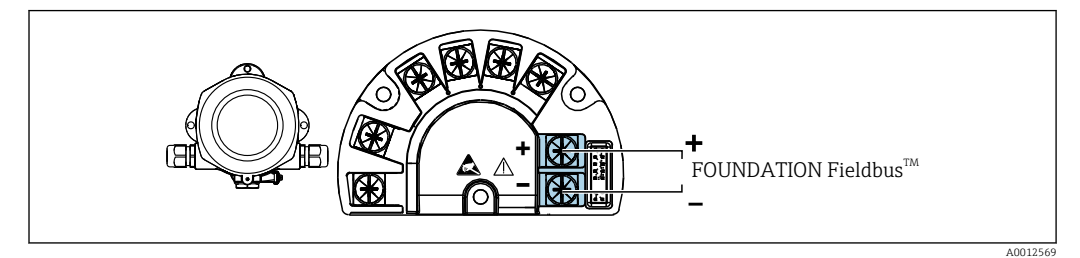

 *5 Asignación de terminales*

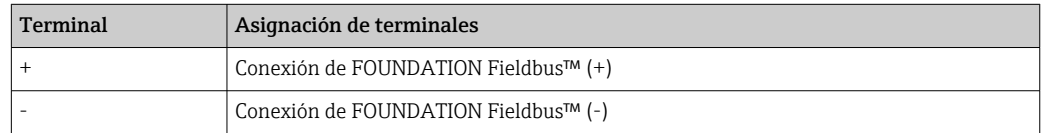

### 5.2.2 Conexión al FOUNDATION Fieldbus™

Los equipos se pueden conectar al FOUNDATION Fieldbus™ de dos modos:

- Mediante un prensaestopas convencional  $\rightarrow$   $\blacksquare$  12
- Mediante un conector de equipo de bus de campo (opcional, disponible como accesorio) → ■ 13

### **AVISO**

El equipo y el cable del bus de campo pueden resultar dañados por la tensión eléctrica

- ‣ Desconecte la fuente de alimentación antes de instalar o conectar el equipo.
- ‣ Se recomienda conectar a tierra la unidad a través de uno de los tornillos de puesta a tierra.
- ‣ Si el apantallamiento del cable del bus de campo se conecta a tierra en más de un punto en sistemas que carecen de compensación de potencial adicional, existe la posibilidad de que se generen corrientes residuales a la frecuencia de la red de suministro eléctrico que podrían dañar el cable o el apantallamiento. En tales casos, el apantallamiento del cable del bus de campo solo se debe conectar a tierra en un extremo, es decir, no es preciso conectarlo al borne de tierra de la caja. El apantallamiento que no esté conectado se debe aislar.

Recomendamos no conectar el bus de campo en lazo usando prensaestopas convencionales. Si más adelante reemplaza algún equipo de medición, aunque solo sea uno, la comunicación por bus se tendrá que interrumpir.

#### Prensaestopas o entrada

Tenga también en cuenta el procedimiento general  $\rightarrow \blacksquare$  11

<span id="page-12-0"></span>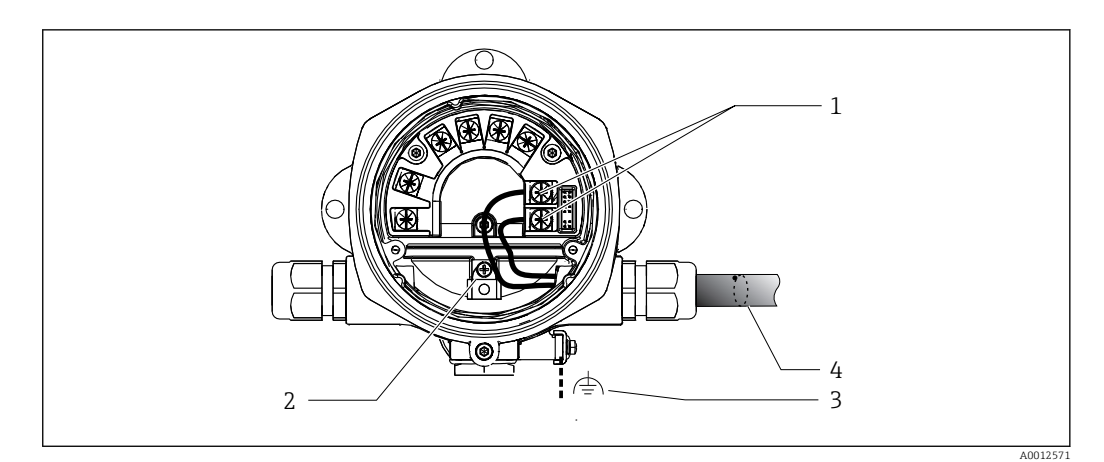

 *6 Conexión al cable del bus de campo FOUNDATION Fieldbus™*

- *1 Terminales FF fuente de alimentación y comunicación por bus de campo*
- *2 Borne de tierra interno*
- *3 Borne de tierra externo*
- *4 Cable apantallado de bus de campo (FOUNDATION Fieldbus™)*
- $\bullet$  Los terminales para la conexión del bus de campo (1+ y 2-) son independientes de la polaridad.
- Sección transversal del conductor: Máx. 2,5 mm<sup>2</sup> (14 in<sup>2</sup>)
- Para la conexión, utilice siempre un cable apantallado.

#### Conector de bus de campo

De manera opcional, en vez de un prensaestopas se puede enroscar en la caja para montaje en campo un conector de bus de campo. Los conectores de bus de campo se pueden pedir como accesorio a Endress+Hauser (véase la sección "Accesorios").

La tecnología de conexión de FOUNDATION Fieldbus™ permite conectar los equipos al bus de campo mediante conexiones mecánicas uniformes, como cajas en T, cajas de conexiones, etc.

Esta tecnología de conexión usa módulos de distribución prefabricados y conectores enchufables, lo que presenta ventajas sustanciales frente al conexionado convencional:

- Los equipos de campo se pueden retirar, sustituir o añadir en cualquier momento durante el funcionamiento normal. No se interrumpe la comunicación.
- Facilita notablemente la instalación y el mantenimiento.
- Las infraestructuras de cable ya existentes se pueden usar y ampliar al instante, p. ej., disponiendo nuevos distribuidores en estrella usando módulos de distribución de 4 u 8 canales.

<span id="page-13-0"></span>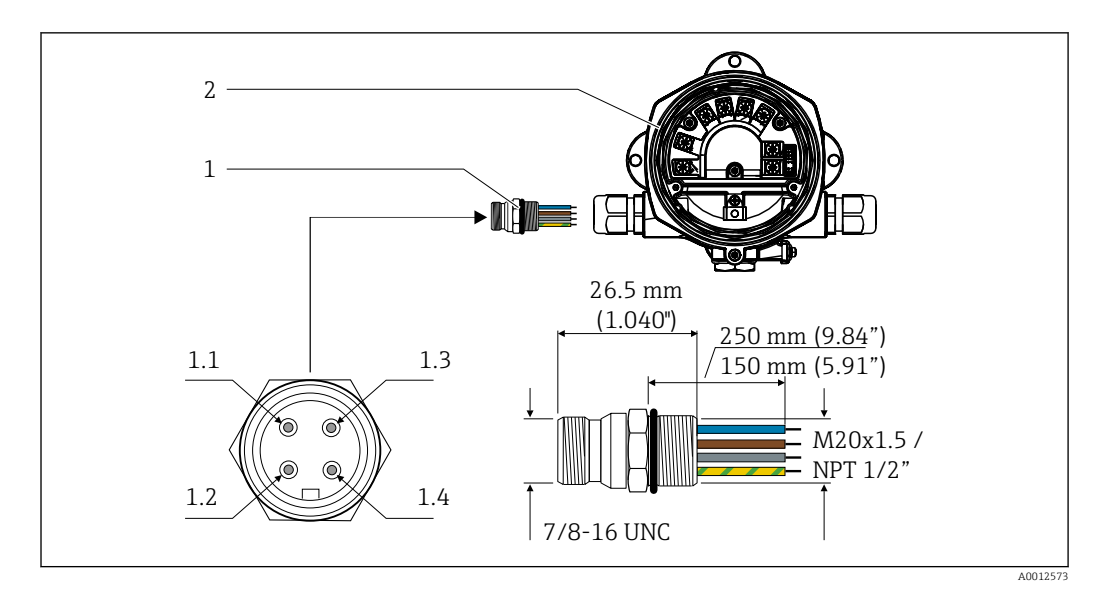

 *7 Conectores para la conexión al FOUNDATION Fieldbus™*

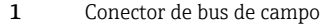

#### Asignación de pines/códigos de color

- 1.1 Cable azul: FF- (terminal 2)
- 2 Indicador de campo 1.2 Cable marrón: FF+ (terminal 1)
	- 1.3 Cable gris: blindaje
	- 1.4 Cable verde-amarillo: tierra

Datos técnicos del conector:

- Grado de protección IP 67 (NEMA 4x)
- Temperatura ambiente:  $-40$  ...  $+105$  °C ( $-40$  ...  $+221$  °F)

### 5.2.3 Especificaciones del cable para FOUNDATION Fieldbus™

#### Tipo de cable

Para conectar el equipo con el FOUNDATION Fieldbus H1 generalmente se recomienda el uso de cables bifilares. De conformidad con la norma IEC 61158-2 (MBP), el FOUNDATION Fieldbus™ permite el uso de cuatro tipos de cable diferentes (A, B, C y D), de los que solo dos (tipos de cable A y B) están apantallados.

- Es preferible que se utilicen los cables de tipo A y B en las instalaciones nuevas. Sólo estos tipos tienen un apantallamiento de cable que garantiza una protección adecuada contra interferencias electromagnéticas y, por lo tanto, la transmisión de datos más fiable. En el caso de los cables de tipo B, es posible trabajar con diversos buses de campo (del mismo grado de protección) con un mismo cable. No debe conectarse, sin embargo, ningún otro circuito al mismo cable.
- La experiencia ha demostrado que no conviene utilizar los cables de tipo C y D debido a que no están dotados de ningún blindaje, siendo por tanto la supresión de interferencias insuficiente como para satisfacer los requisitos descritos en la norma.

No se han especificado los datos eléctricos del cable para bus de campo si bien determinan características importantes del diseño del bus, como distancias ponteadas, número de usuarios, compatibilidad electromagnética, etc.

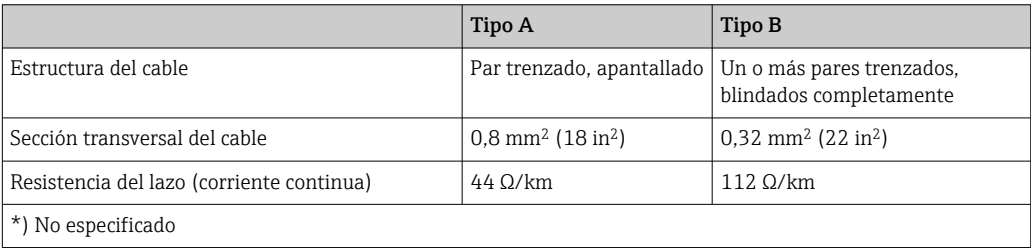

<span id="page-14-0"></span>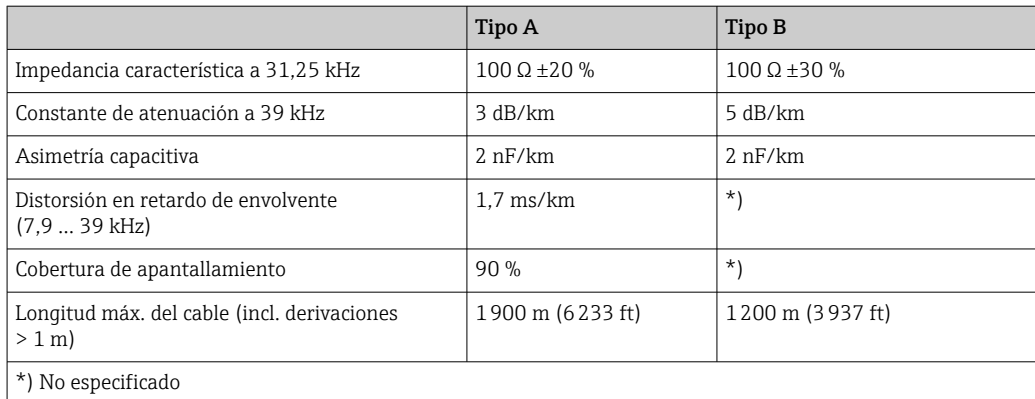

A continuación se enumeran una serie de cables de bus de campo (tipo A) de distintos fabricantes que son apropiados para zonas clasificadas como no peligrosas:

- Siemens: 6XV1 830-5BH10
- Belden: 3076F
- Kerpen: CeL-PE/OSCR/PVC/FRLA FB-02YS(ST)YFL

#### Longitud total máxima del cable

La extensión máxima de la red depende del tipo de protección y de las especificaciones del cable. La longitud total del cable combina la longitud del cable principal y la longitud de todas las derivaciones (>1 m (3,28 ft)). Tenga en cuenta lo siguiente:

- La longitud total máxima permitida depende del tipo de cable empleado.
- Si se utilizan repetidores, la longitud máxima permitida del cable se duplica. Se permiten como máximo tres repetidores entre usuario y maestro.

#### Longitud máxima de una derivación

Una derivación es la línea que hay entre caja de distribución y equipo de campo. En el caso de aplicaciones no Ex, la longitud máxima de una derivación depende del número de derivaciones existentes (> 1 m (3,28 ft)):

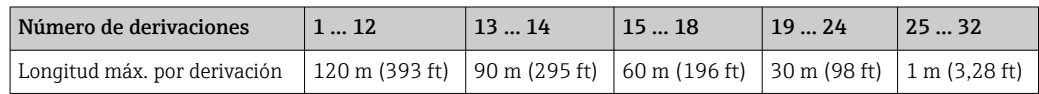

#### Número de equipos de campo

Según IEC 61158-2 (MBP), se pueden conectar un máximo de 32 equipos de campo por segmento de bus de campo. Sin embargo, este número queda restringido bajo ciertas condiciones (protección contra explosiones, las opciones de alimentación del bus, el consumo de corriente del equipo de campo). Se pueden conectar hasta cuatro equipos de campo a un ramal.

#### Apantallamiento y puesta a tierra

#### AVISO

Las corrientes residuales pueden dañar el cable del bus o el apantallamiento del bus

‣ Si el apantallamiento del cable se conecta a tierra en más de un punto en sistemas sin compatibilidad de potencial, pueden generarse corrientes residuales de frecuencia en la fuente de alimentación que pueden dañar el cable de bus o la pantalla del bus o afectar gravemente a la transmisión de la señal. En tales casos, el apantallamiento del cable del bus de campo solo se debe conectar a tierra en un extremo, es decir, no es preciso conectarlo al borne de tierra de la caja. El apantallamiento que no esté conectado se debe aislar.

- <span id="page-15-0"></span>• Para asegurar el efecto protector óptimo de EMC, conecte el blindaje tantas veces como sea posible con la tierra de referencia.
- Pero en caso de requerirse un protección contra explosiones, no debe realizar la puesta a tierra.

Para cumplir ambos requisitos, FOUNDATION Fieldbus™ permite tres tipos diferentes de apantallamiento:

- Apantallamiento por los dos extremos
- Apantallamiento por un extremo, en el lado de alimentación, con terminación capacitiva en el equipo de campo
- Apantallamiento por un extremo, en el lado de alimentación

La experiencia demuestra que los mejores resultados para la CEM se obtienen generalmente en instalaciones con apantallamiento en un extremo. Hay que tomar medidas apropiadas para el cableado de entrada si se quiere un funcionamiento sin restricciones en presencia de interferencias EMC. El presente equipo las ha tenido en cuenta. El buen funcionamiento en presencia de variables interferentes según NAMUR NE21 queda garantizado con el apantallamiento en un extremo.

Deben tenerse en cuenta también, si procede, las normas de instalación nacionales

Si hay grandes diferencias de potencial entre los distintos puntos de puesta a tierra, conecte únicamente un punto del blindaje directamente con tierra de referencia. Por consiguiente, en los sistemas sin compensación de potencial, el apantallamiento del cable de los sistemas de bus de campo solo se debe conectar a tierra en un extremo, p. ej., junto a la unidad de alimentación del bus de campo o junto a las barreras de seguridad.

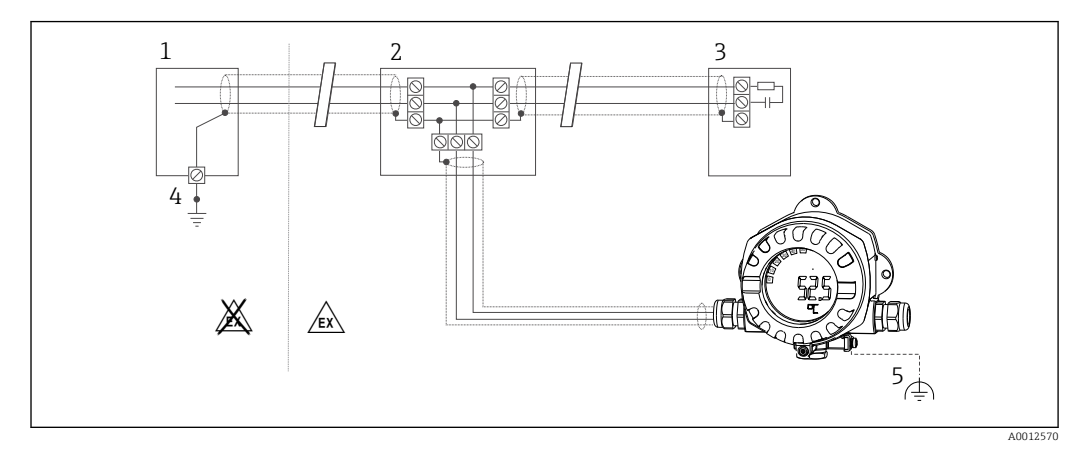

 *8 Apantallamiento y puesta a tierra de la pantalla del cable del bus de campo en un extremo*

- *1 Unidad de alimentación*
- *2 Caja de distribución (caja en T)*
- *3 Terminador de bus (impedancia terminal)*
- *4 Punto de puesta a tierra para la pantalla del cable del bus de campo*
- *5 Puesta a tierra opcional del equipo de campo, aislada del apantallamiento del cable*

#### Terminación del bus

El inicio y final de cada segmento de bus de campo debe terminarse mediante un terminador de bus. Con varias cajas de conexiones (no-Ex), la terminación del bus se puede activar mediante un interruptor. En caso contrario, hay que instalar por separado el terminador de bus. Tenga por favor también en cuenta lo siguiente:

- Si se utiliza un segmento de bus ramificado, el equipo de medición más alejado del acoplador de segmentos hace de final de bus.
- Si se alarga el bus de campo mediante un repetidor, hay que terminar también la extensión por los dos extremos.

#### <span id="page-16-0"></span>Información adicional

En www.fieldbus.org, sitio web de la Fieldbus Foundation, se puede encontrar tanto información general como indicaciones adicionales sobre el cableado.

# 5.3 Aseguramiento del grado de protección

Los equipos cumplen todos los requisitos correspondientes al grado de protección IP 67. El cumplimiento con los puntos siguientes es obligatorio para asegurar que la protección IP 67 queda garantizada tras la instalación o tras el trabajo de mantenimiento:

- La junta del cabezal debe estar limpia y en buen estado cuando se insertan en la ranura correspondiente. La junta debe estar limpia, seca o reemplazada por una nueva.
- Los cables de conexión deben ser del diámetro exterior especificado (p. ej. M16 x 1,5, diámetro del cable 5 … 10 mm (0,2 … 0,39 in)).
- Dote todas las entradas de cable no utilizadas con tapones obturadores.
- La junta de la entrada del cable no puede estar retirada de la entrada del cable.
- La tapa de la caja y la entrada/entradas del cable deben estar cerradas siempre de una forma segura.
- Instale el equipo de tal forma que las entradas de cable apunten hacia abajo.

# 5.4 Comprobaciones tras la conexión

Tras completar la instalación eléctrica del equipo, realice las siguientes comprobaciones:

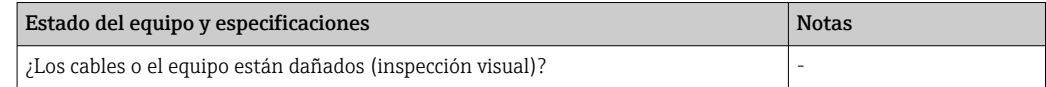

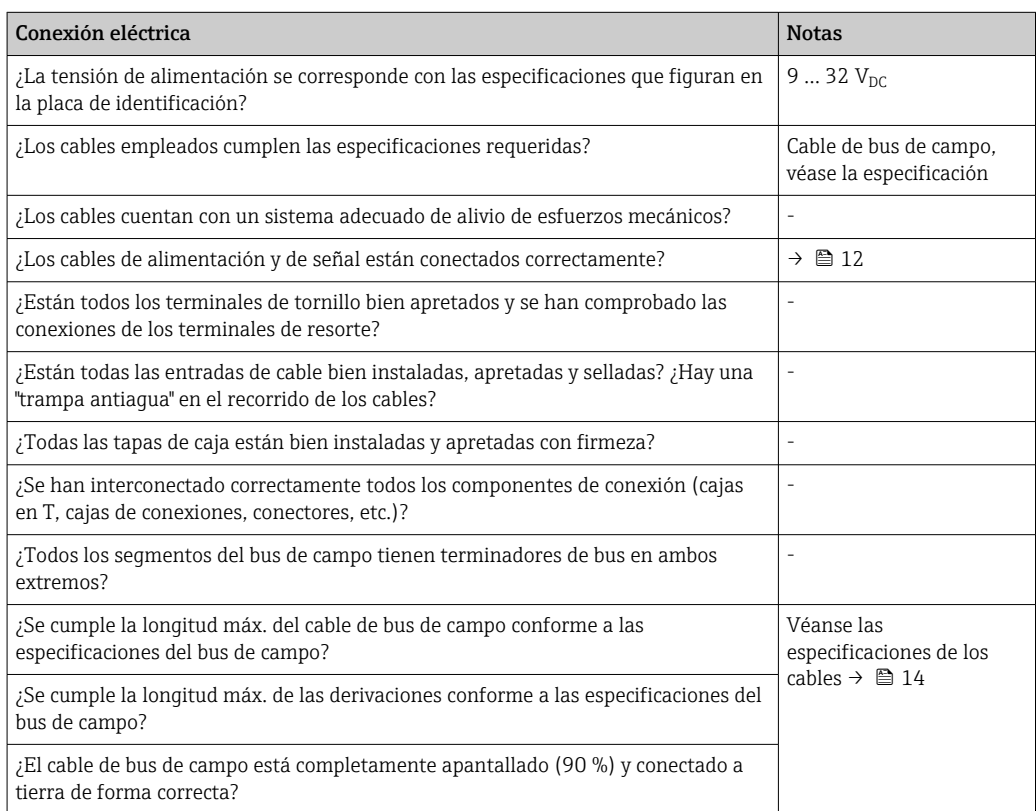

# <span id="page-17-0"></span>6 Opciones de configuración

# 6.1 Visión general de las opciones de configuración

### 6.1.1 Indicador

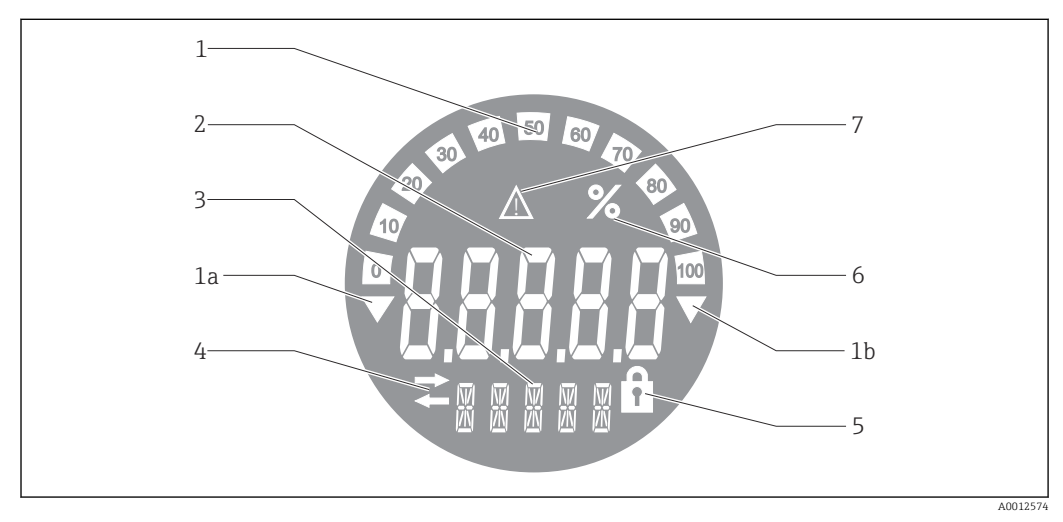

 *9 Indicador LC del indicador de campo*

- *1 Visualizador de gráfico de barras en incrementos del 10% con indicadores para indicación por debajo (elemento 1a) y por encima (elemento 1b) del rango*
- *2 Visualización del valor medido, indicación del estado "Estado de valor medido malo"*
- *3 Indicador de 14 segmentos para unidades y mensajes*
- *4 Símbolo "Comunicación"*
- *5 Símbolo "Parámetros no pueden modificarse"*
- *6 Unidad "%"*
- *7 Símbolo "Estado del valor medido incierto"*

El indicador LCD retroiluminado cuenta con un gráfico de barras (0-100) y flechas para indicar valores medidos que se encuentren por encima o por debajo del rango de medición. Valores de proceso analógicos, estado digital y códigos de fallo se visualizan en el área de 7 segmentos. Se pueden mostrar hasta 8 valores con un tiempo de alternancia de entre 2 y 20 segundos. En el área de 14 segmentos se pueden mostrar textos sencillos (el texto está limitado a 16 caracteres y se desplaza si es necesario).

El indicador muestra asimismo la calidad del valor medido. Si el estado del valor visualizado es "bueno" (valor igual a 0x80 o superior), no se ilumina ningún símbolo y el indicador permanece en el estado de funcionamiento normal. Si el estado del valor visualizado es "incierto" (valor entre 0x40 y 0x7F), se ilumina el símbolo "Estado incierto del valor medido". Si el estado es "malo" (valor por debajo de 0x40), el indicador muestra en el área de 7 segmentos el texto "MALO" y el número del canal en el que se publica el valor malo. El número del canal también se muestra en el área de 14 segmentos.

### 6.1.2 Opciones de configuración

El operador dispone de dos opciones para la configuración y puesta en marcha del equipo:

#### 1. Programas de configuración

Las funciones FF y los parámetros específicos del equipo se configuran mediante la interfaz del bus de campo. Para este propósito se dispone de programas especiales de configuración v manejo de distintos fabricantes  $\rightarrow$  **■** 19.

<span id="page-18-0"></span>Los ficheros de descripción del equipo están disponibles para descargar: www.endress.com/download → Seleccione el controlador del equipo → Tipo → Seleccione la raíz del producto.

#### 2. Interruptores en miniatura (microinterruptores) para varios ajustes de hardware

Los siguientes ajustes del hardware para la interfaz del bus de campo se pueden llevar a cabo por medio de los interruptores en miniatura (microinterruptores) situados en el módulo del sistema electrónico →  $\triangleq$  20:

Activación/desactivación de la protección contra escritura por hardware

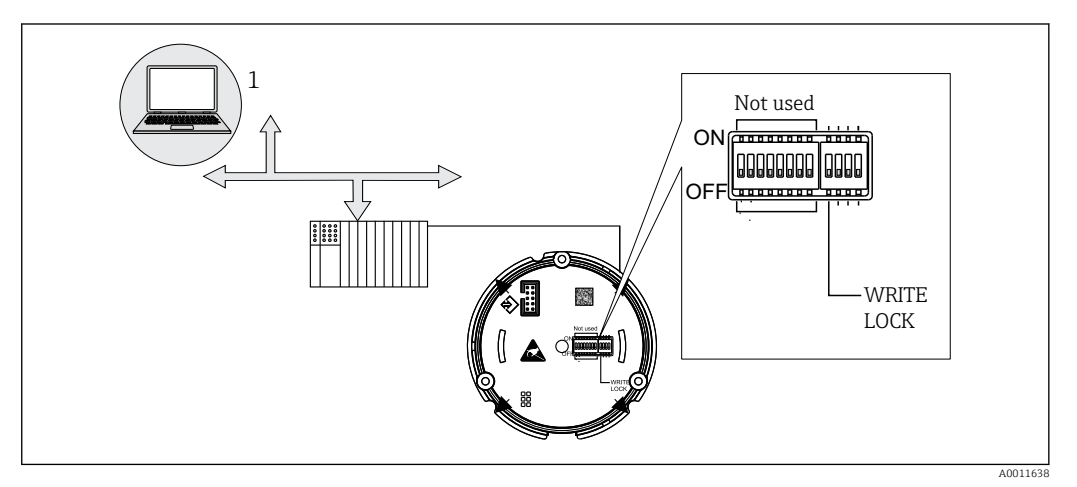

 *10 Configuración de hardware del indicador de campo*

#### Modo escucha

El indicador de campo analiza los equipos activos en el bus. Estos equipos aparecen mencionados en las listas y se pueden asignar a hasta 8 canales por medio de su dirección. Los valores publicados se muestran para los equipos y se puede seleccionar el valor que se tiene que visualizar en el indicador.

#### Interconexión del bloque de funciones

Un valor publicado que esté asignado a un bloque de funciones en el indicador de campo se puede mostrar en el modo de interconexión del bloque de funciones. Éste puede ser parámetros ENTRADA y SALIDA en los bloques funcionales.

## 6.2 Acceso al menú de configuración a través del software de configuración

#### AVISO

Si la caja se abre, la protección contra explosiones se pierde

‣ El equipo debe configurarse fuera de la zona con peligro de explosión.

El sistema de comunicación FF únicamente funcionará adecuadamente si está configurado correctamente. Para llevar a cabo la configuración puede obtener de varios fabricantes programas especiales de configuración y manejo.

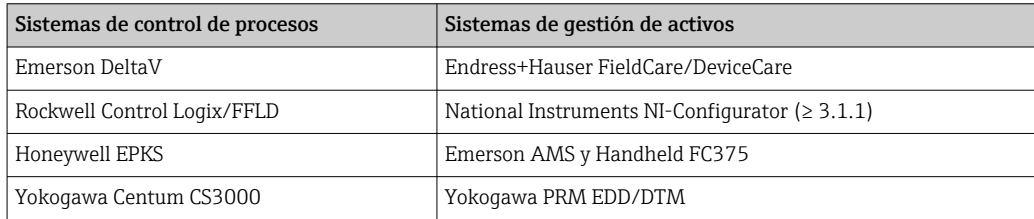

<span id="page-19-0"></span>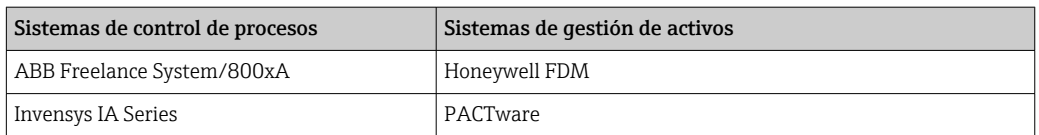

Estos se pueden usar para configurar tanto las funciones de FF como todos los parámetros específicos del equipo. Los bloques funcionales preestablecidos permiten un acceso uniforme a toda la red y los datos sobre dispositivos de bus en dicha red.

### 6.2.1 Ficheros del sistema

Los ficheros siguientes resultan necesarios para la puesta en marcha y configuración de la red:

- Puesta en marcha → Descripción del equipo (DD :\*. Sym ,\*. Ffo)
- Configuración de red → fichero CFF (Common File Format = Formato de Fichero Común) Estos ficheros pueden adquirirse como sigue:

• Por internet (de modo gratuito): www.endress.com/download → Controlador del equipo

→ Selecciones el tipo → Seleccione la raíz del producto. • A través de la organización Fieldbus Foundation: www.fieldbus.org

# 6.3 Ajustes del hardware

La protección contra escritura por hardware se puede habilitar y deshabilitar mediante los microinterruptores situados en el interior del indicador de campo. Si la protección contra escritura está habilitada, no se puede modificar ningún parámetro.

El estado actual de la protección contra escritura se muestra en el parámetro WRITE\_LOCK (bloque de recursos  $\rightarrow \Box$  42).

Para ajustar el microinterruptor, haga lo siguiente:

- 1. Retire la tapa de la caja y retire el indicador →  $\boxtimes$  4,  $\boxtimes$  11
- 2. Configure el microinterruptor según sea necesario. Conmutado a la posición ON = función activada; conmutado a la posición OFF = función desactivada.
- 3. Acople el indicador al sistema electrónico.
- 4. Cierre la tapa de la caja e inmovilícela.

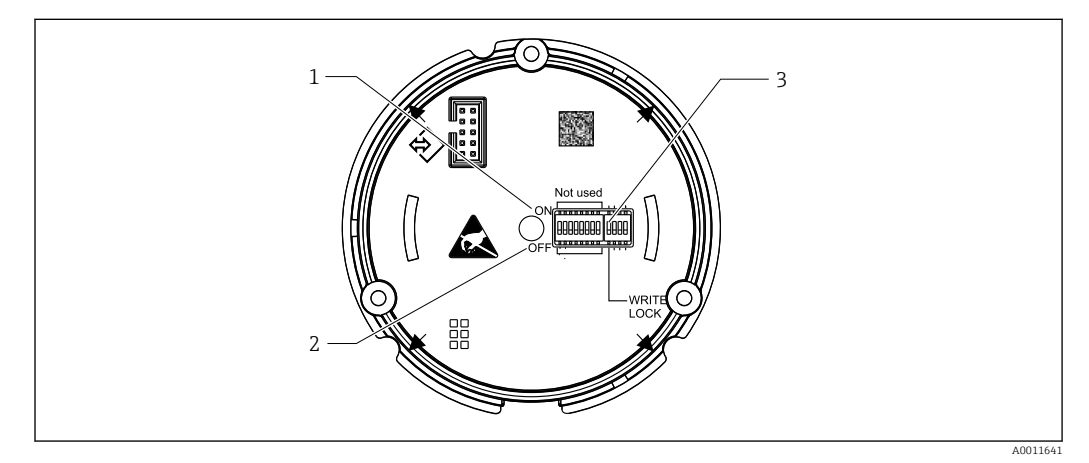

 *11 Configuración de hardware mediante microinterruptores*

- *1 Posición del interruptor ON (conectado)*
- *2 Posición del interruptor OFF (desconectado)*
- *3 Protección contra escritura*

# <span id="page-20-0"></span>7 Integración en el sistema

# 7.1 Tecnología FOUNDATION Fieldbus™

El FOUNDATION Fieldbus™ (FF) es un sistema de comunicaciones serie, puramente digital, que conecta equipos en bus de campo (sensores, accionadores), sistemas de control de procesos y automatización, entre sí. En su condición de red de comunicaciones local (LAN) para equipos de campo, FF fue diseñada principalmente para adaptarse a los requisitos de la ingeniería de procesos. Así pues, el FF es la red básica en la jerarquía global de un sistema de comunicación.

Para obtener información sobre la configuración del bus de campo, consulte el manual de instrucciones BA00013S "Visión general de FOUNDATION Fieldbus: Guía de instalación y puesta en marcha".

### 7.1.1 Arquitectura de sistema

El diagrama siguiente muestra un ejemplo de una red FOUNDATION Fieldbus™ con componentes asociados.

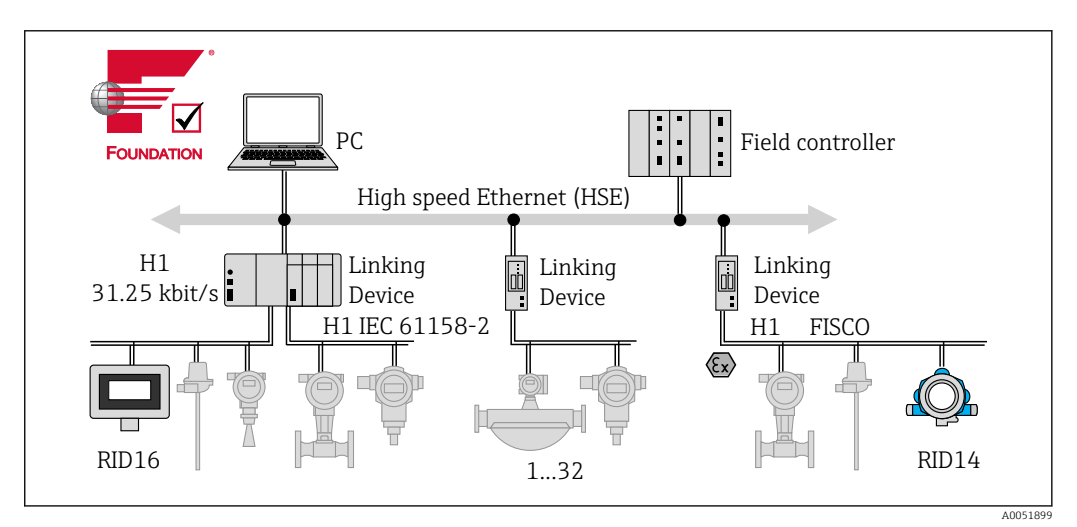

 *12 Integración del sistema con FOUNDATION Fieldbus™*

*PC Visualización y monitorización, p. ej., P View, FieldCare y software de diagnóstico*

*HSE Ethernet de alta velocidad (100 Mbit/s)*

*H1 FOUNDATION Fieldbus H1*

*1-32Hasta 32 equipos por segmento*

El sistema puede conectarse de varias formas:

- Se puede usar un equipo acoplador para conectarse a protocolos de bus de campo de nivel superior (p. ej., HSE [High Speed Ethernet]).
- Se requiere una tarjeta de conexión H1 para establecer una conexión directa con un sistema de control de procesos.
- Las entradas de sistema estás disponibles directamente para H1 (HSE).

La arquitectura del sistema de FOUNDATION Fieldbus™ puede dividirse en dos subredes:

#### Sistema de bus H1:

En campo, los equipos en bus de campo se conectan únicamente a través del sistema de bus H1 más lento que se especifica según IEC 61158-2. El sistema de bus H1 permite alimentar los equipos de campo y, al mismo tiempo, transmitir datos por el cable bifilar.

<span id="page-21-0"></span>En los puntos siguientes se explican algunas características importantes del sistema de bus  $H1$ 

- Todos los equipos en buses de campo se alimentan a través del bus H1. Tal como sucede en los equipos de bus de campo, la fuente de alimentación está conectada en paralelo a la línea del bus. Los equipos que requieren alimentación externa deben utilizar una fuente de alimentación separada.
- La estructura en línea es una de las estructuras de red más usuales. Las estructuras de red en estrella, árbol o mixtas también son posibles utilizando componentes de conexión (cajas de conexiones).
- La conexión por bus a los distintos equipos de bus de campo se consigue por medio de un conector en T o una derivación. Esto presenta la ventaja de que se pueden conectar o desconectar equipos en buses de campo sin interrumpir el bus o la comunicación por bus.
- El número de equipos de bus de campo conectados depende de varios factores, como el uso en áreas de peligro, la longitud de la derivación, los tipos de cable, el consumo de corriente de los equipos de campo, etc. (véase la sección "Especificaciones de los cables" en el manual de instrucciones).
- Si los equipos de bus de campo se usan en áreas de peligro, el bus H1 se debe equipar con una barrera de seguridad intrínseca previa a la transición hacia el área de peligro.
- Se requiere un terminador de bus en cada extremo del segmento de bus.

#### High Speed Ethernet (HSE):

El sistema de bus superior está implementado mediante HSE (High Speed Ethernet) con una velocidad de transmisión máx. de 100 Mbit/s. Esto sirve como una "espina dorsal" (red básica) entre diferentes subredes locales y/o donde hay un gran número de usuarios de red.

### 7.1.2 Planificador activo del acoplador (Link Active Scheduler (LAS))

El FOUNDATION Fieldbus™ trabaja conforme a la relación 'productor-consumidor'. Ofrece muchas ventajas.

Los datos se pueden intercambiar directamente entre equipos de campo, p. ej. sensor y una válvula actuadora. Cada usuario de bus "publica" sus datos en el bus y todos los usuarios del bus que cuenten con la configuración apropiada obtienen dichos datos. La publicación de estos datos es controlada por un "administrador del bus", conocido como el "planificador activo de enlace" (LAS: "Link Active Scheduler"), que controla de forma centralizada la secuencia temporal del proceso de comunicación del bus. El LAS organiza todas las actividades del bus y envía los comandos correspondientes a los equipos de campo individuales.

Entre las demás tareas del LAS se incluyen las siguientes:

- Identificación y notificación de los nuevo equipos conectados.
- Cierre de sesión de los equipos que han dejado de comunicarse con el bus de campo.
- Mantenimiento de la "lista actualizada". Esta lista contiene un registro de todos los usuarios del bus de campo y es comprobada con regularidad por el LAS. Si se hace inicio de sesión o final de sesión en los equipos, la "lista actualizada" se actualiza y es enviada inmediatamente a todos los equipos.
- Solicitud a los equipos de campo de datos de proceso conforme a una planificación fija.
- Asignación de derechos de envío (tokens) a los equipos entre transferencias de datos no planificadas.

El LAS se puede ejecutar de manera redundante, es decir, tanto en el sistema de control de procesos como en el equipo de campo. Si un PAE falla, el otro PAE puede encargarse de la comunicación de forma competente. Gracias a la temporización precisa de la comunicación <span id="page-22-0"></span>de bus a través del LAS, FF puede ejecutar procesos exactos a intervalos de tiempo regulares y equidistantes.

Los equipos de bus de campo que pueden asumir la función de LAS en caso de fallo del maestro principal, como este indicador de campo, reciben la denominación de "maestros acopladores" (LM: "Link Masters"). Este comportamiento contrasta con el de los "equipos básicos" ("Basic Devices") simples, que tan solo pueden recibir señales y enviarlas al sistema de control central. En el estado de suministro de la unidad, la funcionalidad LAS está desactivada en este indicador de campo.

### 7.1.3 Transmisión de datos

Se distinguen dos tipos de transferencia de datos:

- Transferencia de datos programada (cíclica): Todos los datos para los que el tiempo es crítico, es decir, de mediciones en continuo o señales de actuación, se transmiten y procesan conforme a una planificación fija.
- Transferencia de datos no programada (acíclica): Los parámetros del equipo y la información de diagnóstico que no tiene carácter crítico para el proceso desde el punto de vista temporal solo se transmiten a través del bus de campo cuando se solicitan. La transmisión de datos únicamente tiene lugar en los intervalos entre comunicaciones cíclicas (programadas).

### 7.1.4 ID del equipo, direccionamiento

Todos los equipos de bus de campo de la red FF están identificados por un ID de equipo único (ID\_EQUIPO).

El sistema host del bus de campo (LAS) asigna la dirección de red al equipo de campo de manera automática. La dirección de red es la dirección que utiliza actualmente el bus de campo.

El FOUNDATION Fieldbus™ utiliza direcciones entre 0 y 255:

- 0 a 15 están reservadas.
- **16 a 247** están disponibles para equipos permanentes. Algunos sistemas host pueden subdividir aún más este rango. Generalmente se limita por motivos de eficiencia.
- De 248 a 251 están disponibles para equipos sin una dirección permanente, p. ej., equipos nuevos o equipos que han sido retirados de servicio.
- De 252 a 255 están disponibles para equipos temporales, como las consolas.

El nombre de la etiqueta (TAG) del equipo de campo (PD\_TAG) es asignado al equipo en cuestión durante la puesta en marcha (véase el manual de instrucciones). Permanece almacenado en el equipo aunque la tensión de alimentación se interrumpa.

### 7.1.5 Bloque funciones

El FOUNDATION Fieldbus™ utiliza bloques funcionales predefinidos para describir las funciones de un equipo y para especificar accesos de datos uniformes. Los bloques de funciones implementados en cada equipo del bus de campo proporcionan información sobre las tareas que un equipo puede llevar a cabo en la estrategia global de automatización.

En el caso de sensores, los bloques típicos son los siguientes:

- "Entrada analógica" o
- "Entrada discreta" (entrada digital)

Las válvulas actuadoras suelen tener los bloques de funciones siguientes:

- "Salida analógica" o
- "Salida discreta" (salida digital)

Para las tareas de control se dispone de los bloques siguientes:

- Controlador tipo PD o
- Controlador PID

<span id="page-23-0"></span>Se proporciona información adicional en el anexo  $\rightarrow \Box$  42.

En el indicador de campo se dispone de los bloques de funciones siguientes:

- Selector de entrada
- PID
- Integrador
- Aritmética

### 7.1.6 Control de procesos basado en bus de campo

Con el FOUNDATION Fieldbus™, los equipos de campo pueden ejecutar por sí mismos funciones simples de control de procesos y reducir así la carga de trabajo del sistema de control de procesos de rango superior. En este caso, el planificador activo de enlace (LAS) coordina el intercambio de datos entre el sensor y el controlador y asegura que dos equipos de campo no pueden acceder al bus simultáneamente. Con este propósito se usa el software de configuración, p. ej., el NI-FBUS Configurator de National Instruments, para conectar los diversos bloques de función con la estrategia de control deseada, generalmente de forma gráfica (véase el manual de instrucciones).

### 7.1.7 Descripción del equipo

Para llevar a cabo la puesta en marcha, el diagnóstico y la configuración de parámetros, es importante asegurarse de que los sistemas de control de procesos o los sistemas de configuración de rango superior puedan acceder a todos los datos del equipo de medición y cuenten con una estructura operativa uniforme.

La información específica del equipo requerida para ello se guarda en lo que se conoce como datos de descripción del equipo en unos ficheros especiales (descripción del equipo DD [Device Description]). Ello permite interpretar los datos del equipo y mostrar los datos a través del programa de configuración. La DD es, por lo tanto, una especie de "controlador del equipo".

Por otra parte, para configurar la red en el modo fuera de línea se necesita un fichero CFF (Common File Format, formato de fichero común).

Estos ficheros pueden adquirirse como sigue:

- Por internet (de modo gratuito): www.endress.com/download → Controlador del equipo → Seleccione el tipo → Seleccione la raíz del producto.
- A través de la organización Fieldbus Foundation: www.fieldbus.org

# 8 Puesta en marcha

### 8.1 Comprobaciones tras la instalación

Antes de poner sus equipos en funcionamiento, asegúrese de que todas las comprobaciones finales se hayan llevado a cabo:

- Lista de comprobaciones para las "Comprobaciones tras el montaje" $\rightarrow$  10
- Lista de comprobaciones para las "Comprobaciones tras la conexión"  $\rightarrow$   $\blacksquare$  17

La conformidad de los datos específicos de función de la interfaz Foundation Fieldbus según IEC 61158-2 es de cumplimiento obligatorio.

Se puede usar un multímetro normal para comprobar que la tensión del bus se encuentre en el rango 9 … 32 V y que el consumo de corriente en el equipo sea aprox. 11 mA.

# <span id="page-24-0"></span>8.2 Activación del indicador de campo

Una vez completadas satisfactoriamente las comprobaciones finales, ya se puede encender la tensión de alimentación. Tras el encendido, el indicador de campo ejecuta un número de funciones de test interno. A medida que este procedimiento progresa, va apareciendo en el indicador la siguiente secuencia de mensajes:

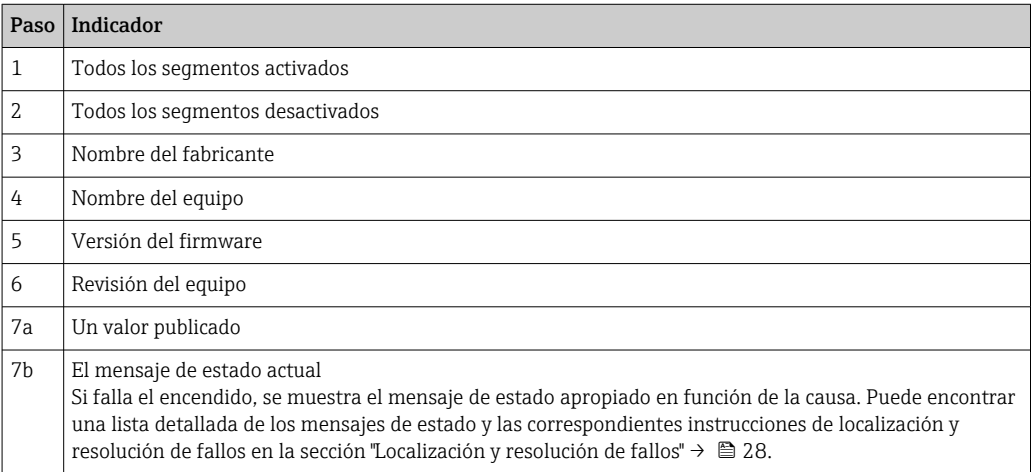

El equipo está listo para su funcionamiento tras aproximadamente 8 segundos.

El modo normal de indicación comienza tan pronto se ha completado el procedimiento de activación. El indicador muestra distintos valores medidos y/o valores de estado.

### 8.3 Puesta en marcha

Tenga en cuenta los puntos siguientes:

- Los ficheros necesarios para la puesta en marcha y la configuración de la red se pueden obtener mediante una descarga  $\rightarrow \blacksquare$  20.
- En el caso de FOUNDATION Fieldbus™, la identificación del equipo se efectúa en el host o en el sistema de configuración mediante la ID del equipo (DEVICE\_ID). El código de identificación de equipo (DEVICE\_ID) es una combinación de los códigos de identificación del fabricante, el tipo de equipo y el número de serie del equipo. Es único y no puede en ningún caso asignarse dos veces. La estructura de DEVICE\_ID puede descomponerse del modo siguiente:

DEVICE\_ID = 452B4810CF-XXXXXXXXXXX

 $452B48 =$ Endress+Hauser

 $10CF = RID1x$ 

XXXXXXXXXXX = número de serie del equipo (11 dígitos)

### 8.3.1 Puesta en marcha inicial

El indicador tiene dos modos operativos: modo escucha o interconexión de bloques de funciones.

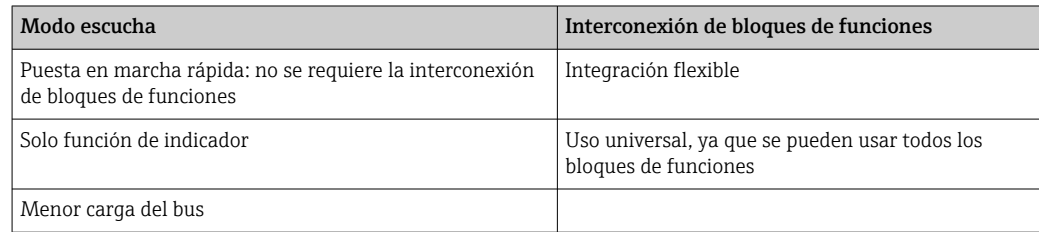

#### <span id="page-25-0"></span>Modo escucha

En el modo escucha, el equipo escucha en el bus los valores que se deben mostrar. No obstante, el equipo tiene su propia dirección de equipo y se comunica con normalidad a través del FOUNDATION Fieldbus™. Sin embargo, la interconexión de bloques de funciones no es requerida en el equipo. A este fin, los datos son evaluados cíclicamente en el bus y todas las direcciones de bus publicadoras del rango comprendido entre 0x10 y 0x2F se muestran en un campo de un parámetro. Para cada uno de los 8 canales se puede seleccionar una dirección correspondiente. El primer valor publicado de la dirección seleccionada se lista en el paso siguiente. Seguidamente, el equipo muestra el valor seleccionado.

Si una dirección publica más de un valor, se pueden seleccionar más valores manualmente. Esta dirección genera un error de configuración en el indicador tras una reconfiguración del bus o después de retirar un equipo publicador. Si únicamente deja de estar disponible el valor visualizado del equipo, el indicador conmuta automáticamente al siguiente valor publicado en esta dirección.

El modo escucha del equipo se activa en el bloque de transductores del indicador (ajustes de valor indicado para cada canal). El modo escucha está habilitado para el canal 1 de manera predeterminada. El indicador muestra automáticamente el primer valor del equipo publicador con la dirección más baja.

Si el indicador mismo publica valores, estos valores no están disponibles en el modo escucha. Use la interconexión de bloques de funciones para mostrar dichos valores.

#### Interconexión de bloques de funciones

La descripción siguiente es una guía paso a paso a lo largo de la puesta en marcha del equipo y de todos los ajustes necesarios para el FOUNDATION Fieldbus™.

- 1. Abrir el programa de configuración.
- 2. Cargue los ficheros de descripción del equipo o el fichero CFF en el sistema host o el programa de configuración. Compruebe que se utilizan los archivos de sistema adecuados.
- 3. Tome nota de la ID del equipo (DEVICE\_ID) que figura en la placa de identificación del equipo para su identificación en el sistema de control.
- 4. Poner en marcha el equipo.
	- La primera vez que se establece una conexión, el equipo responde del modo siguiente en el programa de configuración: EH\_RID14-xxxxxxxxxxx (nombre de etiqueta [TAG] PD TAG para RID14, xxx... = número de serie) 452B4810CF-xxxxxxxxxxx (DEVICE\_ID) para RID1x Estructura del bloque  $\rightarrow$   $\blacksquare$  26
- 5. Identifique el equipo de campo con el DEVICE\_ID que figura en la lista y asigne el nombre requerido de etiqueta (TAG) al equipo de bus de campo (PD\_TAG).

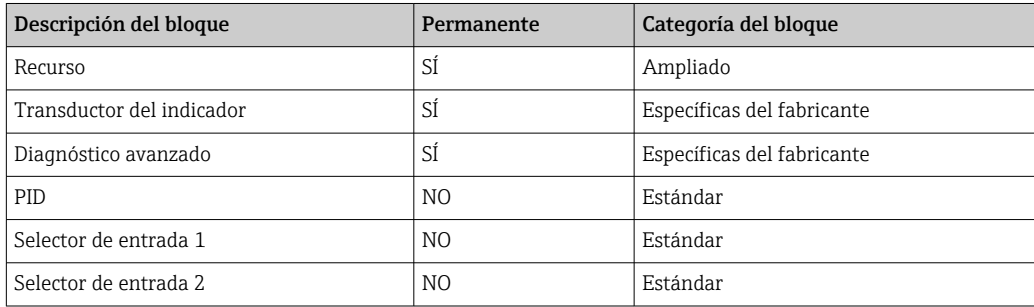

<span id="page-26-0"></span>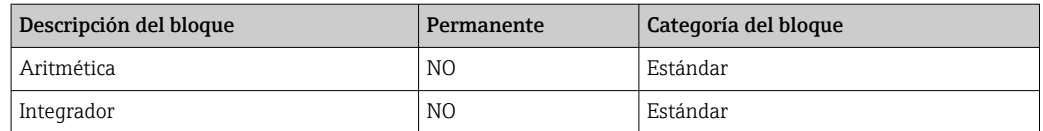

El equipo se entrega de fábrica con la dirección de bus "247", por lo que se encuentra en el rango de direcciones reservado para cambiar la dirección de los equipos de campo. Debe asignarse una dirección de bus más baja al equipo para su puesta en marcha.

*Configuración de los "Bloques de recursos" (índice base 400)*

- 1. Abrir el bloque de recursos.
- 2. Compruebe el estado de la protección contra escritura por hardware a través del parámetro WRITE\_LOCK. Cuando se entrega el equipo, la protección contra escritura por hardware está inhabilitada, de modo que se puede acceder a los parámetros de escritura a través del FF. Si es necesario, deshabilite la protección contra escritura.
	- Protección contra escritura habilitada = BLOQUEADA Protección contra escritura no habilitada = NO BLOQUEADA
- 3. Escriba el nombre deseado del bloque (opcional). Ajuste de fábrica: RS\_xxxxxxxxxxx
- 4. Ponga el modo de funcionamiento en el grupo de parámetros MODE\_BLK (parámetro OBJETIVO) en AUTOMÁTICO.

#### *Configuración de los "Bloques transductores"*

Cada bloque Transducer comprende diversos grupos de parámetros dispuestos según las funciones específicas de cada equipo:

- Funciones del indicador local  $\rightarrow$  Bloque de transductores "TB\_DISP\_xxxxxxxxxxx"
- Diagnóstico avanzado → Bloque transductor "TB\_ADVDIAG\_xxxxxxxxxx"

1. Escriba el nombre deseado del bloque (opcional). Véase arriba el ajuste de fábrica.

- 2. Ponga el modo de funcionamiento en el grupo de parámetros MODE\_BLK (parámetro OBJETIVO) en AUTOMÁTICO.
- 3. Ajuste el LAS activo.
- 4. Cargue todos los datos y parámetros en el equipo de campo.
- 5. Ponga el modo de funcionamiento en el grupo de parámetros MODE\_BLK (parámetro OBJETIVO) en AUTOMÁTICO. Requisitos: Los bloques de funciones están interconectados correctamente. Los bloques de recursos están en el modo operativo AUTO.

#### *Configuración del sistema/conexión de bloques de funciones*

Es obligatorio llevar a cabo finalmente una "configuración global del sistema" para que el modo operativo de los bloques de funciones de selector de entrada, PID, aritmético e integrador se puedan ajustar a AUTO y el equipo de campo se integre en la aplicación del sistema.

Con este fin se usa un software de configuración, p. ej. NI-FBUS Configurator, de National Instruments, que asocia los bloques funcionales según la estrategia de control deseada (en general gráficamente) y luego especifica el tiempo de proceso para cada una de las funciones del control de proceso.

# <span id="page-27-0"></span>9 Diagnóstico y localización y resolución de fallos

# 9.1 Instrucciones para la localización y resolución de fallos

En el caso de un error crítico, puede que sea necesario devolver el indicador al fabricante para su reparación. Siga las instrucciones en el →  $\triangleq$  33 antes de devolver el indicador.

Si tras la puesta en marcha o el funcionamiento se produce algún fallo, empiece siempre la localización y resolución de fallos usando las listas de comprobaciones que se presentan a continuación. Las listas de comprobación le guiarán directamente (a partir de una serie de consultas) a la causa del problema y a las medidas correctivas apropiadas.

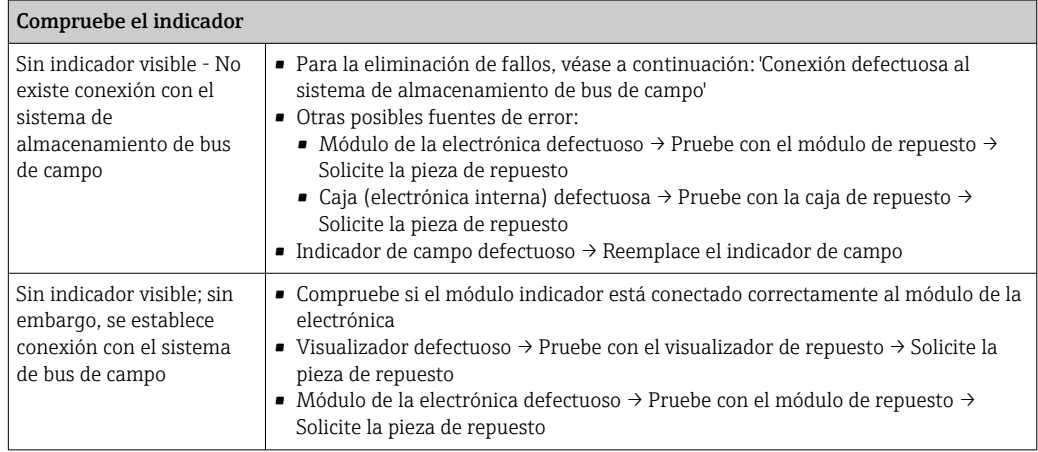

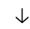

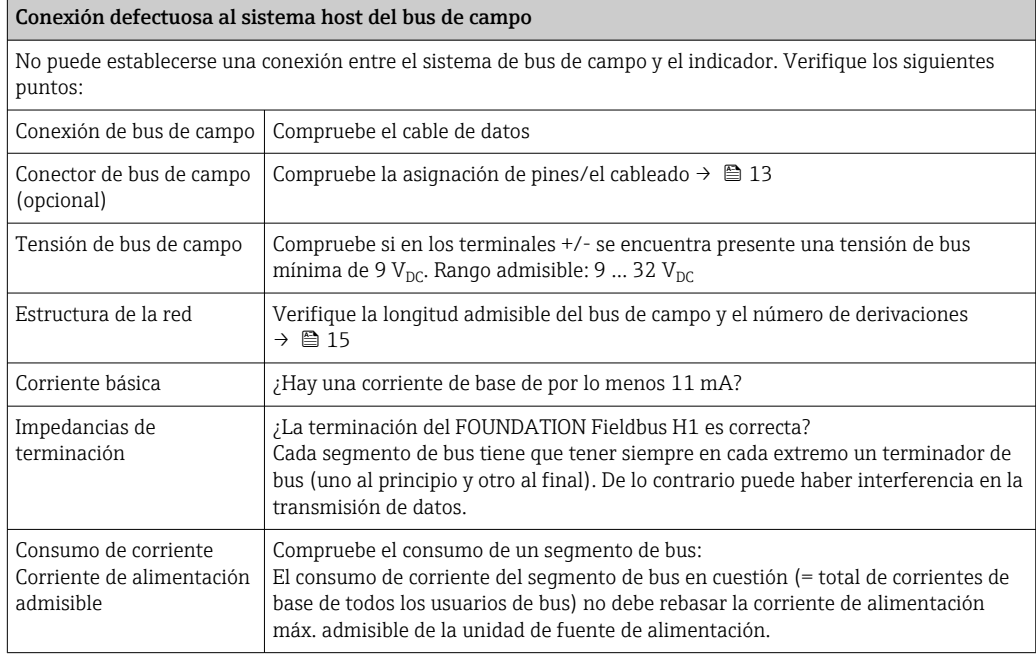

#### Mensajes de error en el sistema de configuración del FF

Véase la sección "Mensajes de estado" →  $\triangleq$  29

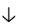

<span id="page-28-0"></span>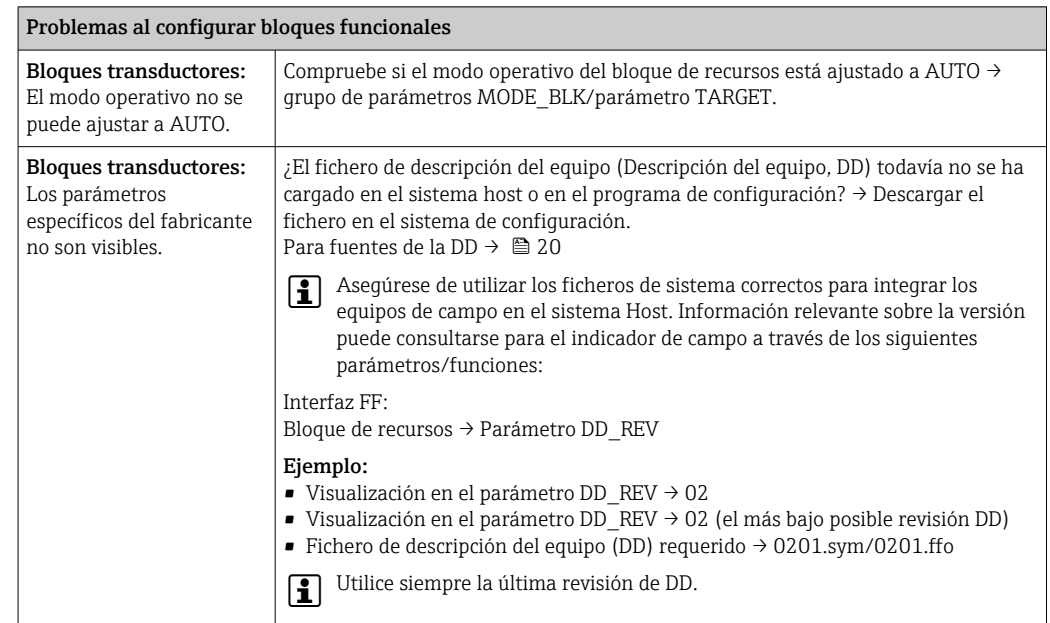

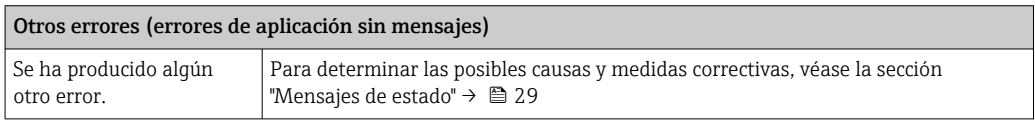

# 9.2 Mensajes de estado

El equipo muestra avisos o alarmas como mensajes de estado. Si los errores se producen durante la puesta en marcha, estos errores se visualizan inmediatamente. Los errores se visualizan en el programa de configuración a través del parámetro en el bloque de diagnóstico avanzado o en el visualizador montado correctamente. Se debe distinguir entre las siguientes 4 categorías de estado:

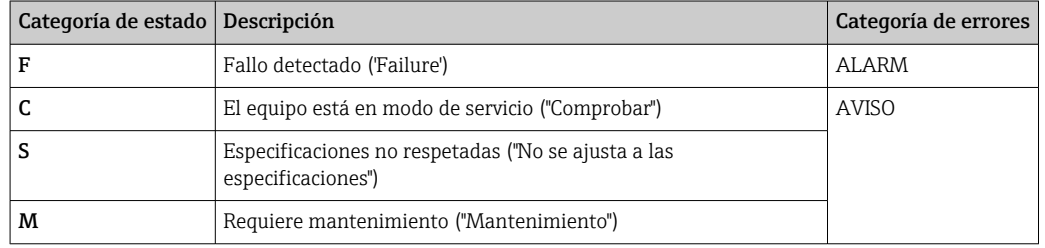

#### Categoría de errores ALARMA o AVISO:

El visualizador alterna entre los valores visualizados y el mensaje de error (= letra relevante más el número de error definido, p. ej. "F283").

Si se visualiza más de un valor, el visualizador alterna entre los valores y el mensaje de error como sigue:

- <span id="page-29-0"></span>• p. ej. canal 1, canal 2 y canal 3 están configurados para visualizar valor
- Valor de canal  $1 \Rightarrow$  mensaje de error => valor de canal  $2 \Rightarrow$  mensaje de error => valor de canal  $3 \Rightarrow$  mensaje de error  $\Rightarrow$  valor de canal  $1 \Rightarrow ...$
- Si no debe visualizarse ningún valor y se produce un error, el visualizador conmuta entre "- - - - -" y el mensaje de error.
- Mientras permanezca activo el mensaje de error, el tiempo de alternancia está ajustado en 2 segundos. Una vez el error se ha subsanado, el tiempo de alternancia vuelve al valor normal introducido en el parámetro "DISP\_ALTERNATING\_TIME".

Si ha ocurrido la ALARMA "F437" en un canal, el valor de este canal se reemplaza por "- - - - -".

| Categoría | N. <sup>o</sup> | Mensaje de estado<br><b>■ CURRENT STATUS</b><br><b>NUMBER</b> en el bloque<br>transductor 'Diagnósticos<br>avanzado'<br>· Indicador | Símbolo en<br>indicador                                                                                                    | Causa del error/solución                                                                                                    |
|-----------|-----------------|----------------------------------------------------------------------------------------------------|----------------------------------------------------------------------------------------------------|----------------------------------------------------------------------------------------------------|
| $F -$     | 261             | Mensaje de estado del equipo<br>$(FF)$ :<br>Tarjeta electrónica<br>$F-261.$                                                         | No se muestra<br>ningún gráfico<br>de barras                                                                                | Causa del error:<br>Error de la electrónica.<br>Remedio:<br>Equipo defectuoso, sustitúyalo                                                                                                    |
| $F-$      | 283             | Mensaje de estado del equipo<br>$(FF)$ :<br>Error de memoria<br>$F-283$                                                             | No se muestra<br>ningún gráfico<br>de barras                                                                                | Causa del error:<br>Error en memoria.<br>Remedio:<br>Equipo defectuoso, sustitúyalo                                                                                                    |
| $C-$      | 561             | Mensaje de estado del equipo<br>$(FF)$ :<br>Desbordamiento del<br>visualizador<br>$C - 561$                                         | No se muestra<br>ningún gráfico<br>de barras; el<br>valor se<br>muestra como<br>$\mathbb{R}^n$ in the set of $\mathbb{R}^n$ | Causa del error:<br>El valor es demasiado largo para ser<br>visualizado<br>Remedio:<br>Cambiar "DISPLAY_VALUE_X_FORMAT"<br>$X = N$ úmero de canal                                                                                                    |
| $F-$      | 437             | Mensaje de estado del equipo<br>$(FF)$ :<br>Error de configuración<br>$F-437$                                                       | No se muestra<br>ningún gráfico<br>de barras                                                                                | Causa del error:<br>Ejemplo: Configuración incorrecta; en el<br>modo escucha se ha introducido una<br>dirección no existente; se ha elegido un<br>valor para ser visualizado pero el bloque<br>asociado no se ha instanciado<br>Remedio:<br>Compruebe la configuración del bloque; el<br>parámetro ACTUAL STATUS CHANNEL<br>indica qué bloque está causando el error |
| $C-$      | 501             | Mensaje de error del equipo<br>$(FF)$ :<br>Preajuste del equipo<br>$C - 501$                                                        | No se muestra<br>ningún gráfico<br>de barras.<br>ningún<br>símbolo                                                          | Causa del error:<br>Se está ejecutando un reinicio del equipo.<br>Remedio:<br>El mensaje se visualiza únicamente durante<br>un reinicio.                                                                                                    |

# 9.3 Historial del firmware

#### Historial de revisiones

El número de la versión en la placa de identificación y del Manual de instrucciones indica la versión de actualización del equipo: XX.YY.ZZ (ejemplo: 01.02.01).

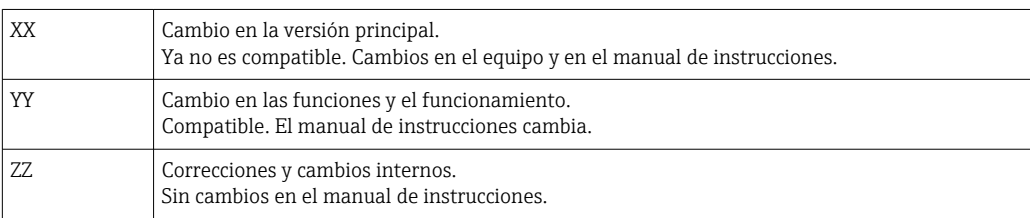

<span id="page-30-0"></span>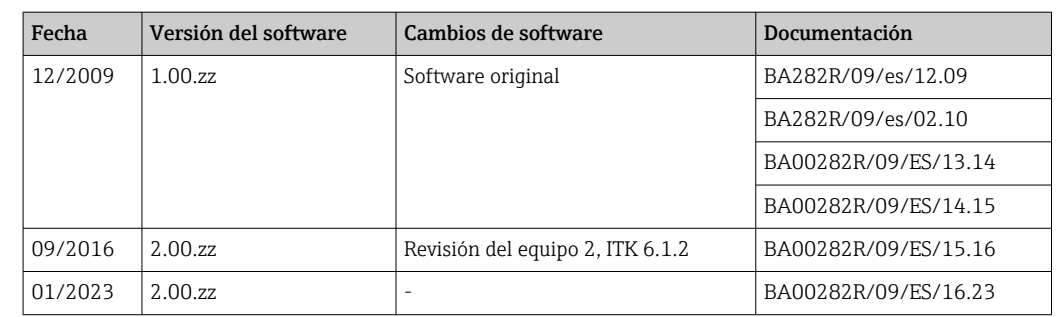

# 10 Mantenimiento

El equipo no requiere ningún mantenimiento especial.

### 10.1 Limpieza

Utilice un paño seco y limpio para limpiar el equipo.

# 11 Reparación

## 11.1 Información general

En conformidad con el principio de reparaciones de Endress+Hauser, los equipos tienen un diseño modular y pueden ser reparados por el propio usuario. Para obtener más información sobre el servicio técnico y las piezas de repuesto, póngase en contacto con su proveedor.

### 11.1.1 Reparación de equipos con certificación Ex

- Las reparaciones en los equipos que cuenten con un certificado Ex deben ser efectuadas exclusivamente por personal especialista o por el fabricante.
- Cumpla las normas vigentes, las normativas nacionales para zonas Ex, las instrucciones de seguridad (XA) y las indicaciones de los certificados.
- Utilizar exclusivamente piezas de repuesto originales.
- Cuando curse pedidos de piezas de repuesto, compruebe la identificación del equipo en la placa de identificación. Utilice solo piezas idénticas a las que va remplazar.
- Lleve a cabo las reparaciones conforme a las instrucciones. Una vez completada la reparación, lleve a cabo la pruebe de rutina especificada para el equipo.
- Un equipo certificado solo puede ser convertido a otra versión de equipo certificado por el fabricante.
- Documente todas las reparaciones y modificaciones.

# 11.2 Piezas de repuesto

Las piezas de repuesto disponibles actualmente para el equipo se pueden encontrar en línea en: http://www.products.endress.com/spareparts\_consumablesCuando curse pedidos de piezas de repuesto, indique siempre el número de serie del equipo.

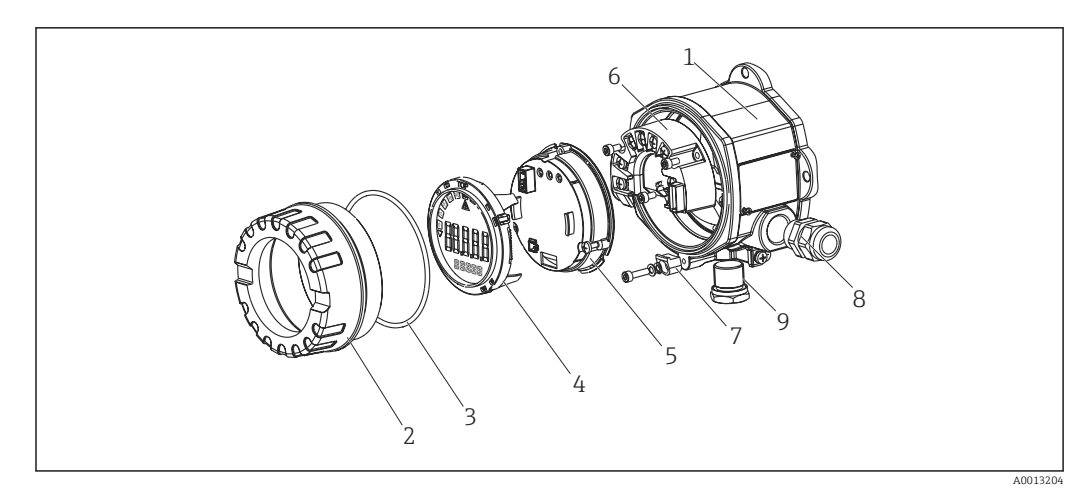

 *13 Piezas de recambio para el indicador de campo*

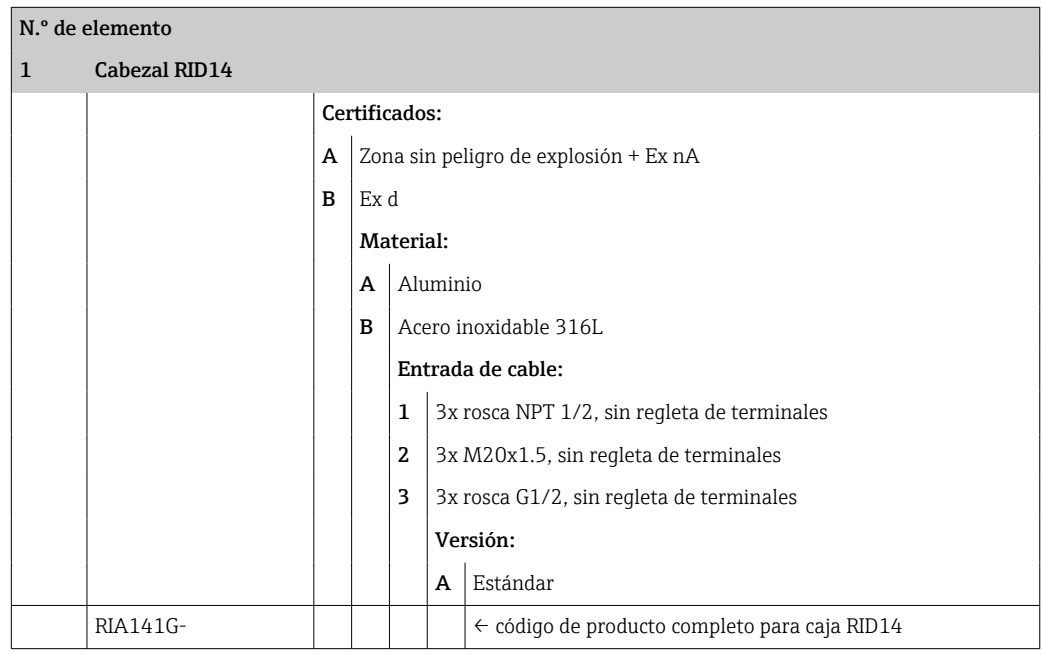

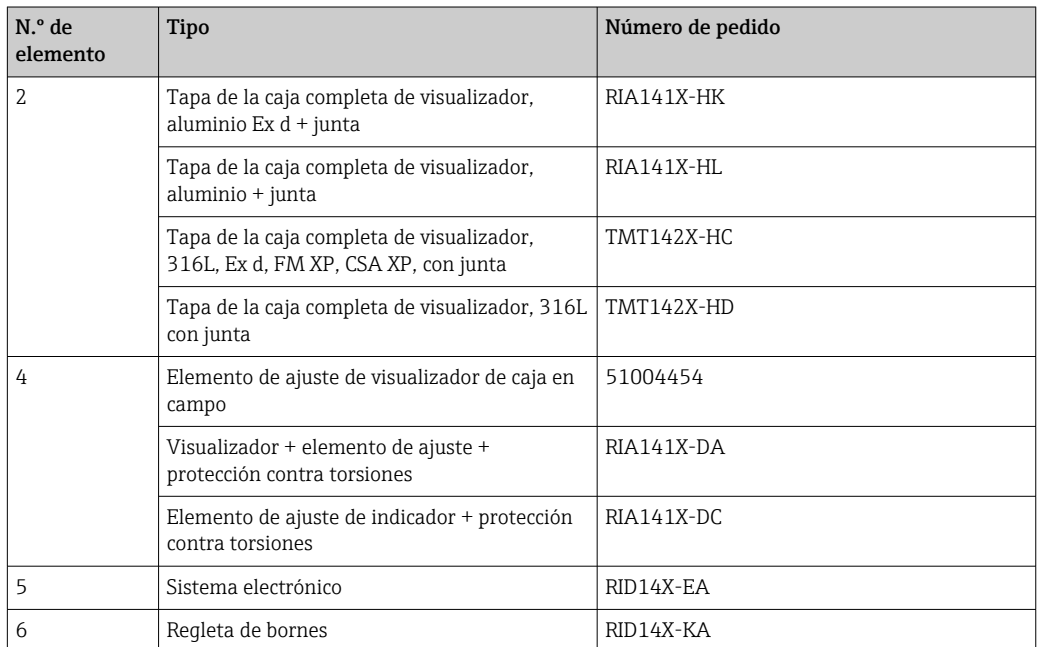

<span id="page-32-0"></span>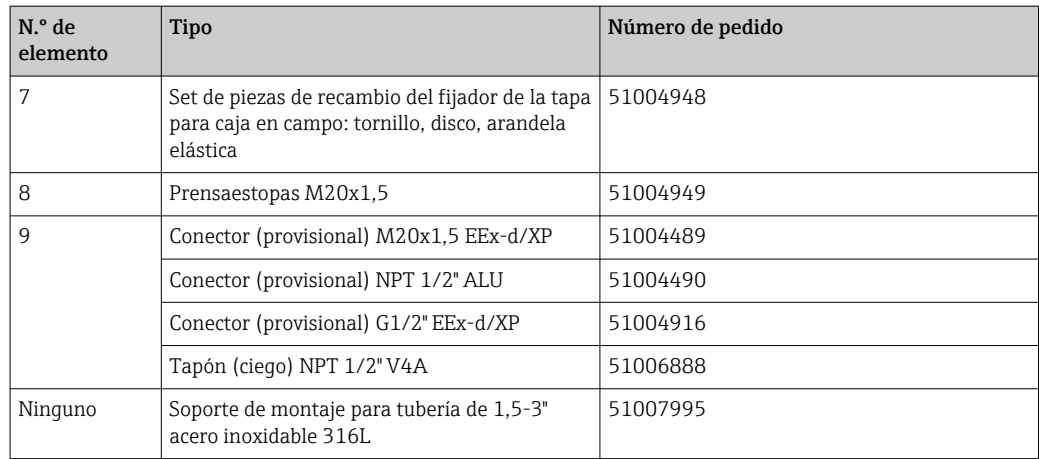

# 11.3 Devoluciones

Los requisitos para una devolución del equipo segura pueden variar según el tipo de equipo y las normativas estatales.

- 1. Consulte la página web para obtener información: http://www.endress.com/support/return-material
	- ← Seleccione la región.
- 2. Devuelva el equipo en caso de que requiera reparaciones o una calibración de fábrica, así como si se pidió o entregó un equipo erróneo.

# 11.4 Eliminación de residuos

# $\boxtimes$

En los casos necesarios según la Directiva 2012/19/UE, sobre residuos de equipos eléctricos y electrónicos (RAEE), nuestro producto está marcado con el símbolo representativo a fin de minimizar los desechos de RAEE como residuos urbanos no seleccionados. No tire a la basura los productos que llevan la marca de residuos urbanos no seleccionados. En su lugar, devuélvalos al fabricante para proceder a su eliminación en las condiciones adecuadas.

# 12 Accesorios

Hay varios accesorios disponibles para el equipo que se pueden pedir junto con este o, con posterioridad, a Endress+Hauser. La información detallada sobre el código de producto específico se encuentra disponible en el centro de ventas local de Endress+Hauser o en la página del producto del sitio web de Endress+Hauser: [www.endress.com.](http://www.endress.com)

# 12.1 Accesorios específicos del equipo

### 12.1.1 Prensaestopas y adaptadores

#### Prensaestopas

2x Prensaestopas M20 RK01-AB

#### <span id="page-33-0"></span>Conector (provisional)

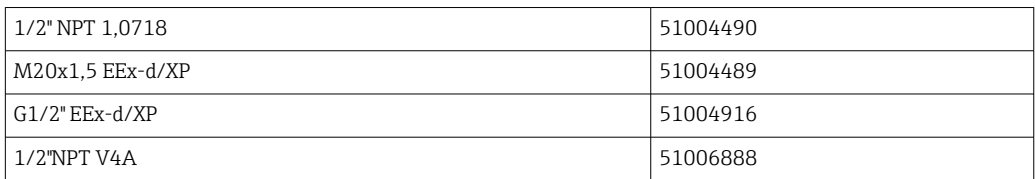

### 12.1.2 Caja

#### Kit para montaje en tubería

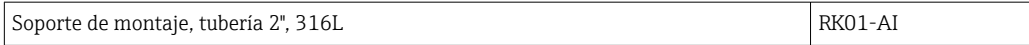

# 12.2 Accesorios específicos para la comunicación

*Conector de bus de campo*

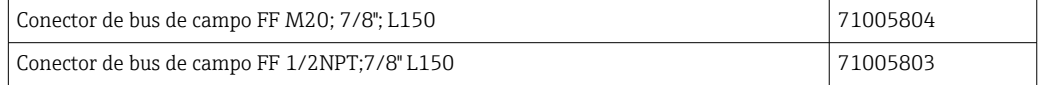

# 13 Datos técnicos

### 13.1 Comunicación

### 13.1.1 Información sobre fallos

Mensaje de estado según la especificación del bus de campo.

### 13.1.2 Retardo de la conmutación

8 s

### 13.1.3 FOUNDATION Fieldbus<sup>™</sup>

- FOUNDATION Fieldbus™ H1, IEC 61158-2
- FDE (Fallo Desconexión Electrónica) = 0 mA
- Velocidad de transmisión de datos; tasa de baudios soportada: 31,25 kBit/s
- Codificación de las señales = Manchester II
- La función LAS (link active scheduler, o planificador activo del acoplador), LM (link master, o maestro de enlace) está soportada: Por consiguiente, el indicador puede asumir la función de un LAS si el LM actual deja de estar disponible. El equipo se suministra como un elemento BÁSICO. Para utilizar el equipo como un LAS, esto debe definirse en el sistema de control distribuido y activarse descargando la configuración al equipo.
- Según IEC 60079-27, FISCO/FNICO

## 13.1.4 Datos específicos del protocolo

#### FOUNDATION Fieldbus™

*Datos básicos*

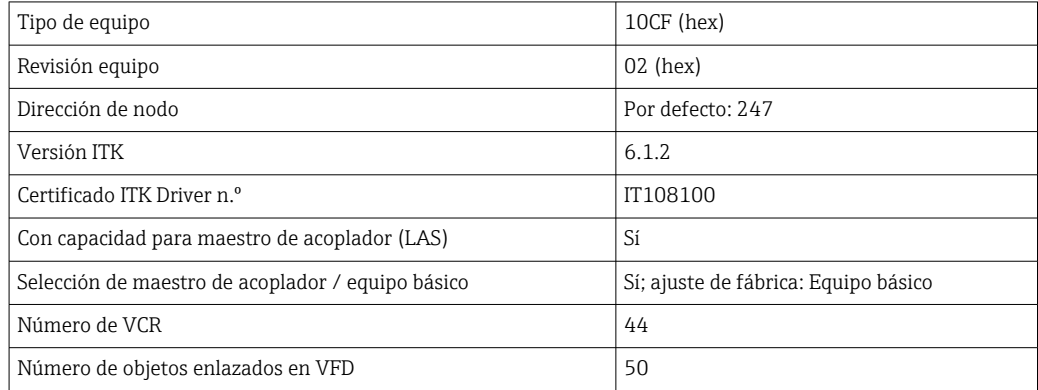

#### *Relaciones de comunicación virtual (VCR)*

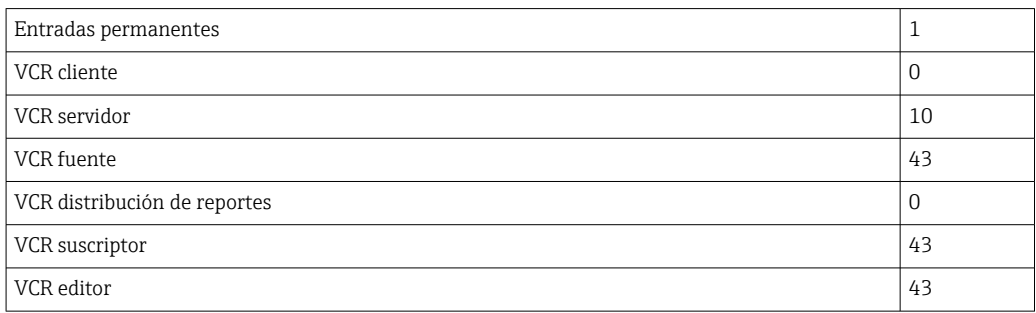

### *Ajustes de acoplador*

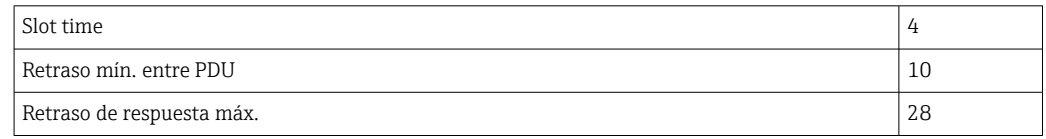

#### *Bloques*

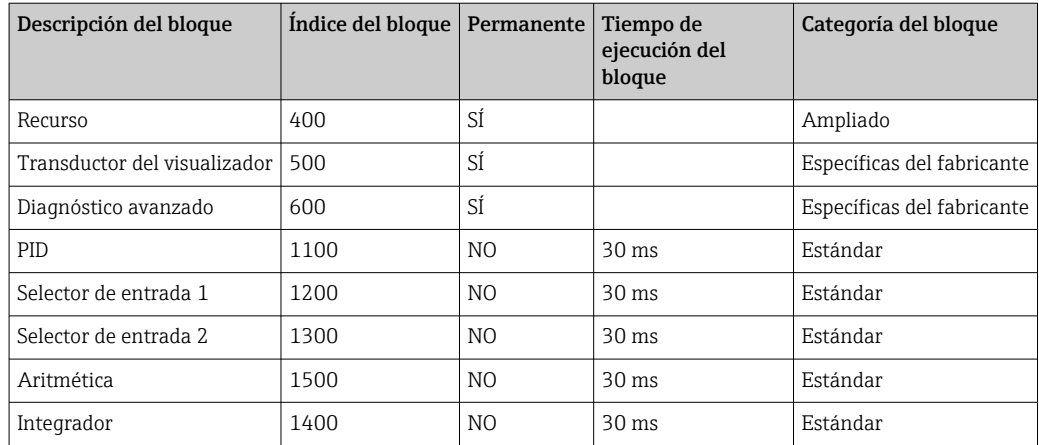

#### *Breve descripción del bloque*

#### *Bloque de recursos:*

El Bloque de recursos contiene todos los datos que identifican y caracterizan claramente el equipo. Es una versión de electrónica de una placa de identificación en el equipo. Además de los parámetros requeridos para hacer funcionar el equipo en el bus de campo, el Bloque de recursos proporciona información tal como el código de producto, el ID del equipo, la revisión del software, ID del pedido, etc.

#### *Transductor de visualización:*

Los parámetros del bloque transductor de "visualización" permiten la configuración del indicador.

#### *Diagnóstico avanzado:*

Todos los parámetros para la automonitorización y diagnóstico se agrupan en este bloque de transductor.

#### *PID:*

Este bloque funcional contiene el procesado del canal de entrada, control integraldiferencial proporcional (PID) y procesado del canal de salida analógico. Puede realizarse lo siguiente: Controles básicos, control preventivo, control de cascada y control de cascada con limitación.

#### *Selector de entrada (ISEL):*

El bloque selector de entradas permite la selección de hasta cuatro entradas y genera una salida según la acción configurada.

#### *Integrador (INT):*

El bloque integrador integra una o dos variables con el tiempo. El bloque compara el valor integrado o totalizado con los valores límite y genera una señal de salida discreta si se ha alcanzado el valor límite. Puede seleccionarse a partir de seis tipos de integración.

#### *Aritmética (ARITH):*

El bloque funcional Aritmética permite operaciones de computación estándar y compensaciones. Contempla la suma, la resta, la multiplicación y la división de valores. Además, en este bloque se calculan los valores medios y se compensan los valores de flujos (compensación cuadrática, lineal).

# <span id="page-36-0"></span>13.2 Alimentación

### 13.2.1 Asignación de terminales

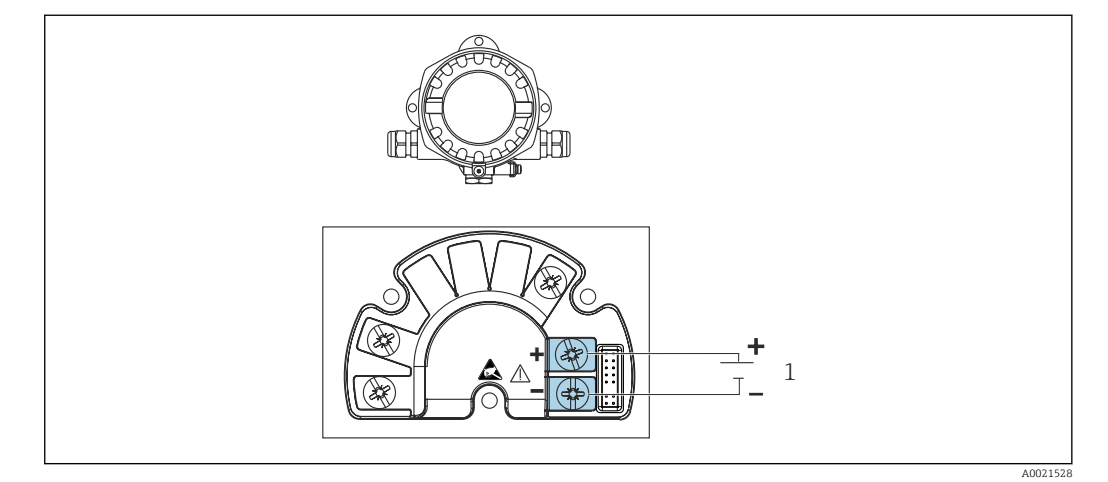

 *14 Asignación de terminales del indicador de campo*

*1 Conexión al bus de campo*

#### 13.2.2 Tensión de alimentación

La alimentación se suministra a través del bus de campo.

U = 9 ... 32  $\mathrm{V_{DC}}$ , independiente de la polaridad (tensión máx. U $_{\mathrm{b}}$  = 35 V).

#### 13.2.3 Filtro de tensión de red

50/60 Hz

### 13.2.4 Consumo de corriente

≤ 11 mA

#### 13.2.5 Entrada de cable

Se dispone de las siguientes entradas de cables:

- Rosca NPT1/2
- Rosca M20
- Rosca G1/2

# 13.3 Instalación

### 13.3.1 Orientación

Sin restricciones, la orientación depende de la legibilidad del indicador.

#### 13.3.2 Lugar de instalación

Montaje en tubería o pared (véase "Accesorios" )

### <span id="page-37-0"></span>13.4 Entorno

#### 13.4.1 Rango de temperatura ambiente

 $-40$  ...  $+80$  °C ( $-40$  ...  $+176$  °F)

El indicador puede reaccionar con lentitud a temperaturas < –20 °C (–4 °F).  $| 2 |$ 

Para temperaturas < –30 °C (–22 °F) no puede garantizarse la legibilidad del indicador.

#### 13.4.2 Temperatura de almacenamiento

 $-40$  ...  $+80$  °C ( $-40$  ...  $+176$  °F)

### 13.4.3 Altitud

Hasta 2000 m (6561,7 ft) sobre el nivel del mar

#### 13.4.4 Clase climática

Según IEC 60654-1, clase C

#### 13.4.5 Humedad

- Condensación admisible conforme a IEC 60 068-2-33
- Humedad rel. máx.: 95% conforme a IEC 60068-2-30

#### 13.4.6 Grado de protección

IP67. NEMA 4X.

#### 13.4.7 Resistencia a sacudidas y vibraciones

10 … 2000 Hz con 5 g según IEC 60 068-2-6

#### 13.4.8 Compatibilidad electromagnética (EMC)

#### Conformidad CE

Compatibilidad electromagnética de conformidad con todos los requisitos relevantes de la serie IEC/EN 61326 y la recomendación NAMUR de EMC (NE21). Puede consultar los detalles la Declaración CE de conformidad.

Inmunidad ante interferencias conforme a la serie IEC/EN 61326, requisitos industriales.

Emisión de interferencias conforme a la serie IEC/EN 61326, equipos de clase B.

#### 13.4.9 Categoría de medición

Categoría de medición II según IEC 61010-1. La categoría de medición se especifica para cuando se hacen mediciones con circuitos de potencia conectados directamente con la red de baja tensión.

#### 13.4.10 Categoría de sobretensión

Categoría II de sobretensión

### 13.4.11 Grado de contaminación

Nivel de suciedad 2

## <span id="page-38-0"></span>13.5 Estructura mecánica

### 13.5.1 Diseño, medidas

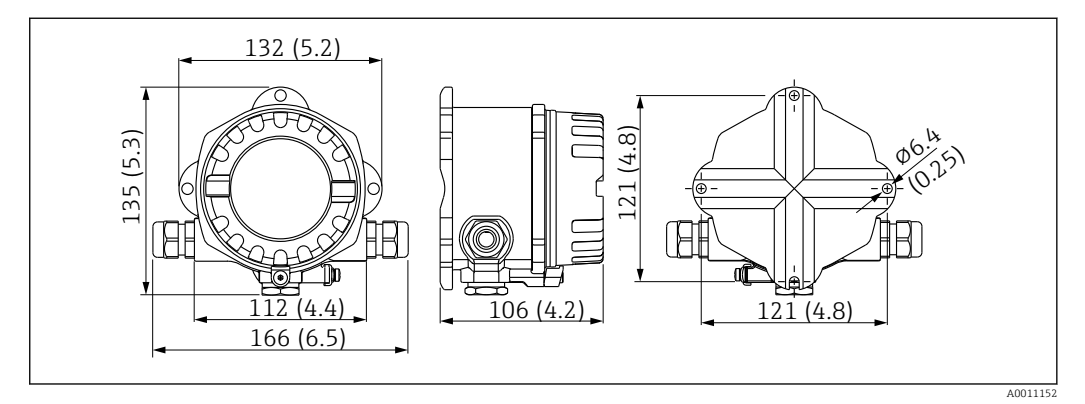

 *15 Dimensiones del indicador de campo en mm (in)*

- Caja de aluminio moldeada para aplicaciones generales, o bien caja de acero inoxidable opcional
- Compartimento del sistema electrónico y compartimento de conexiones en caja de cámara única
- Indicador acoplable en pasos de 90°

#### 13.5.2 Peso

- Caja de aluminio Aprox. 1,6 kg (3,5 lb)
- Caja de acero inoxidable Aprox. 4,2 kg (9,3 lb)

### 13.5.3 Materiales

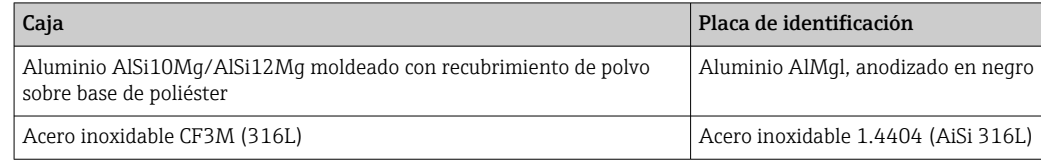

### 13.5.4 Terminales

Terminales de enroscar para cables de hasta 2,5 mm<sup>2</sup> (14 AWG) máx. más terminal de empalme

# <span id="page-39-0"></span>13.6 Operabilidad

### 13.6.1 Configuración local

#### Elementos del indicador

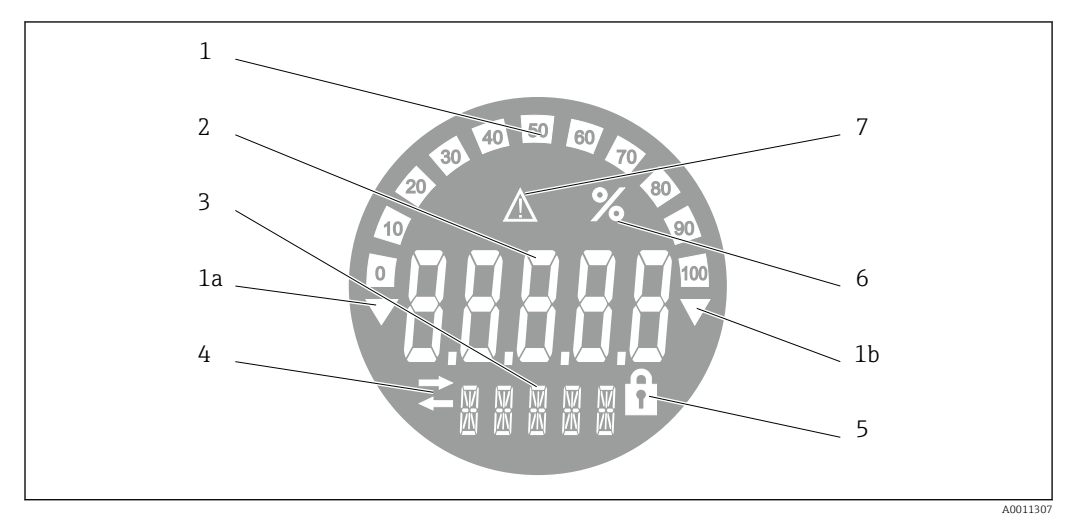

 *16 Pantalla de cristal líquido del indicador de campo (retroiluminada, se puede conectar en pasos de 90°)*

- *1 Visualizador de gráfico de barras en incrementos del 10% con indicadores para indicación por debajo (elemento 1a) y por encima (elemento 1b) del rango*
- *2 Visualización del valor medido, altura del dígito 20,5 mm (0,8 in), indicación de estado "estado de valor medido malo"*
- *3 Indicador de 14 segmentos para unidades y mensajes*
- *4 Símbolo "Comunicación"*
- *5 Símbolo "Configuración bloqueada"*
- *6 Unidad "%"*
- *7 Símbolo "Estado del valor medido incierto"*

Rango del indicador  $-99999$  a  $+99999$ 

#### Microinterruptor

FOUNDATION Fieldbus™: Configuración de la protección contra escritura por hardware

### 13.6.2 Configuración a distancia

#### FOUNDATION Fieldbus™

Las funciones de FOUNDATION Fieldbus™ y los parámetros específicos del equipo se configuran a través de la comunicación de bus de campo. Para esta finalidad se dispone de sistemas de configuración especiales de distintos fabricantes.

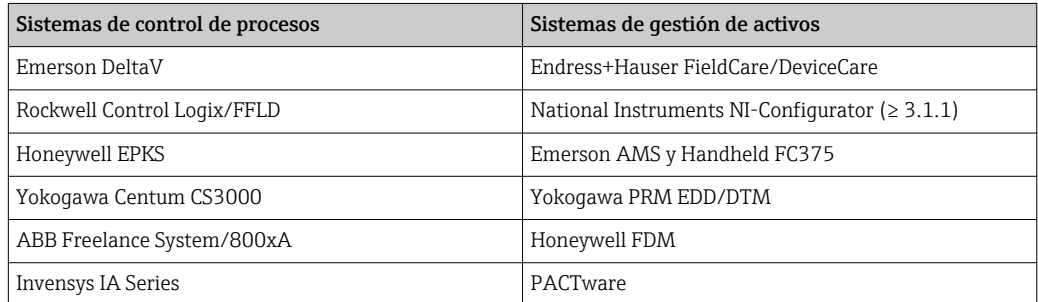

# <span id="page-40-0"></span>13.7 Certificados y homologaciones

Los certificados y homologaciones actuales del producto se encuentran disponibles en www.endress.com, en la página correspondiente al producto:

1. Seleccione el producto usando los filtros y el campo de búsqueda.

2. Abra la página de producto.

3. Seleccione Descargas.

### 13.7.1

En cuanto a los certificados y homologaciones válidos para el equipo: consulte los datos en la placa de identificación

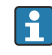

Datos y documentos relativos a la homologación: www.endress.com/deviceviewer → (escriba el número de serie)

# 13.8 Documentación suplementaria

Los tipos de documentación siguientes están disponibles en las páginas de producto y en el área de descargas del sitio web de Endress+Hauser (www.endress.com/downloads) (según la versión del equipo seleccionada):

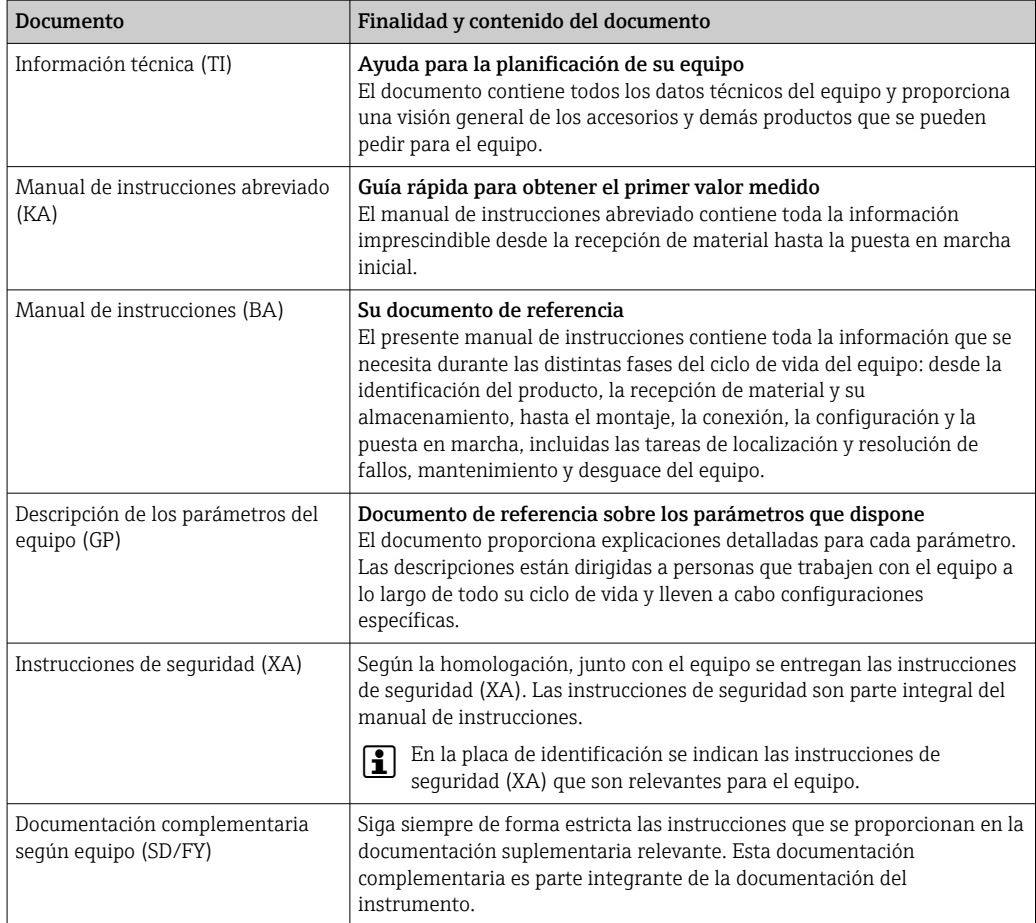

# <span id="page-41-0"></span>14 Anexo

# 14.1 Esquema en bloques

En el FOUNDATION™ Fieldbus todos los parámetros del equipo se categorizan según sus propiedades funcionales y tarea y, generalmente, se asignan a tres bloques diferentes. Cada uno de estos bloques puede considerarse un contenedor que incluye todos los parámetros y las funcionalidades asociados. Un equipo FOUNDATION™ tiene los siguientes tipos de bloques:

- Un Bloque de recursos (bloque del equipo): El Bloque de recursos principal contiene todas las características específicas del equipo.
- Uno o más bloques transductores: Los bloques transductores contienen los parámetros de medición y específicos del equipo.
- Uno o más bloques de funciones:

Los bloques de funciones contienen las funciones de automatización del equipo. Nosotros distinguimos entre diferentes bloques funcionales, p. ej. Bloque funcional de integrador, Bloque funcional de aritmética. Cada uno de estos tipos de bloques de funciones permite ejecutar las diferentes funciones de la aplicación.

Según la disposición y conexión de los distintos bloques de funciones, se podrán ejecutar distintas tareas de forma automatizada. Además de dichos bloques, un equipo de campo puede tener otros bloques, p. ej. varios bloques funcionales de selector de entrada si se dispone de más de una variable de proceso del equipo de campo.

RID1x presenta los bloques siguientes:

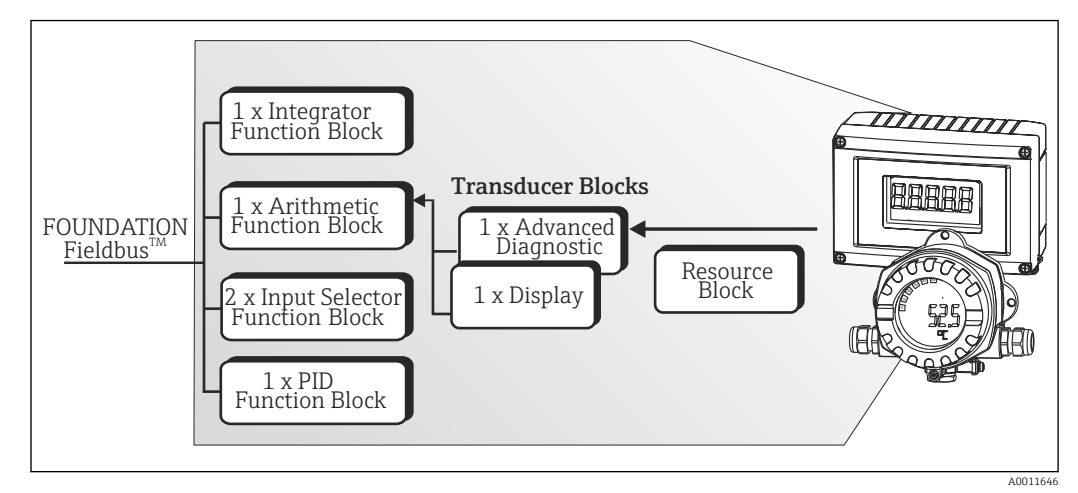

 *17 Esquema en bloques RID1x*

# 14.2 Bloque de recursos

El Bloque de recursos contiene todos los datos que identifican y caracterizan completamente el equipo de campo. Es como una versión de electrónica de la placa de identificación del equipo de campo. Además de los parámetros que se necesitan para hacer funcionar el equipo en el bus de campo, el Bloque de recursos proporciona información tal como el código de producto, el ID del equipo, la revisión del hardware, la revisión del software, la versión del equipo, etc.

Otra tarea del Bloque de recursos es la de gestionar las funciones y parámetros generales que tengan una influencia sobre la ejecución de los bloques funcionales restantes en el equipo de campo. Por consiguiente, el Bloque de recursos es una unidad central que también comprueba el estado del equipo y, de este modo, influye y controla la operabilidad de los otros bloques funcionales y, por consiguiente, del equipo. El Bloque de recursos no tiene datos de entrada del bloque y de salida del bloque y, por consiguiente, no puede

<span id="page-42-0"></span>acoplarse a otros bloques. Los parámetros y funciones primarias del Bloque de recursos se listan a continuación.

### 14.2.1 Selección del modo de operación

El modo de operación se establece mediante el grupo de parámetros MODE\_BLK. El Bloque de recursos admite los siguientes modos operativos:

- AUTO (modo automático)
- OOS (fuera de servicio)
	-

El modo Fuera de servicio (OOS) se muestra también mediante el parámetro BLOCK\_ERR. En el modo de operación OOS, se puede acceder a todos los parámetros de escritura sin restricción si la protección contra escritura no está habilitada.

### 14.2.2 Estado de bloque

El estado operativo actual del Bloque de recursos se muestra en el parámetro RS\_STATE. El Bloque de recursos puede asumir los estados siguientes:

- STANDBY (modo de espera)
	- El Bloque de recursos está en el modo operativo OOS. No es posible ejecutar los bloques de funciones restantes.
- ONLINE LINKING (acoplamiento en línea)
- Las conexiones configuradas entre los bloques funcionales todavía no están establecidas. • ONLINE (en línea)
- Modo de operación normal, el Bloque de recursos está en el modo de operación AUTO (automático).

Ya se han establecido las conexiones configuradas entre los bloques de conexiones.

### 14.2.3 Protección contra escritura

La protección contra escritura del parámetro del equipo puede habilitarse o inhabilitarse mediante microinterruptores DIP en la caja.

El parámetro WRITE\_LOCK muestra el estado de la protección contra escritura por hardware. Son posibles los estados siguientes:

- BLOQUEADO =
- Los datos del equipo no pueden cambiarse mediante la interfaz de Foundation Fieldbus. • NO BLOQUEADO =

Los datos del equipo pueden cambiarse mediante la interfaz de Foundation Fieldbus.

### 14.2.4 Detección de alarma y procesamiento

Las alarmas de procesos proporcionan información sobre ciertos estados del bloque y eventos del bloque. El estado de las alarmas de procesos se comunica al sistema de host del bus de campo mediante el parámetro BLOCK\_ALM. El parámetro ACK\_OPTION especifica si debe hacerse acuse de recibo de una alarma mediante el sistema de host del bus de campo. El Bloque de recursos genera las alarmas siguientes:

#### Alarmas de proceso en bloques

Las siguientes alarmas de proceso del Bloque de recursos se muestran en el parámetro BLOCK\_ALM:

OUT OF SERVICE (fuera de servicio)

#### Alarma de procesos de protección contra escritura

Si la protección contra escritura está inhabilitada, la prioridad de alarma especificada en el parámetro de WRITE\_PRI se comprueba antes de comunicar el cambio de estado al

<span id="page-43-0"></span>sistema de host del bus de campo. La prioridad de alarma especifica la acción tomada cuando está activa la alarma de protección contra escritura WRITE\_ALM.

Si la opción de una alarma de proceso no se ha activado en el parámetro  $\vert \mathbf{H} \vert$ ACK\_OPTION, el acuse de recibo de esta alarma de proceso debe hacerse únicamente en el parámetro BLOCK\_ALM.

### 14.2.5 Parámetros FF Bloque de recursos

La tabla siguiente muestra todos los parámetros específicos de FOUNDATION™ Fieldbus del Bloque de recursos.

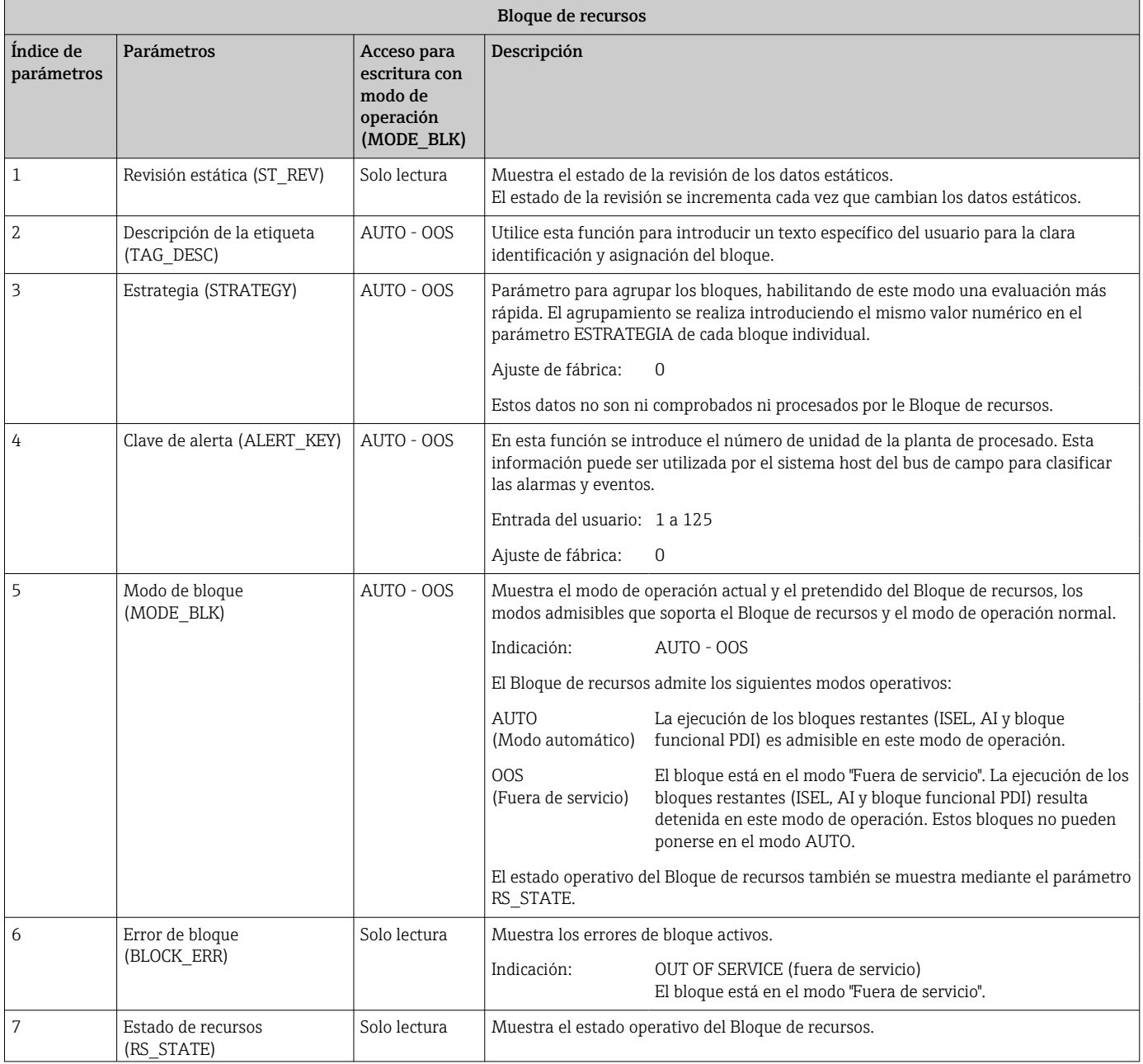

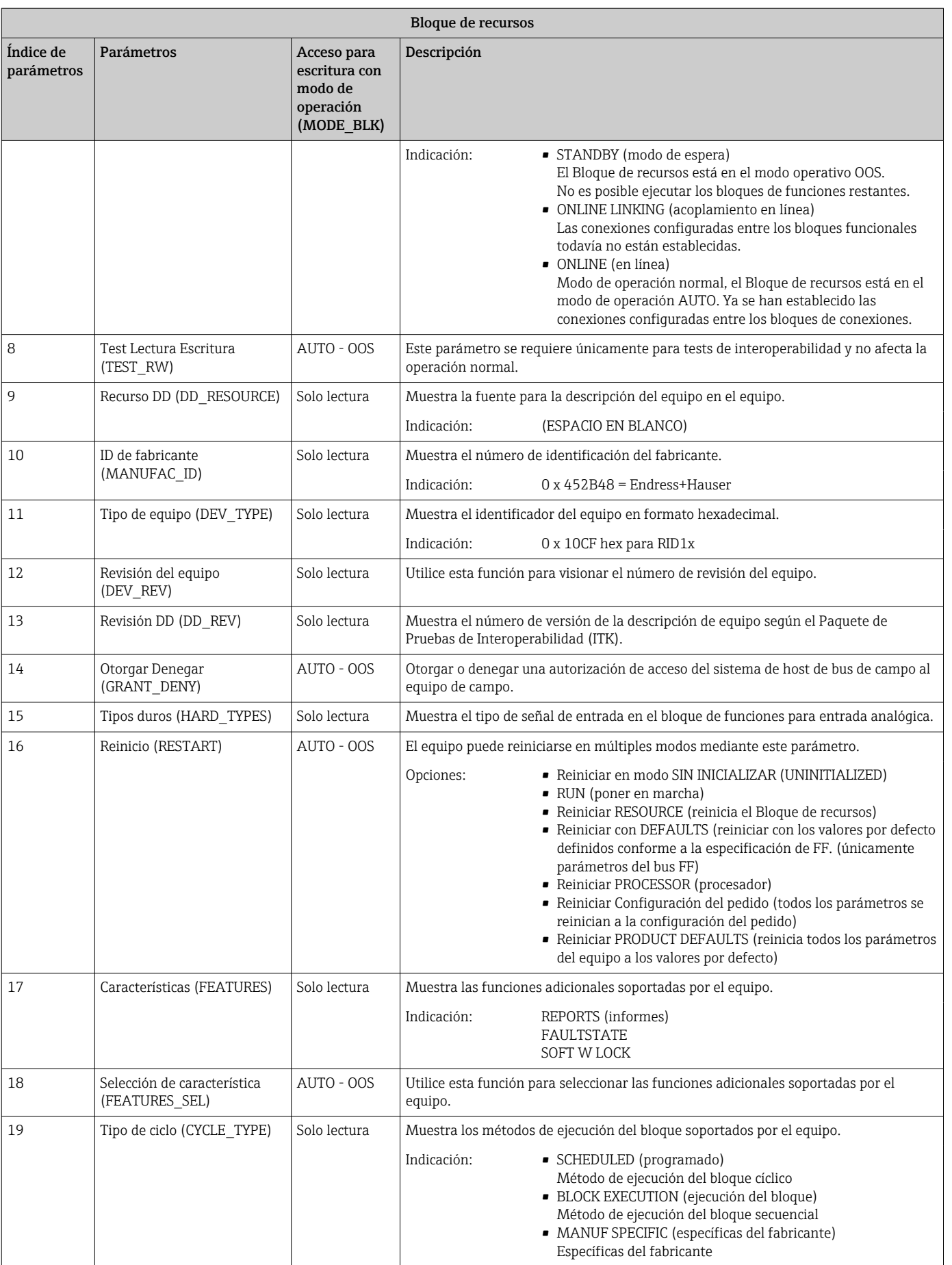

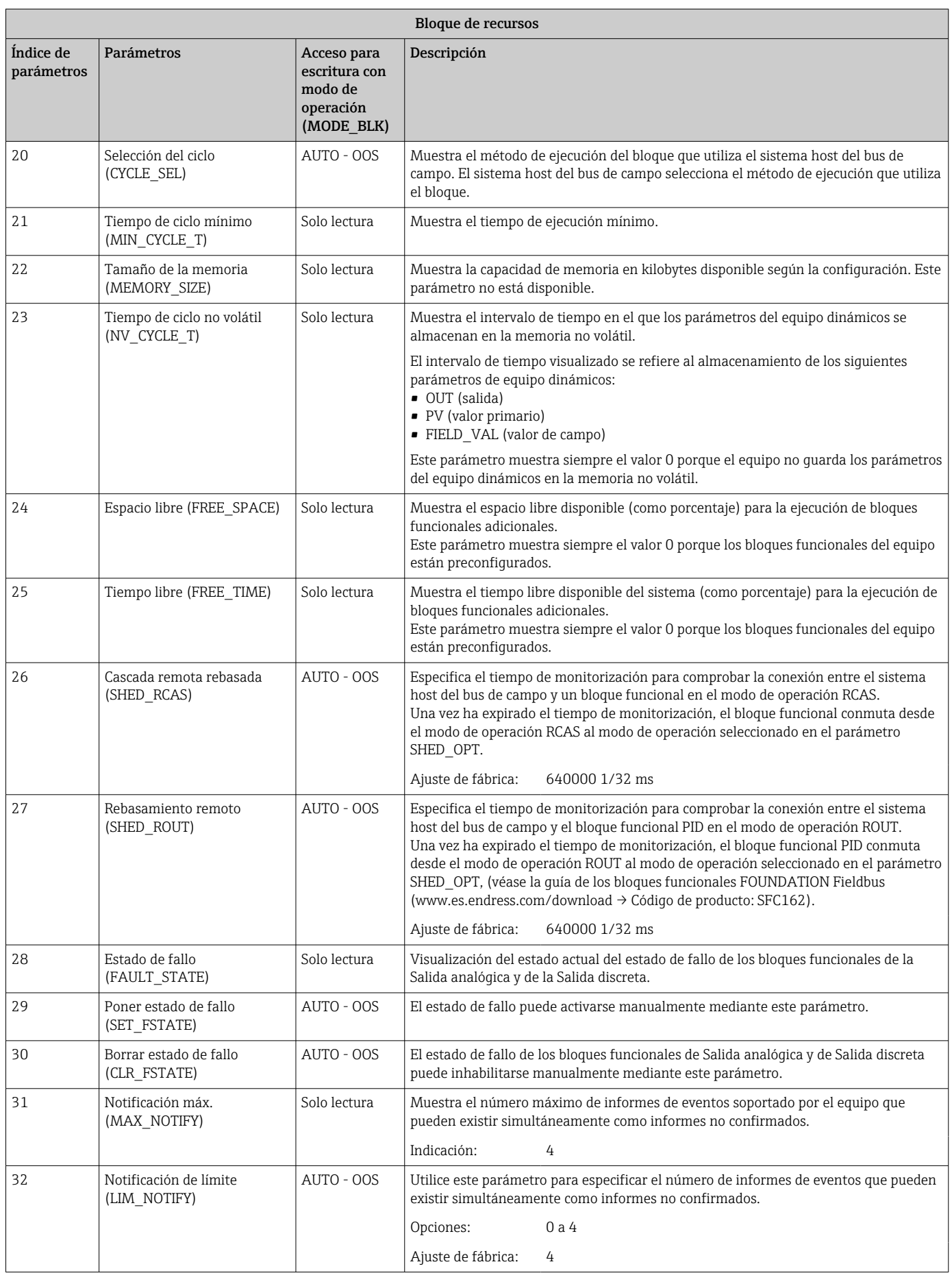

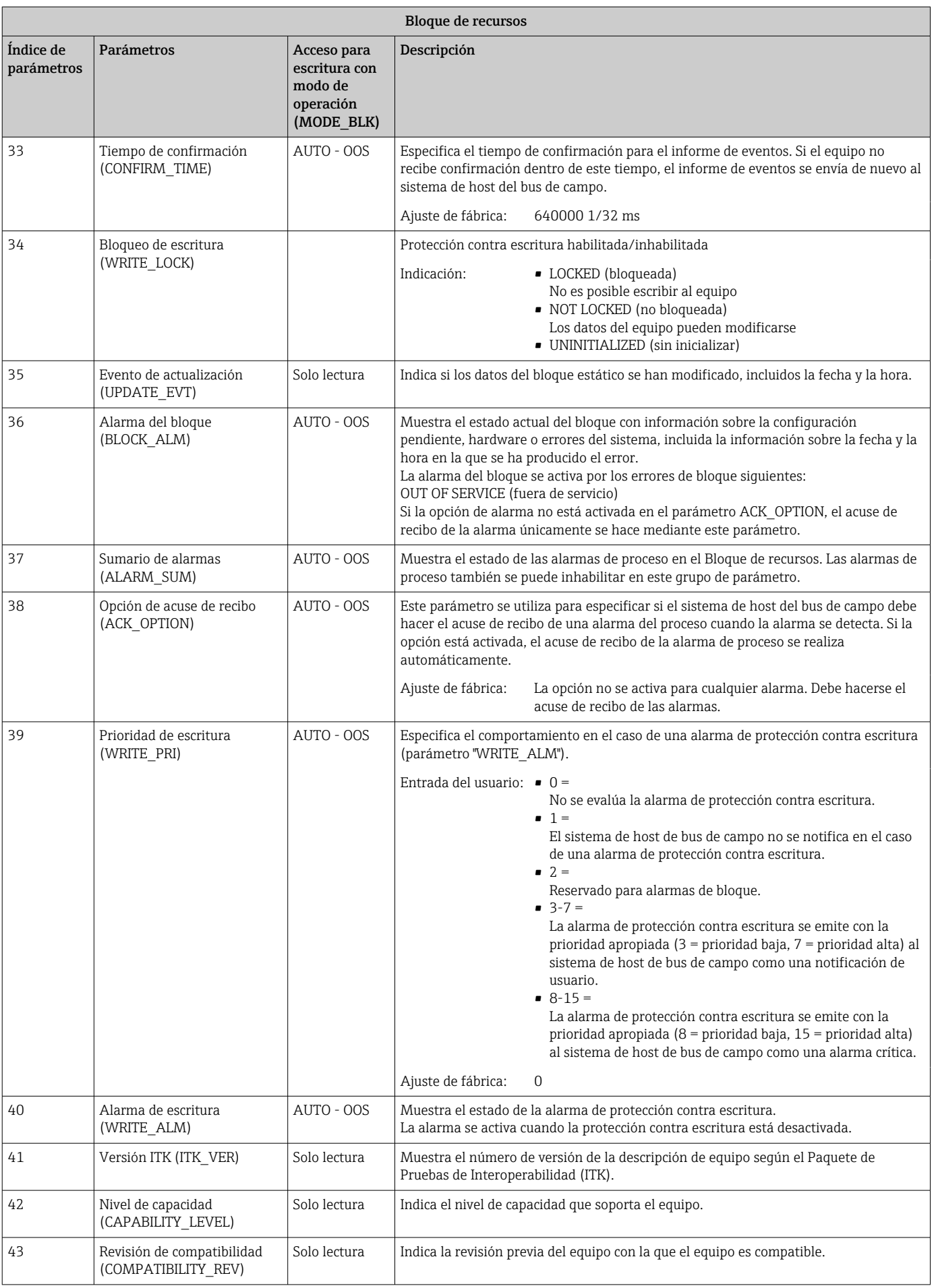

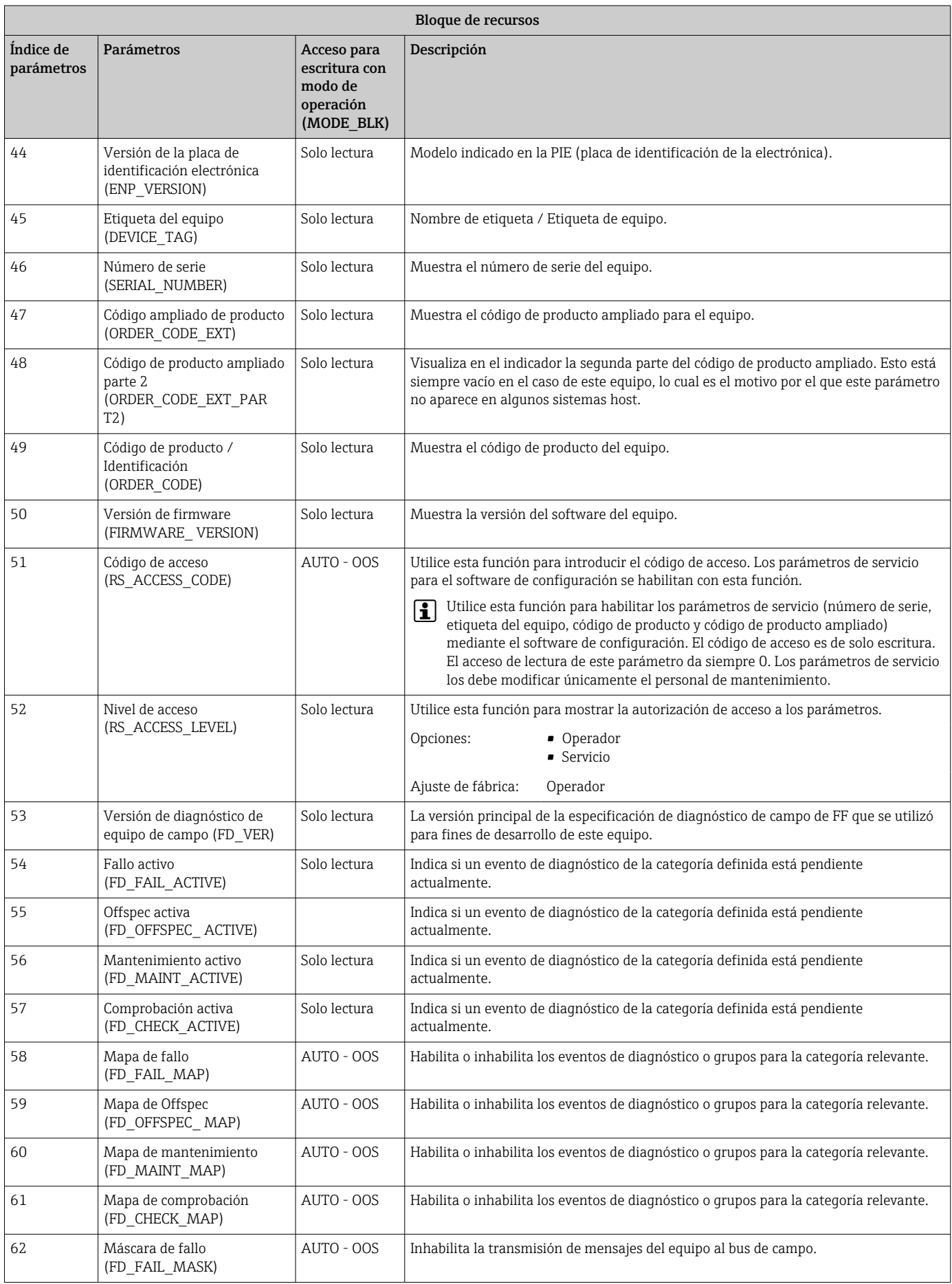

<span id="page-48-0"></span>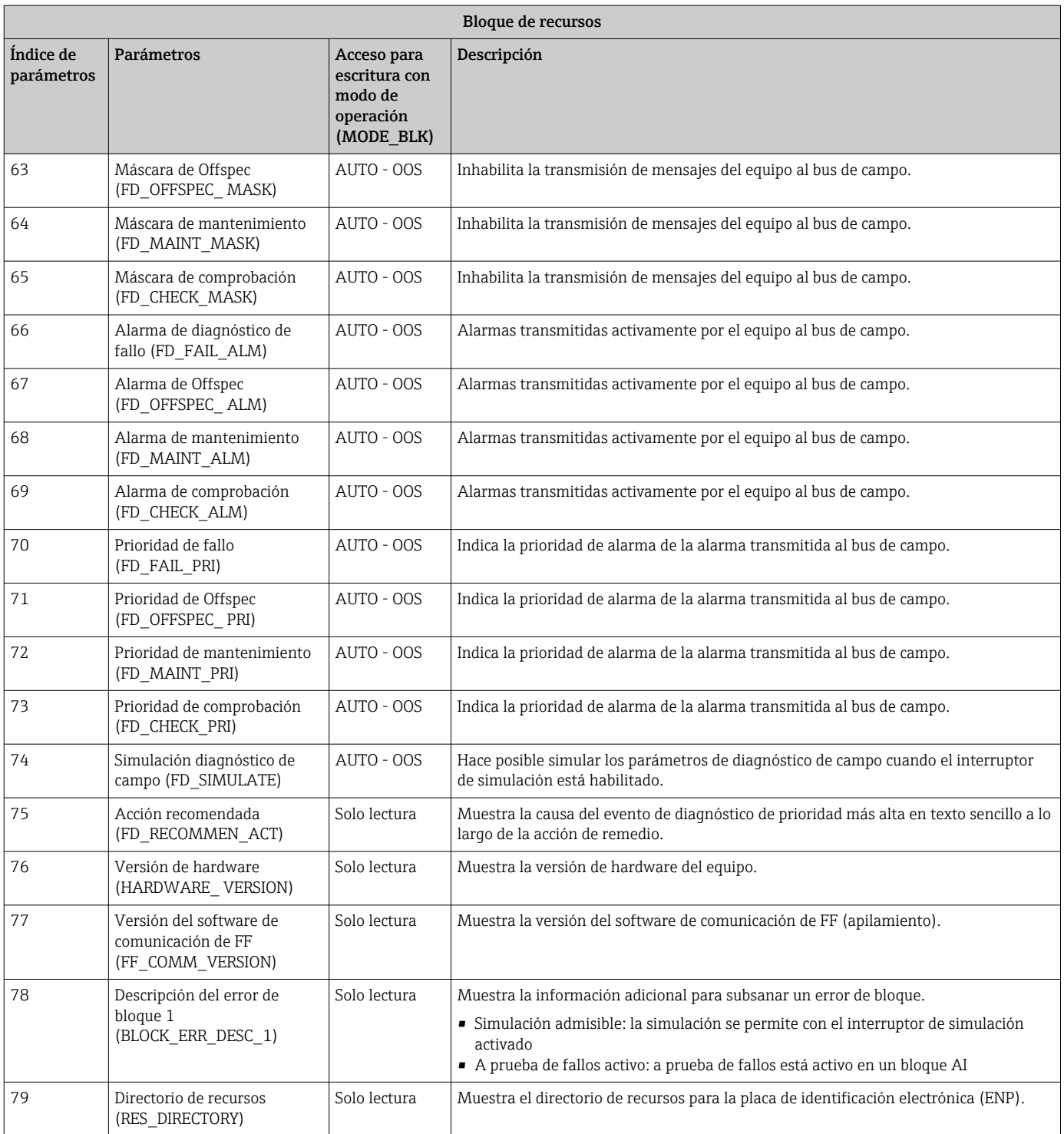

# 14.3 Bloques transductores

Los bloques transductores del RID1x contienen todos los parámetros específicos del equipo. Todos los ajustes asociados directamente con el indicador se hacen aquí.

### 14.3.1 Selección del modo de operación

El grupo de operación se establece mediante el grupo de parámetros MODE\_BLK  $\rightarrow \Box$  43.

<span id="page-49-0"></span>El bloque transductor admite los siguientes modos operativos:

- AUTO (modo automático)
- OOS (fuera de servicio)

El estado del bloque OOS se muestra también mediante el parámetro BLOCK\_ERR.

### 14.3.2 Acceso a los parámetros específicos del equipo

Para acceder a los parámetros específicos del fabricante debe inhabilitarse la protección contra escritura por hardware  $\rightarrow \Box$  20.

### 14.3.3 Parámetros FF de los bloques transductores

La tabla siguiente proporciona una descripción de todos los parámetros específicos de FOUNDATION Fieldbus de los bloques transductores.

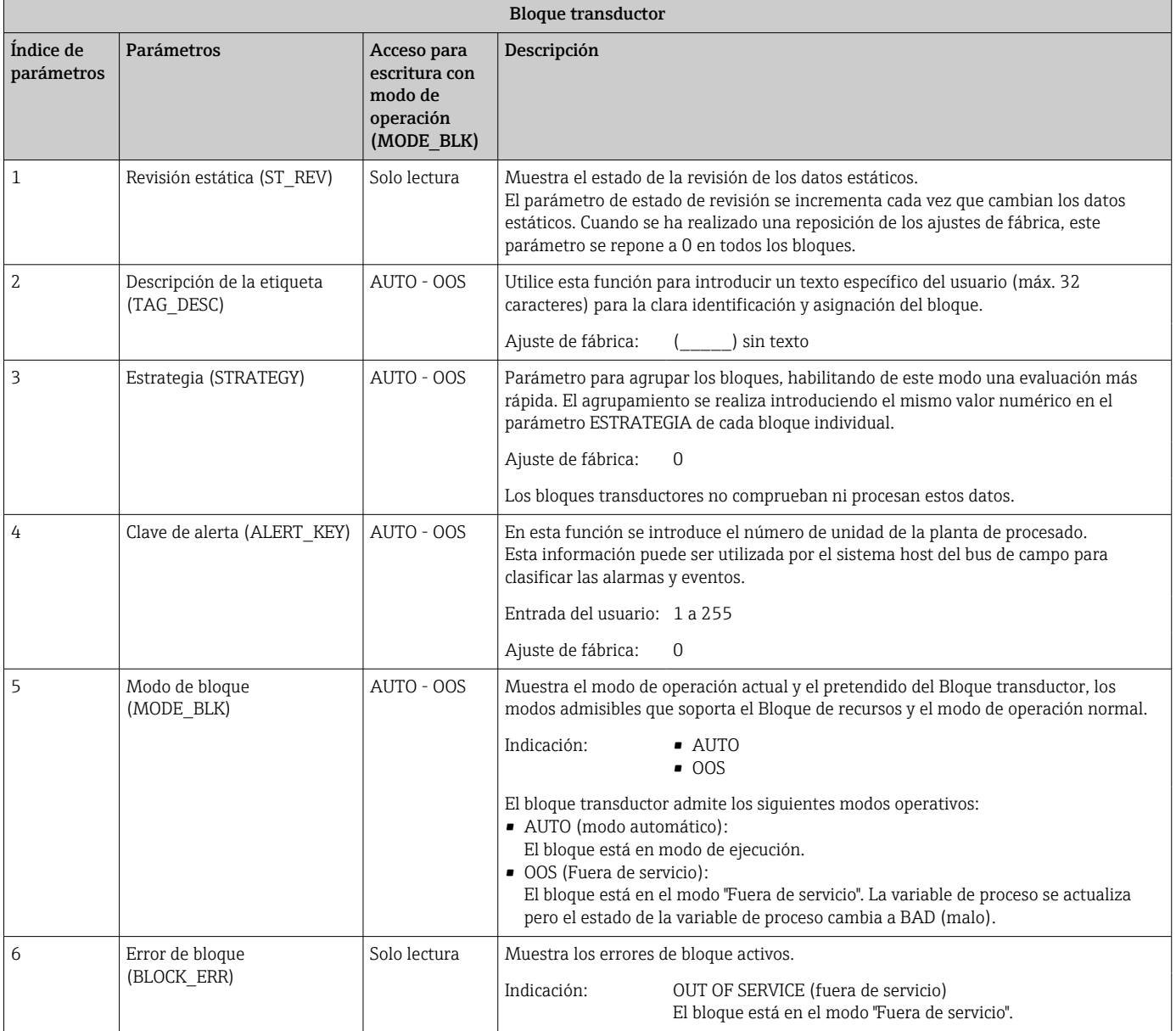

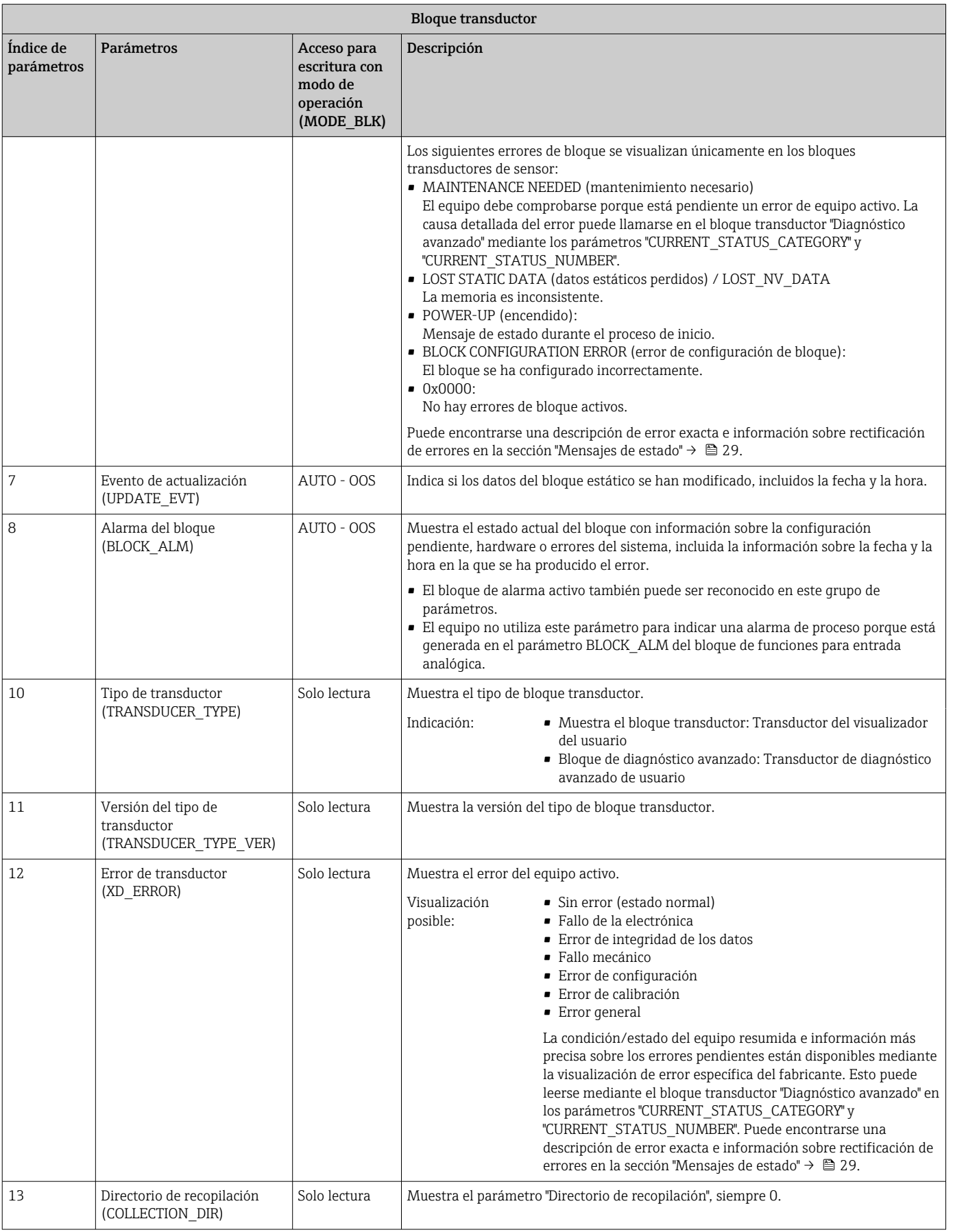

### 14.3.4 Bloque transductor "Indicador"

El bloque transductor de indicación contiene todos los parámetros requeridos para configurar las funciones de visualización.

El modo escucha se activa también mediante este bloque transductor.

<span id="page-51-0"></span>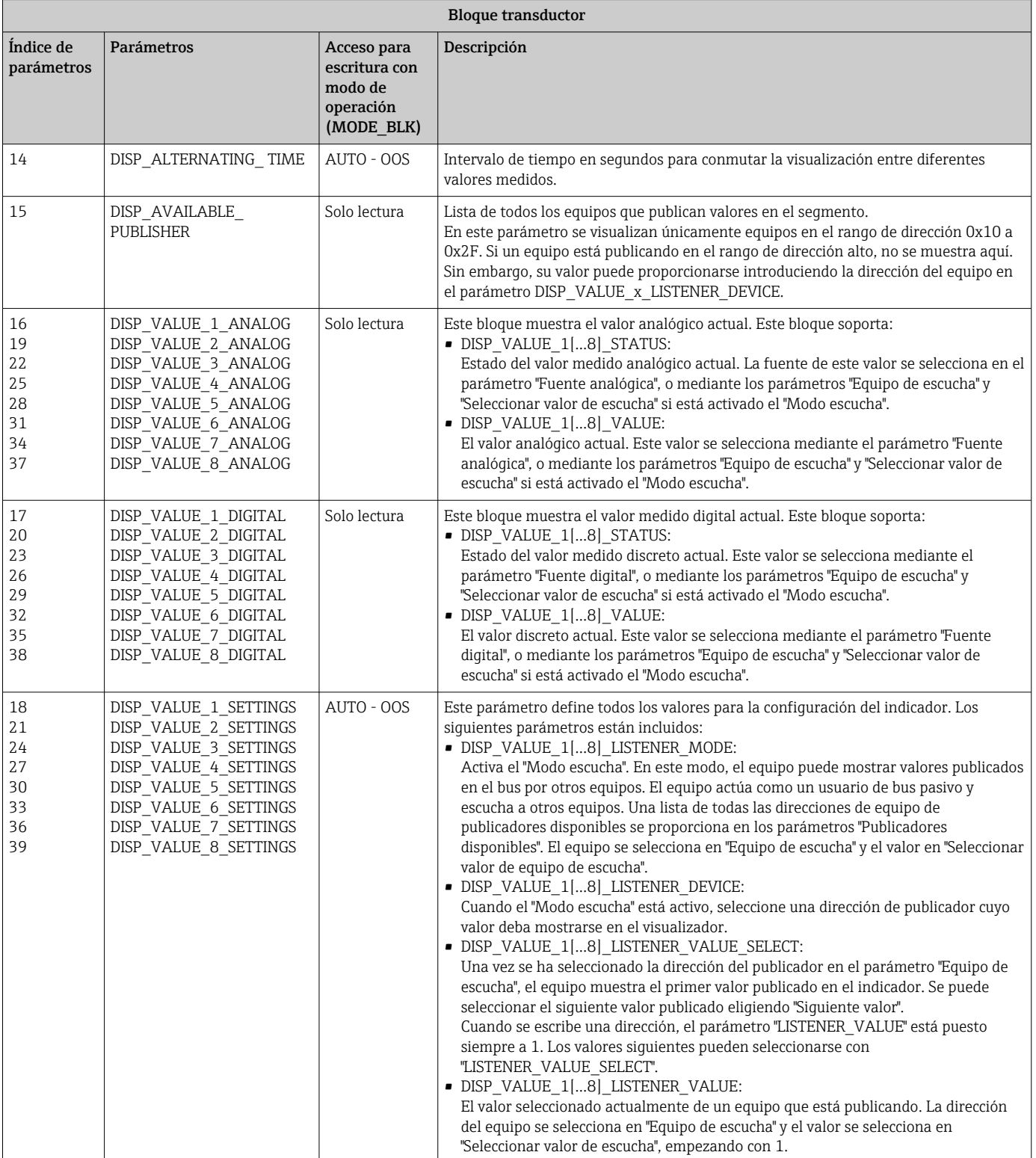

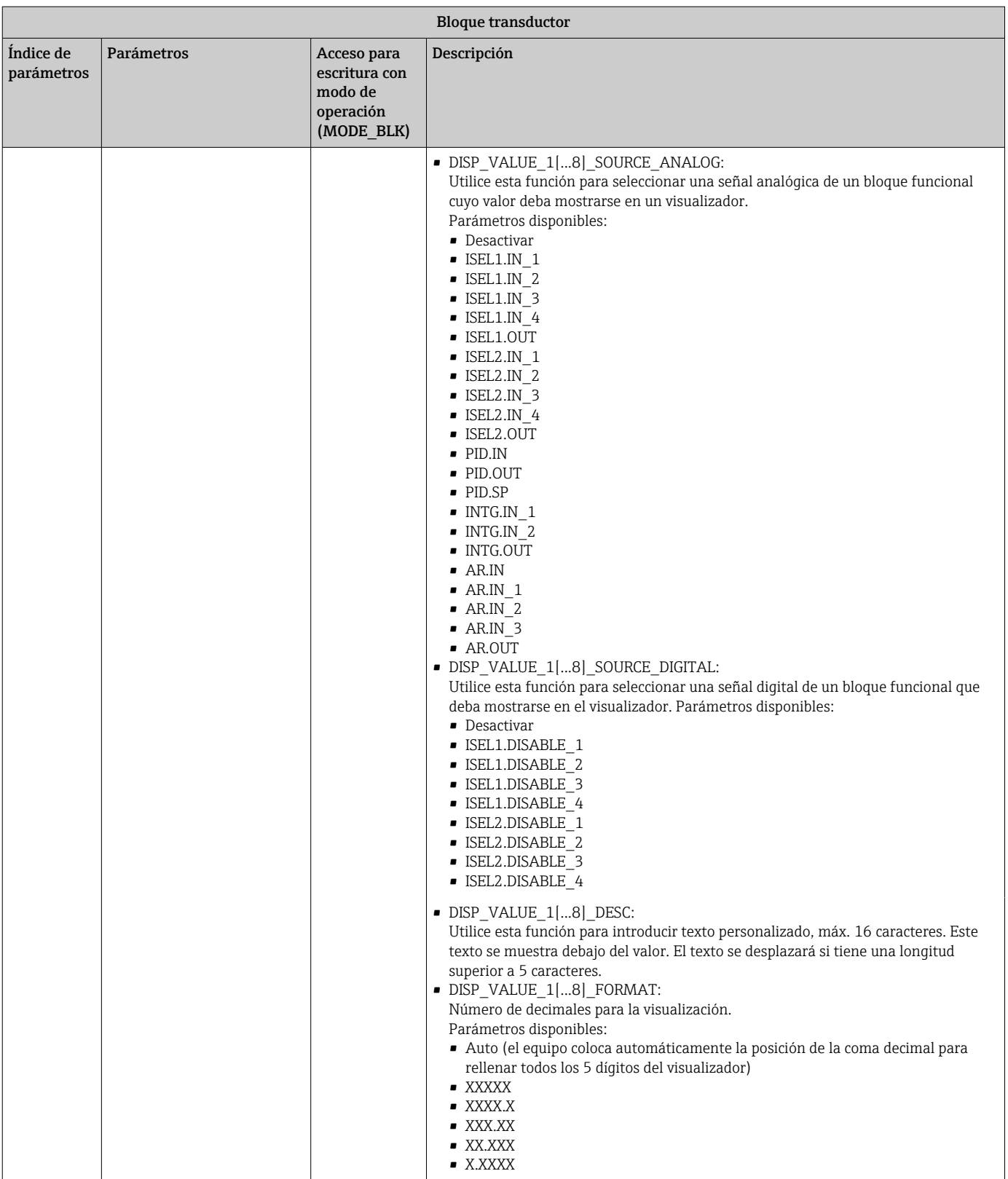

<span id="page-53-0"></span>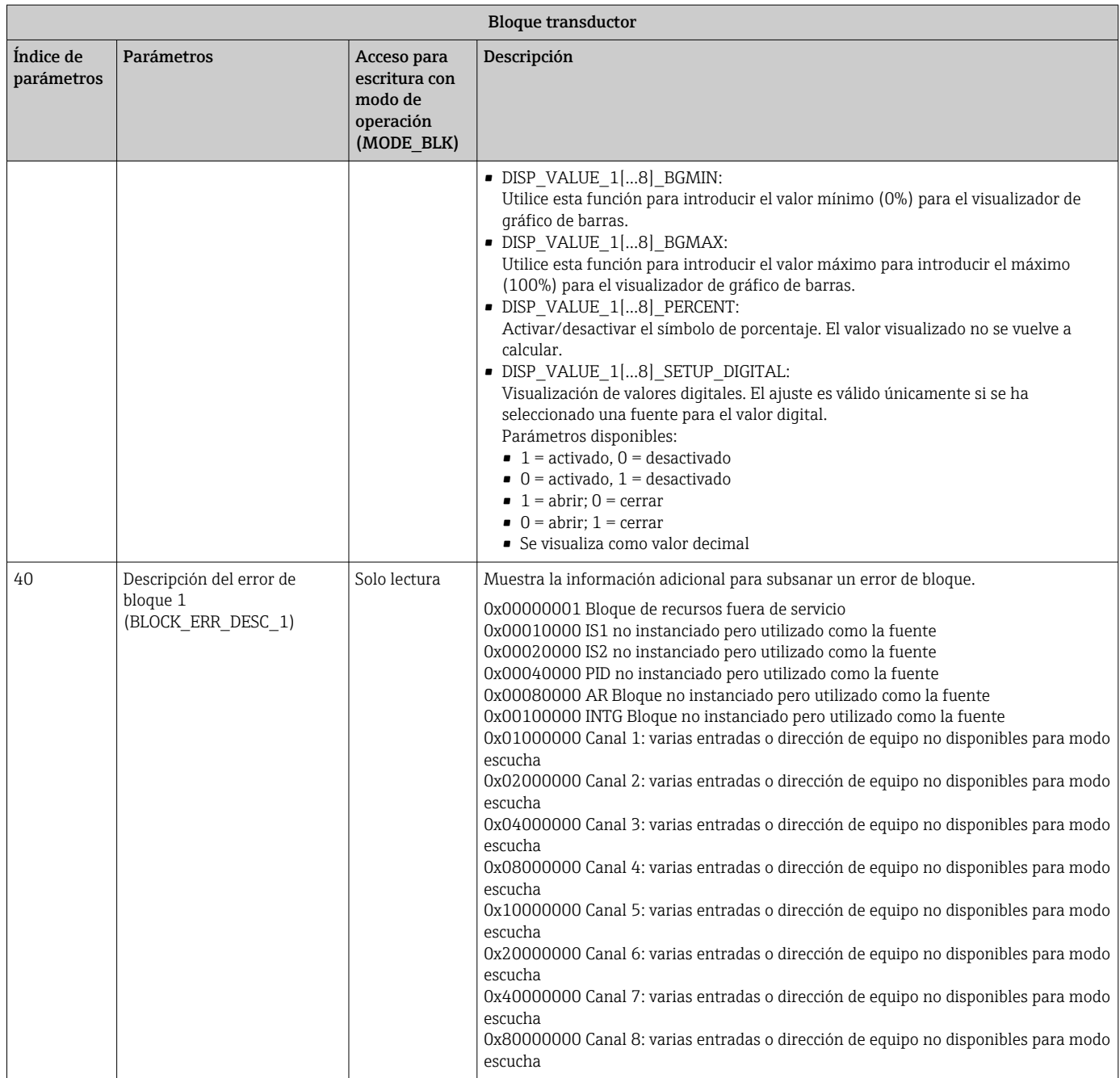

# 14.3.5 Bloque transductor "Diagnóstico avanzado"

El bloque de diagnóstico avanzado proporciona información sobre los estados del equipo último y actual. Además, también indica el canal en el que tuvo lugar el evento de diagnóstico actual. Contiene los valores mínimo y máximo para cada canal analógico.

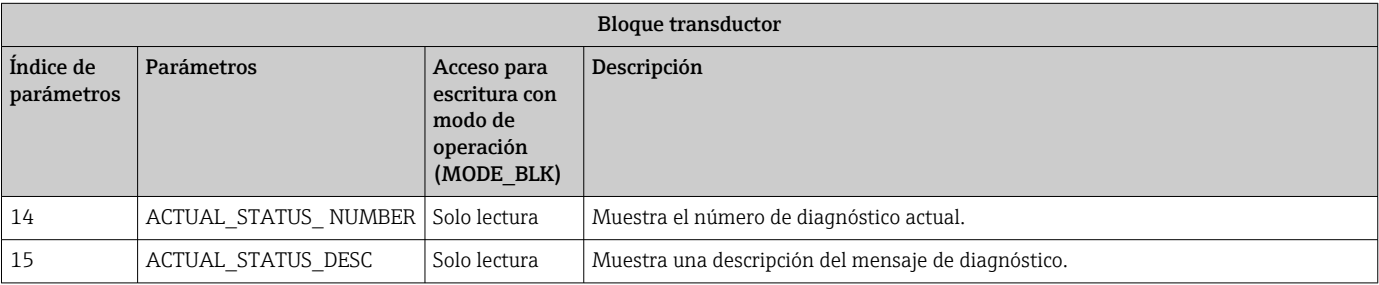

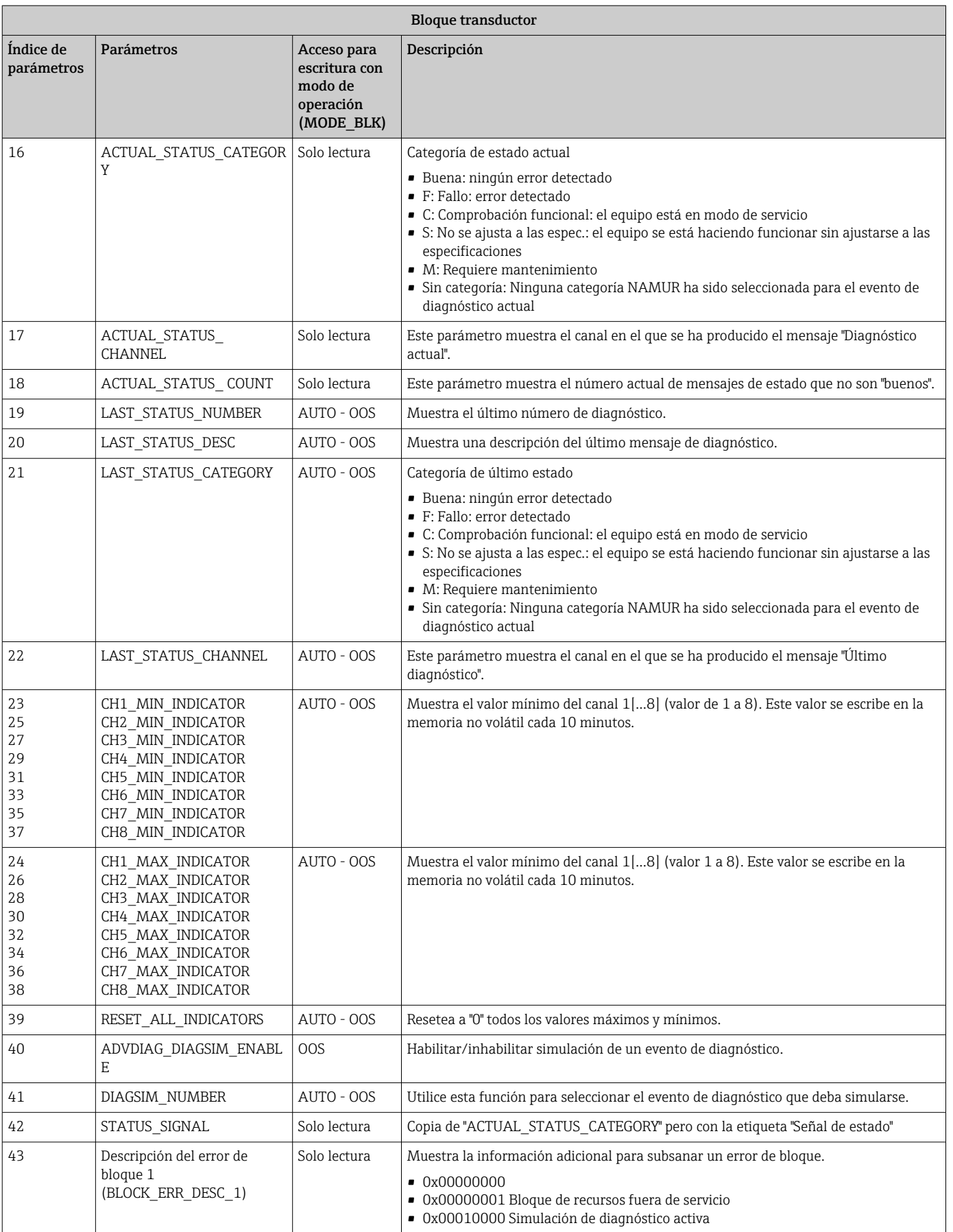

# <span id="page-55-0"></span>14.4 Bloque funcional PID (controlador PID)

Un bloque funcional PID contiene el procesado del canal de entrada, control integraldiferencial proporcional (PID) y el procesado del canal de salida analógico. La configuración del bloque de funciones PID depende de las tareas de automatización. Puede realizarse lo siguiente: Controles básicos, control preventivo, control de cascada, control de cascada con limitación.

Las posibilidades disponibles para procesar valores medidos dentro del bloque funcional PID incluyen: escalado y limitación de la señal, control del modo de operación, actuación, control de limitación, detección de límite y propagación del estado de la señal.

En la guía de los bloques funcionales FOUNDATION Fieldbus (www.es.endress.com/ download → Código de producto: SFC162) puede encontrar una descripción detallada del bloque funcional PID.

# 14.5 Bloque de funciones selector de entradas

El bloque selector de señales de entrada (Input Selector Block - ISEL) permite al usuario seleccionar entre cuatro señales de entrada y generar una señal de salida en función de la acción que desee obtenerse. Una descripción detallada del bloque funcional Selector de entrada puede consultarse en la guía de los bloques funcionales FOUNDATION Fieldbus (www.es.endress.com/download → Código de producto: SFC162).

# 14.6 Bloque funcional aritmético

El bloque funcional Aritmética proporciona la capacidad de configurar una función de extensión del rango para una entrada primaria y aplica los nueve diferentes tipos de aritmética como compensación para o aumento de la entrada ampliada del rango. Todas las operaciones se seleccionan por parámetro y conexión de entrada. Las diez funciones aritméticas son compensación del flujo lineal, compensación del flujo de raíz cuadrada, compensación del flujo aproximada, flujo de Btu, multiplicar y dividir tradicionales, promedio, sumar, polinomio de cuarto orden, y HTG simple compensar nivel. Este bloque funcional Aritmética soporta el control del modo (Auto, Man, OOS). En este bloque no hay ninguna detección de alarma estándar.

En la guía de los bloques funcionales FOUNDATION Fieldbus (www.es.endress.com/ download → Código de producto: SFC162) puede encontrar una descripción detallada del bloque funcional Aritmética.

# 14.7 Bloque funcional Integrador

El bloque funcional Integrador (INT) integrador integra una variable o la suma o diferencia entre dos variables con el tiempo. El bloque compara el valor integrado o acumulado con valores de predisparo o de disparo y genera señales de salida discretas cuando se alcanzan los límites. Este bloque funcional puede utilizarse también como un totalizador. Usted elige uno de los siete tipos de integrador que determina si el valor integrado aumenta desde 0 o disminuye desde el punto de consigna (SP). El bloque tiene dos entradas y puede integrar flujo positivo, negativo o neto. Esta capacidad es útil para calcular la variación de volumen o de masa en depósitos o como una herramienta de optimización para el control de la relación de flujo.

El bloque funcional Integrador soporta el control del modo, el reseteo de la demanda, un contador de reseteo y el cálculo de la señal de estado. En este bloque funcional no hay alarmas estándar. Están soportadas las alarmas personalizadas.

En la guía de los bloques funcionales FOUNDATION Fieldbus (www.es.endress.com/ download → Código de producto: SFC162) puede encontrar una descripción detallada del bloque funcional Integrador.

# <span id="page-56-0"></span>14.8 Configuración del comportamiento del equipo cuando ocurren eventos según el diagnóstico de campo de FOUNDATION Fieldbus™

El equipo soporta la configuración del diagnóstico de campo de FOUNDATION Fieldbus. Esto significa lo siguiente:

- La categoría de diagnóstico según la Recomendación NAMUR NE107 se transmite por el bus de campo en un formato que es independiente del fabricante:
	- F: Fallo
	- C: Comprobación de funciones
	- S: Fuera de especificación
	- M: Requiere mantenimiento
- El usuario puede adaptar la categoría de diagnóstico de los grupos de eventos predefinidos a los requisitos de la aplicación individual.

Información adicional y medidas de localización y resolución de fallos se transmiten por el bus de campo junto con el mensaje del evento.

Es importante asegurar que la opción "Soporte de alarma Multi‐bit" esté habilitada en el parámetro FEATURE\_SEL del Bloque de recursos.

### 14.8.1 Grupos de eventos

Los eventos de diagnóstico se dividen en 16 grupos estándar basados en la fuente y en la importancia del evento. En fábrica se asigna una categoría de evento estándar a cada grupo. Un bit del parámetro de asignación pertenece a cada grupo de evento. La asignación estándar de mensajes de evento a grupos de evento se define en la tabla siguiente.

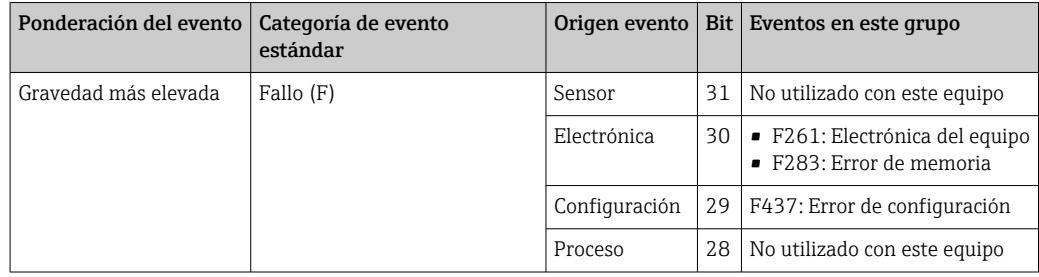

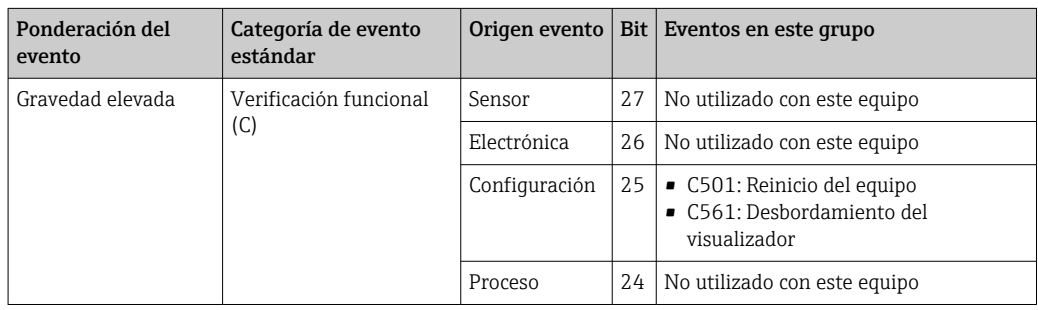

No se asignan eventos a la ponderación "severidad baja" y "severidad la más baja".

### 14.8.2 Parámetros de asignación

Las categorías de evento se asignan a grupos de evento mediante cuatro parámetros de asignación.

Se pueden encontrar en el Bloque de RECURSOS (RB2):

- FD\_FAIL\_MAP: para categoría de evento "Fallo (F)"
- FD\_CHECK\_MAP: para la categoría de eventos "Comprobación de funciones (C)"
- FD\_OFFSPEC\_MAP: para la categoría de eventos "No se ajusta a las especif. (S)"
- FD\_MAINT\_MAP: para la categoría de eventos "Requiere mantenimiento (M)"

Cada uno de estos parámetros se compone de 32 bits que representan lo siguiente:

- Bit 0: reservado para Fieldbus Foundation ("Bit de comprobación")
- Bits 1-15: rango configurable; este rango no es utilizado por este equipo.
- Bits 16-31: rango estándar; estos bits se asignan de forma permanente a los grupos de eventos.

Si se da al bit el valor 1, se asigna este grupo de eventos a la categoría de evento en cuestión.

La tabla siguiente lista los ajustes estándar para los parámetros de asignación. En el ajuste estándar hay una asignación clara entre la ponderación del evento y la categoría del evento (es decir, los parámetros de asignación).

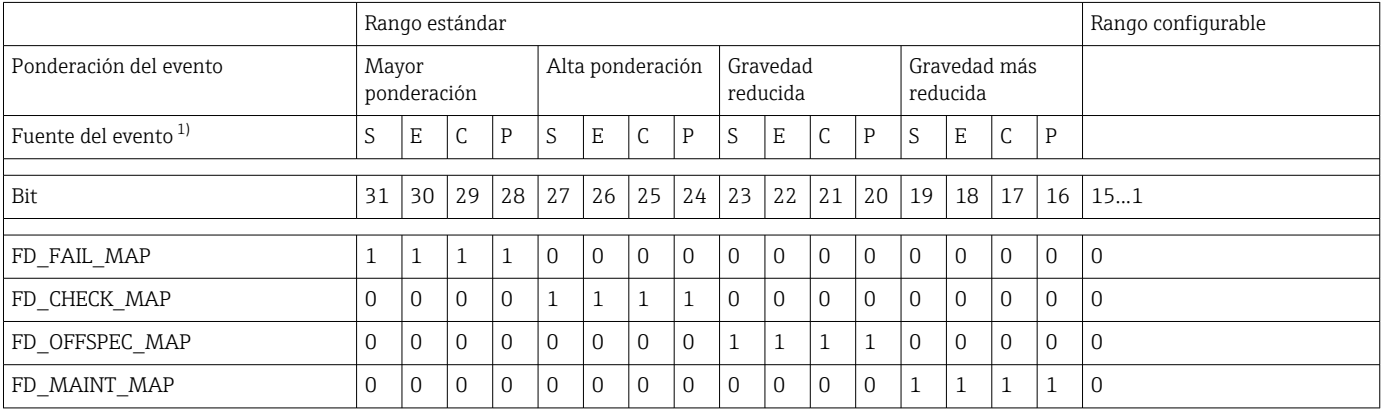

1) S: Sensor; E: Electrónica; C: Configuración; P: Proceso

Proceda como sigue para cambiar el comportamiento del diagnóstico:

- 1. Abra el parámetro de asignación al que está asignado actualmente el grupo.
- 2. Cambie de 1 a 0 el bit del grupo de eventos. En sistemas de configuración, esto se hace desmarcando la casilla de selección correspondiente.
- 3. Abra el parámetro de asignación al que debe asignarse el grupo.
- 4. Cambie de 0 a 1 el bit del grupo de eventos. En sistemas de configuración, esto se hace marcando la casilla de selección correspondiente.

Ejemplo: El grupo "error de configuración/severidad más alta" contiene el evento 437: "Error de configuración". Este evento debería asignarse ahora a la categoría "Comprobación de funciones (C)", y ya no a la categoría "Fallo (F)".

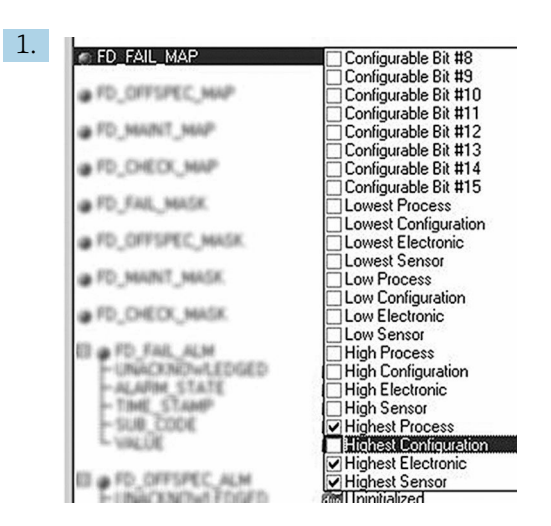

En el parámetro FD\_FAIL\_MAP del Bloque de recursos, desmarcar la casilla de selección correspondiente para el grupo "La configuración más alta".

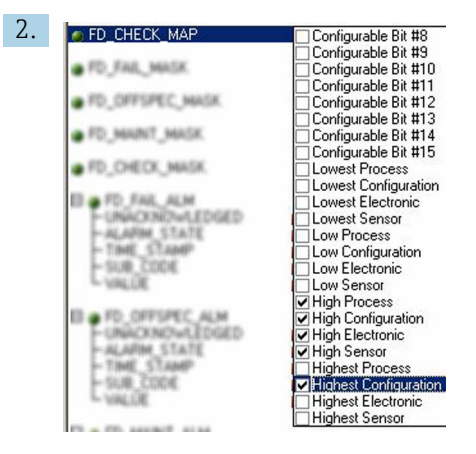

A0019663

A0019661

En el parámetro FD\_CHECK\_MAP del Bloque de recursos, marcar la casilla de selección correspondiente para el grupo "La configuración más alta".

 $\boxed{2}$ 

El bit correspondiente debe estar puesto por lo menos en uno de los parámetros de asignación para cada grupo de eventos. De lo contrario, no se transmite información de categoría con el evento por el bus, con el resultado de que el sistema de control de procesos ignoraría generalmente la ocurrencia del evento.

El reconocimiento de eventos de diagnóstico se configura con los parámetros MAP (F, C, S, M) pero no la transmisión de mensajes al bus. Los parámetros MASK se utilizan para transmisión de mensaje. El Bloque de recursos debe estar puesto en el modo Auto para que la información de estado se transmita al bus.

### 14.8.3 Razones para un evento de diagnóstico y acción correctora

En el parámetro FD\_RECOMMEN\_ACT del Bloque de recursos puede verse una descripción del evento de diagnóstico con la prioridad máxima actualmente activo.

La descripción presenta la siguiente estructura:

Número del diagnóstico: texto de diagnóstico con canal (ch x): recomendaciones para la localización y resolución de fallos, separadas por guiones

437:Error de configuración ch01:Comprobar la configuración de los ajustes del transmisor - Contacte con el servicio técnico

El valor transmitido por la barra tiene la estructura siguiente: XXYYY

 $X =$ Número de canal

<span id="page-59-0"></span>YYY = Número del diagnóstico

El valor en el ejemplo anterior es 1437

# 14.9 Transmisión de los mensajes de evento al bus

El sistema de control de procesos utilizado debe soportar la transmisión de mensajes de evento.

### 14.9.1 Prioridad de los eventos

Los mensajes de evento únicamente se transmiten al bus si su prioridad está entre 2 y 15. Los eventos de prioridad 1 se visualizan pero no se transmiten al bus. Se ignoran los eventos de prioridad 0. En fábrica, todos los eventos tienen la prioridad 0. Esta prioridad puede cambiarse individualmente para los cuatro parámetros de asignación. Los parámetros PRI (F, C, S, M) del Bloque de recursos se utilizan para este fin.

### 14.9.2 Supresión de determinados eventos

La transmisión de eventos al bus puede suprimirse mediante una máscara. En tales casos, los eventos se visualizan pero no se transmiten al bus. Puede encontrar esta máscara en los parámetros MASK (F, C, S, M). La máscara es una máscara de selección negativa, es decir, si hay un campo seleccionado, los eventos asociados no se transmiten al bus.

# <span id="page-60-0"></span>Índice alfabético

# A

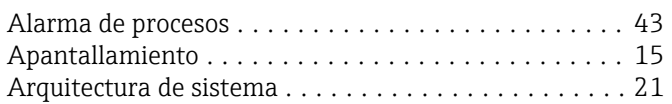

# B

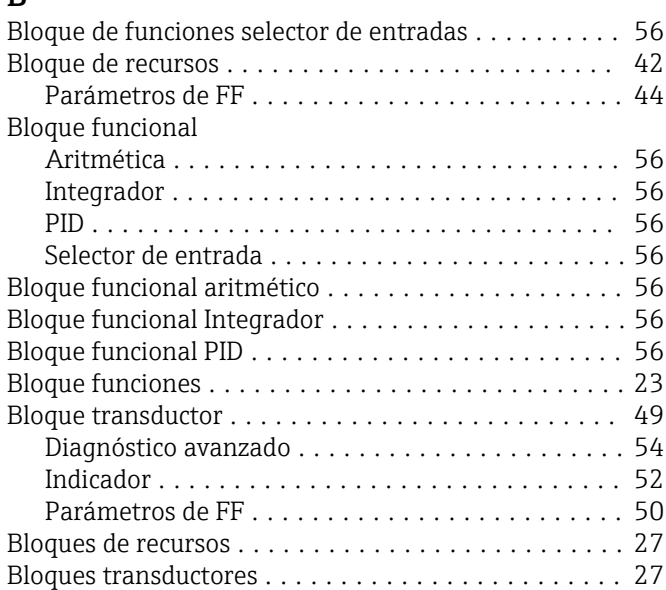

# C

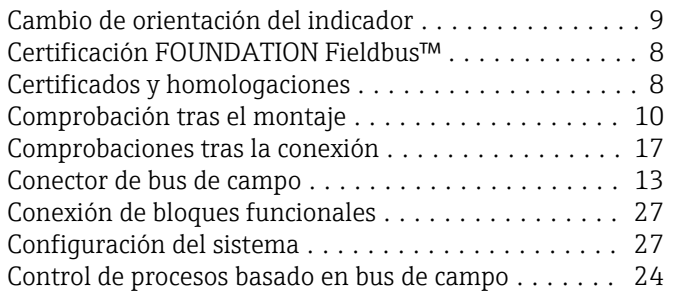

# D

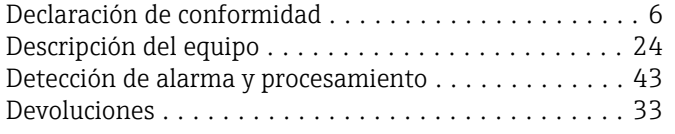

# E

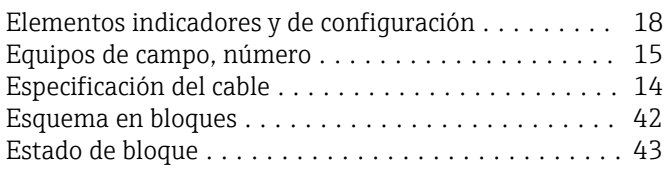

# F

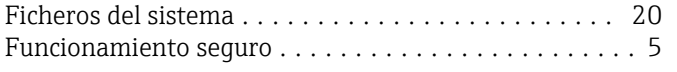

# G

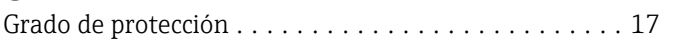

# $H_{\text{Hie}}$

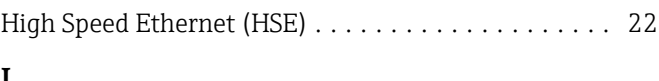

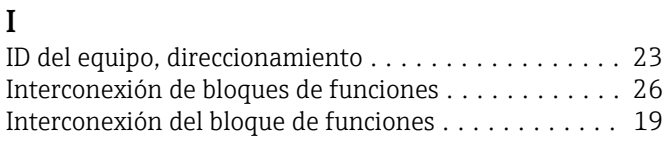

# L

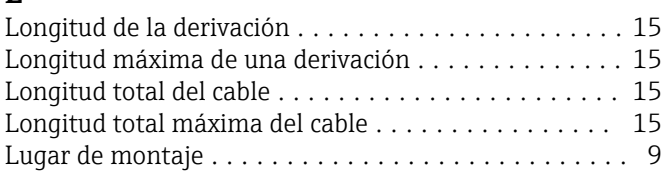

# M

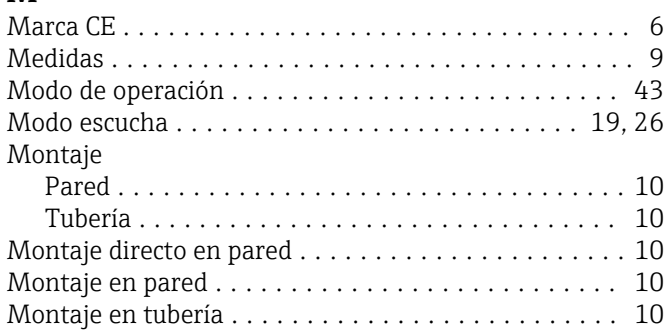

# N

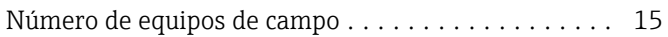

# P

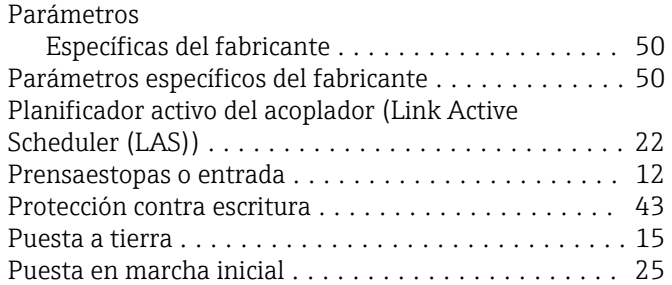

# R

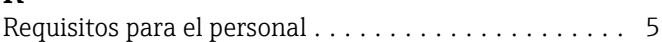

### S

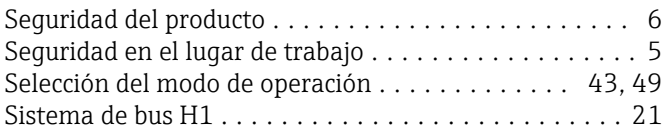

## T

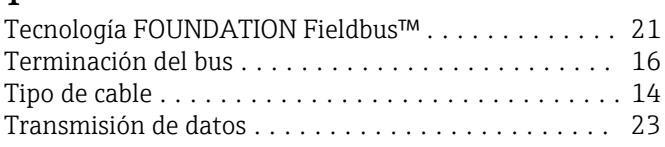

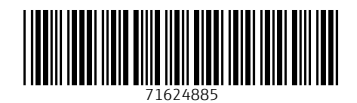

www.addresses.endress.com

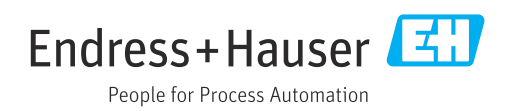